# **Table des matières**

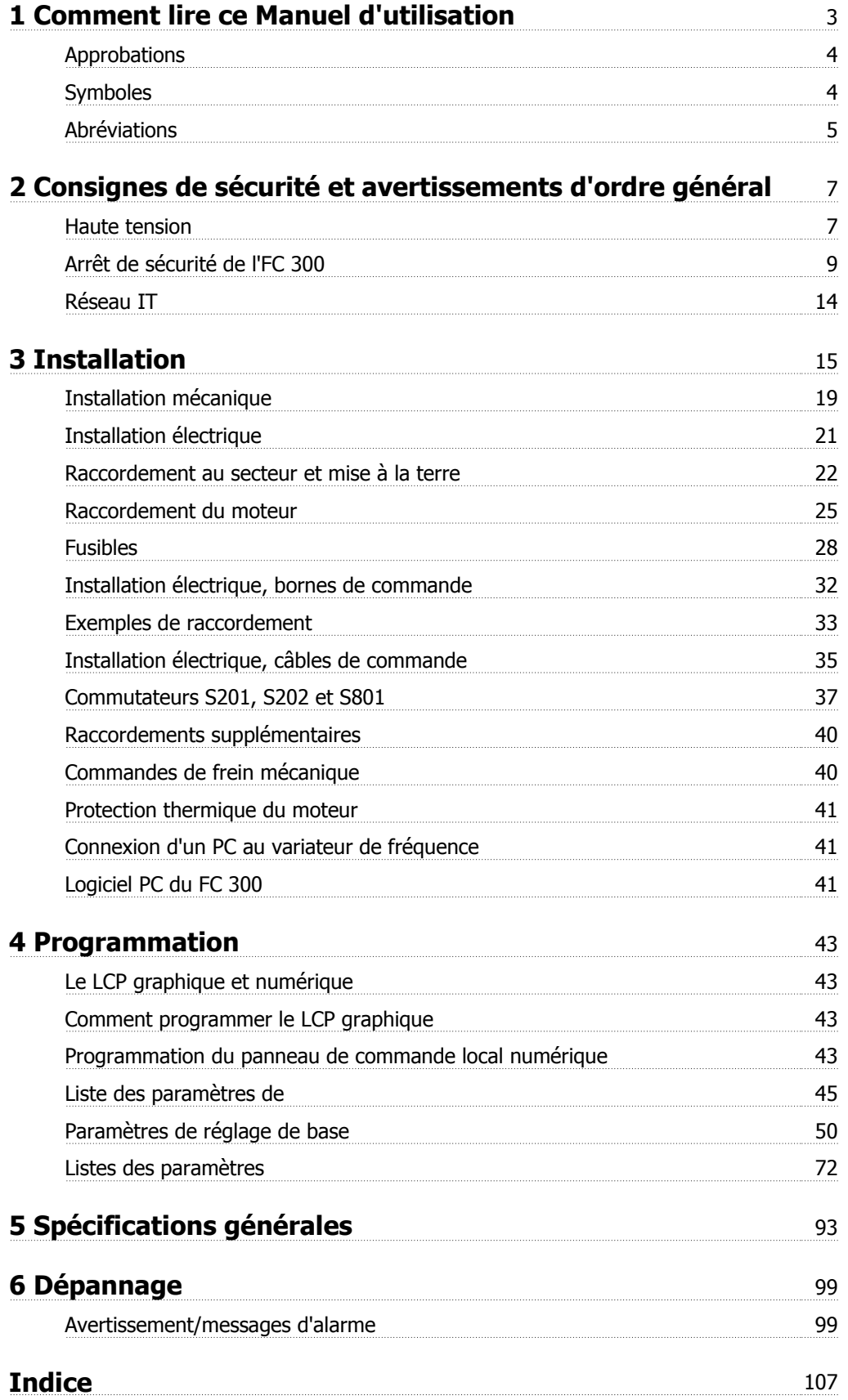

1 Comment lire ce Manuel d'utilisation

Manuel d'utilisation du VLT® AutomationDrive FC 300 1 Comment lire ce Manuel d'utilisation

 **1**

# **1 Comment lire ce Manuel d'utilisation**

#### **VLT AutomationDrive Manuel d'utilisation du variateur Version logicielle : 5.8x**

Ce Manuel d'utilisation concerne l'ensemble des variateurs de fréquence VLT AutomationDrive avec une version logicielle 5.8x. Voir le numéro de la version du logiciel au Par. 15-43 Version logiciel.

# **1.1.1 Comment lire ce Manuel d'utilisation**

Le variateur VLT AutomationDrive a été conçu pour fournir une haute performance de l'arbre sur les moteurs électriques. Lire ce manuel avec attention afin d'utiliser correctement le variateur. Une manipulation inadéquate du variateur de fréquence peut occasionner des dysfonctionnements du variateur ou des équipements associés, réduire leur durée de vie ou être à l'origine d'autres problèmes.

Ces instructions de fonctionnement aideront l'utilisateur à démarrer, installer, programmer et dépanner le VLT AutomationDrive.

Le VLT AutomationDrive est livré selon deuxniveaux de performances d'arbre. Le FC 301 va du mode scalaire (U/f) au VVC+ et gère uniquement les moteurs asynchrones. Le FC 302 est un variateur de fréquence haute performance pour les moteurs asynchrones et permanents, capables de gérer divers types de principes de fonctionnement de moteurs tels que scalaire (U/f), VVC+ vecteur de flux.

Ces instructions de fonctionnement s'appliquent au FC 301 et au FC 302. Lorsque les informations couvrent les deux séries, nous nous référons à FC 300. Sinon, nous nous référons spécifiquement à FC 301 ou à FC 302.

Le chapitre 1, **Comment lire ce Manuel d'Utilisation**, présente le manuel et il vous renseigne au sujet des approbations, des symboles et des abréviations utilisés dans ce document.

Le chapitre 2 **Consignes de sécurité et avertissements d'ordre général** reprend les instructions concernant la manipulation correcte du FC 300.

Le chapitre 3, **Installation**, vous guide à travers l'installation mécanique et technique.

Le chapitre 4, **Programmation**, vous montre comment exploiter et programmer le FC 300 via le LCP.

Le chapitre 5, **Spécifications générales**, reprend les caractéristiques techniques concernant le FC 300.

Le chapitre 6, **Dépannage**, vous aide à résoudre les problèmes qui peuvent survenir en utilisant le FC 300.

#### **Documentation disponible pour FC 300**

- **-** Le Manuel d'utilisation VLT AutomationDrive fournit les informations nécessaires à l'installation et au fonctionnement du variateur.
- **-** Le Manuel de configuration du VLT AutomationDrive donne toutes les informations techniques au sujet de la conception du variateur et des applications, incluant les options de codeur, résolveur et relais.
- **-** Le Manuel d'utilisation du VLT AutomationDrive Profibus fournit les informations requises pour le contrôle, le suivi et la programmation du variateur via un bus de terrain Profibus.
- **-** Le Manuel d'utilisation du VLT AutomationDrive DeviceNet fournit les informations requises pour le contrôle, le suivi et la programmation du variateur via un bus de terrain DeviceNet .
- **-** Le Manuel d'utilisation du VLT AutomationDrive MCT 10 fournit des informations sur l'installation et l'utilisation du logiciel sur un PC.
- **-** Les instructions VLT AutomationDrive IP21/Type 1 fournissent des informations pour l'installation de l'option IP21/Type 1.
- **-** Les instructions VLT AutomationDrive 24 V CC Secours fournissent des informations pour l'installation de l'option d'alimentation de secours 24 V CC.

Des documents techniques Danfoss sont aussi disponibles en ligne sur www.danfoss.com/drives.

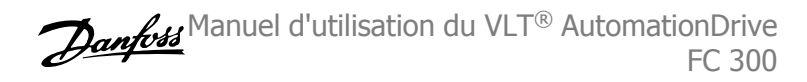

# **1.1.2 Approbations**

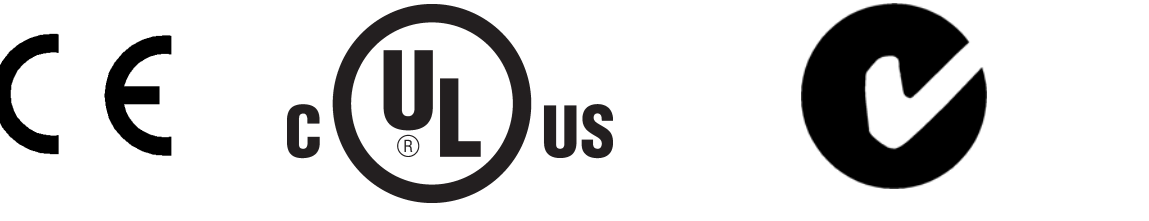

# **1.1.3 Symboles**

Symboles utilisés dans ce Manuel d'utilisation.

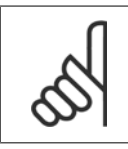

**N.B.!** Indique un fait à porter à l'attention du lecteur.

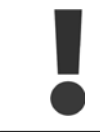

Indique un avertissement général.

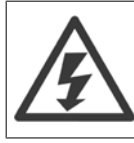

Indique un avertissement de haute tension.

∗ Indique la configuration par défaut.

# **1.1.4 Abréviations**

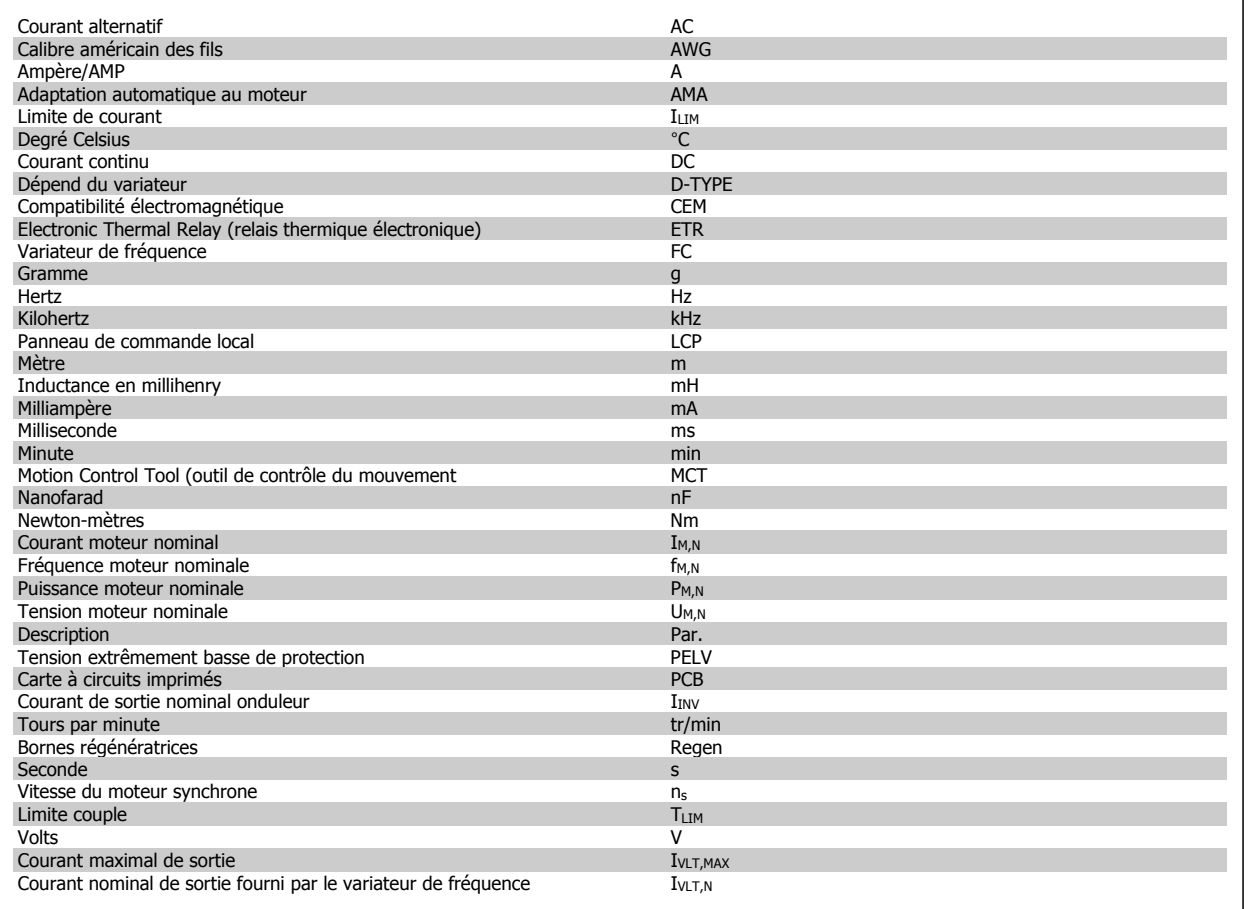

# **1.1.5 Instruction de mise au rebut**

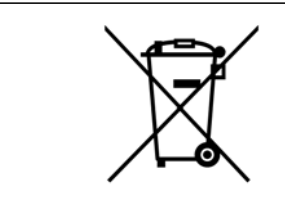

Cet équipement contient des composants électriques et ne peut pas être jeté avec les ordures ménagères.

Il doit être collecté séparément avec les déchets électriques et électroniques conformément à la législation locale en vigueur.

2 Consignes de sécurité et avertissements d'ordre général

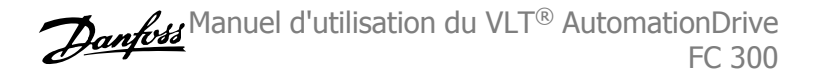

 **2**

# **2 Consignes de sécurité et avertissements d'ordre général**

Les condensateurs du circuit intermédiaire restent chargés après que l'alimentation a été déconnectée. Pour éviter tout risque d'électrocution, déconnecter le variateur du secteur avant de commencer l'entretien. Si un moteur PM est utilisé, veiller à ce qu'il soit déconnecté. Avant toute intervention sur le variateur de fréquence, patienter le temps indiqué ci-dessous au minimum :

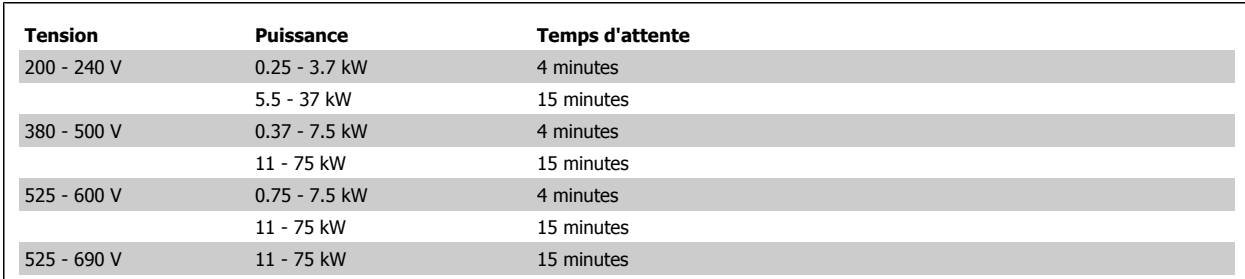

### **2.1.1 Haute tension**

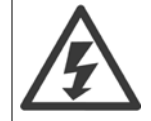

Lorsqu'il est relié au secteur, le variateur de fréquence est traversé par des tensions élevées. Tout branchement ou fonctionnement incorrect du moteur ou du variateur de fréquence risque d'endommager l'appareil et de provoquer des blessures graves ou mortelles. Il est donc essentiel de se conformer aux instructions de ce manuel et aux réglementations de sécurité locales et nationales.

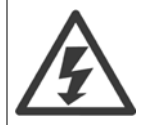

#### **Installation en haute altitude**

380-500 V : à des altitudes supérieures à 3000 m, merci de contacter Danfoss en ce qui concerne la norme PELV. 525-690 V : à des altitudes supérieures à 2000 m, merci de contacter Danfoss en ce qui concerne la norme PELV.

# **2.1.2 Précautions de sécurité**

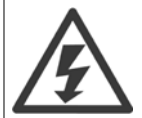

La tension qui traverse le variateur de fréquence est dangereuse lorsque l'appareil est relié au secteur. Toute installation incorrecte du moteur, du variateur de fréquence ou du bus de terrain risque d'endommager l'appareil et de provoquer des blessures graves ou mortelles. Se conformer donc aux instructions de ce manuel et aux réglementations de sécurité locales et nationales.

#### **Normes de sécurité**

- 1. L'alimentation électrique doit impérativement être coupée avant toute intervention sur le variateur de fréquence. S'assurer que l'alimentation secteur est bien coupée et que le temps nécessaire s'est écoulé avant de déconnecter les bornes du moteur et du secteur.
- 2. La touche [OFF] du panneau de commande du variateur de fréquence ne coupe pas l'alimentation électrique et ne doit donc en aucun cas être utilisée comme interrupteur de sécurité.
- 3. Le variateur doit être correctement mis à la terre afin de protéger l'utilisateur contre la tension d'alimentation et le moteur contre les surcharges, conformément aux réglementations locales et nationales.
- 4. Le courant de fuite à la terre dépasse 3,5 mA.
- 5. Le réglage d'usine ne prévoit pas de protection contre la surcharge du moteur. Pour activer cette fonction, régler le Par. 1-90 [Protect. thermique](#page-50-0) [mot.](#page-50-0) sur la valeur Arrêt ETR [4] ou la valeur Avertissement ETR [3].
- 6. Ne pas déconnecter les bornes d'alimentation du moteur et du secteur lorsque le variateur de fréquence est connecté au secteur. S'assurer que l'alimentation secteur est bien coupée et que le temps nécessaire s'est écoulé avant de déconnecter les bornes du moteur et du secteur.

7. Attention : le variateur de fréquence comporte d'autres sources de tension que L1, L2 et L3 lorsque la répartition de charge (connexion de circuit intermédiaire CC) ou l'alimentation externe 24 V CC sont installées. Vérifier que toutes les sources de tension sont débranchées et que le temps nécessaire s'est écoulé avant de commencer la réparation.

#### **Avertissement démarrages imprévus**

- 1. Le moteur peut être stoppé à l'aide des entrées digitales, des commandes de bus, des références analogiques ou de l'arrêt local lorsque le variateur de fréquence est relié au secteur. Ces modes d'arrêt ne sont pas suffisants lorsque la sécurité des personnes (p. ex. risque de blessure provoqué par un contact avec des pièces de machine en mouvement après un démarrage intempestif) exige l'élimination de tout risque de démarrage imprévu. Dans de tels cas, l'alimentation secteur doit être déconnectée ou la fonction Arrêt de sécurité doit être activée.
- 2. Le moteur peut démarrer lors du réglage des paramètres. Si cela peut compromettre la sécurité des personnes (p. ex. risque de blessure provoqué par un contact avec des pièces de machine en mouvement), le démarrage du moteur doit être empêché, par exemple à l'aide de la fonction Arrêt de sécurité ou d'une déconnexion sûre du raccordement du moteur.
- 3. Un moteur à l'arrêt, raccordé à l'alimentation secteur, peut se mettre en marche en cas de panne des composants électroniques du variateur de fréquence, après une surcharge temporaire ou si l'on intervient sur une panne de secteur ou un raccordement défectueux du moteur. Si tout démarrage intempestif doit être évité pour des raisons de sécurité des personnes (p. ex. risque de blessure provoqué par un contact avec des pièces de machine en mouvement), les fonctions d'arrêt normales du variateur de fréquence ne sont pas suffisantes. Dans de tels cas, l'alimentation secteur doit être déconnectée ou la fonction Arrêt de sécurité doit être activée.

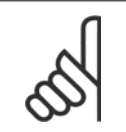

# **N.B.!**

Lors de l'utilisation de la fonction Arrêt de sécurité, toujours respecter les instructions du chapitre Arrêt de sécurité du Manuel de Configuration du VLT AutomationDrive.

4. Des signaux de commande internes ou venant du variateur de fréquence peuvent, en de rares occasions, être activés par erreur, être retardés ou ne pas se produire totalement. Lorsqu'ils sont utilisés dans des situations critiques pour la sécurité, p. ex. contrôle de la fonction de frein électromécanique dans une application de levage, il ne faut pas tenir compte exclusivement de ces signaux de commande.

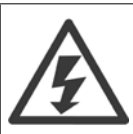

Tout contact avec les parties électriques, même après la mise hors tension de l'appareil, peut causer des blessures graves ou mortelles.

Veiller également à déconnecter d'autres entrées de tension comme l'alimentation externe 24 V CC, la répartition de charge (connexion de circuit intermédiaire CC) et le raccordement moteur en cas de sauvegarde cinétique.

Les systèmes où sont installés les variateurs de fréquence, doivent, si nécessaire, être équipés de dispositifs de protection et de surveillance supplémentaires, conformément aux réglementations de sécurité en vigueur, p. ex. législation sur les outils mécaniques, réglementations sur la prévention des accidents, etc. Des modifications sur les variateurs de fréquence au moyen du logiciel d'exploitation sont autorisées.

#### Applications de levage :

Les fonctions du variateur de fréquence pour le contrôle des freins mécaniques ne sont pas considérées comme un circuit de sécurité principal. Elles doivent toujours venir en complément pour le contrôle des freins externes.

#### **Mode protection**

Lorsqu'une limite matérielle au niveau du courant moteur ou de la tension du circuit CC est dépassée, le variateur passe en mode protection. Le mode protection implique un changement de la stratégie de modulation PWM et une fréquence de commutation basse pour minimiser les pertes. Cela continue pendant 10 s après la dernière panne et augmente la fiabilité et la robustesse du variateur tout en rétablissant le contrôle complet du moteur.

Dans les applications de levage, le mode protection n'est pas utilisable car le variateur n'est généralement pas capable de quitter ce mode et cela allonge donc la durée avant d'activer le frein, ce qui n'est pas recommandé.

Le mode protection peut être désactivé en réglant sur zéro le Par. 14-26 Temps en U limit., ce qui signifie que le variateur s'arrête immédiatement si l'une des limites matérielles est dépassée.

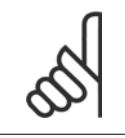

**N.B.!**

Il est recommandé de désactiver le mode protection pour les applications de levage (Par. 14-26 Temps en U limit. = 0).

 **2**

# **2.1.3 Avertissement d'ordre général**

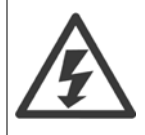

#### **Avertissement :**

Tout contact avec les parties électriques, même après la mise hors tension de l'appareil, peut causer des blessures graves ou mortelles. Veiller également à déconnecter d'autres entrées de tension, par exemple la répartition de charge (connexion de circuit intermédiaire CC) et le raccordement du moteur en cas de sauvegarde cinétique.

VLT AutomationDrive : attendre au moins 15 minutes.

Ce laps de temps peut être raccourci si tel est indiqué sur la plaque signalétique de l'unité spécifique.

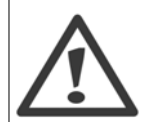

#### **Courant de fuite**

Le courant de fuite à la terre du variateur de fréquence dépasse 3,5 mA. Afin de s'assurer que le câble de terre a une bonne connexion mécanique à la mise à la terre (borne 95), la section du câble doit être d'au moins 10 mm<sup>2</sup> ou être composée de fils de terre, dont la puissance nominale est double, terminés séparément.

#### **Relais de protection différentielle**

Ce produit peut générer un courant CC dans le conducteur de protection. Si un appareil à courant résiduel (différentiel) est utilisé comme protection supplémentaire, seul un RCD de type B (temps différé) devra être utilisé du côté de l'alimentation de ce produit. Voir également la Note applicative du différentiel, MN.90.GX.02.

La protection de mise à la terre du VLT AutomationDrive et l'utilisation de différentiels doivent toujours se conformer aux règlements nationaux et locaux.

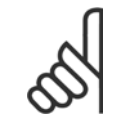

# **N.B.!**

Pour les applications de levage vertical ou autre, il est fortement recommandé de s'assurer que la charge peut être stoppée en cas d'urgence ou de défaillance d'une seule pièce, contacteur par exemple.

Si le variateur de fréquence est en mode alarme ou en situation de surtension, le frein mécanique intervient.

#### **2.1.4 Avant de commencer les réparations**

- 1. Déconnecter le variateur de fréquence du secteur.
- 2. Déconnecter les bornes 88 et 89 du circuit intermédiaire CC des applications de répartition de la charge.
- 3. Patienter que le circuit intermédiaire CC se décharge. Voir la durée sur l'étiquette d'avertissement.
- 4. Enlever le câble du moteur.

### **2.1.5 Arrêt de sécurité de l'FC 300**

Le FC 302, ainsi que le FC 301 en protection A1, peuvent peut appliquer la fonction de sécurité Arrêt sûr du couple (tel que défini par la norme CEI 61800-5-2) ou la *catégorie d'arrêt 0* (telle que définie dans la norme EN 60204-1).

FC 301 en protection A1 : lorsque l'arrêt de sécurité est inclus dans le variateur, la position 18 du code de type doit être définie sur T ou U. Si la position 18 est sur B ou X, la borne 37 Arrêt de sécurité n'est pas incluse.

Exemple :

Code de type pour le FC 301 A1 avec arrêt de sécurité : FC-301PK75T4**Z20**H4**T**GCXXXSXXXXA0BXCXXXXD0

Elle est conçue et approuvée comme acceptable pour les exigences de :

- **-** Cat. de sécurité 3 (EN 954-1)/PL "d" (ISO 13849-1)
- **-** Niveau de performance "d" selon ISO EN 13849-1
- **-** Capacité SIL 2 selon CEI 61508 et EN 61800-5-2
- **-** SILCL 2 selon EN 61062

Cette fonctionnalité est appelée "arrêt de sécurité". Avant d'intégrer et d'utiliser l'arrêt de sécurité dans une installation, il faut procéder à une analyse approfondie des risques de l'installation afin de déterminer si la fonctionnalité d'arrêt de sécurité et les niveaux de sécurité sont appropriés et suffisants.

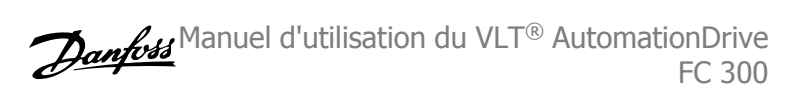

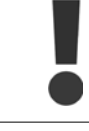

Après installation de l'arrêt de sécurité, un essai de mise en service, comme indiqué dans la section Essai de mise en service de l'arrêt de sécurité du Manuel de configuration, doit être réalisé. Un essai de mise en service réussi est obligatoire pour satisfaire à la catégorie de sécurité 3 (EN 954-1)/PL "d" (ISO 13849-1).

Les valeurs suivantes sont associées aux différents types de niveaux de sécurité :

Niveau de performance "d" :

- **-** MTTFD (durée moyenne de fonctionnement avant défaillance) : 24 816 ans
- **-** DC (couverture du diagnostic) : 99,99 %
- **-** Catégorie 3

Capacité SIL 2, SILCL 2 :

- **-** PFH (probabilité de défaillance dangereuse par heure) = 7e-10FIT = 7e-19/h
- **-** SFF (pourcentage de défaillance en sécurité) > 99 %
- **-** HFT (tolérance aux défaillances du matériel) = 0 (architecture 1oo1D)

Afin d'installer et d'utiliser la fonction d'arrêt de sécurité conformément aux exigences de la catégorie de sécurité 3 (EN 954-1)/PL "d" (ISO 13849-1), respecter les informations et instructions correspondantes du Manuel de configuration du VLT AutomationDrive MG.33.BX.YY ! Les informations et instructions du Manuel d'utilisation ne sont pas suffisantes pour utiliser la fonctionnalité d'arrêt de sécurité de manière correcte et sûre !

#### **Abréviations liées à la sécurité fonctionnelle**

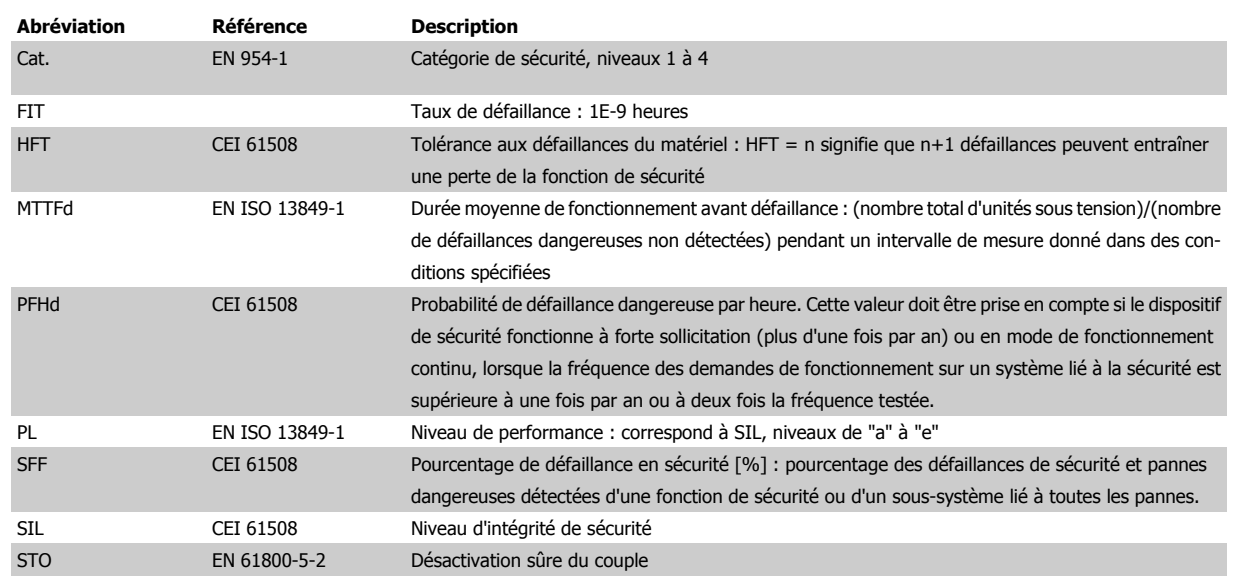

Manuel d'utilisation du VLT® AutomationDrive FC 300

 **2**

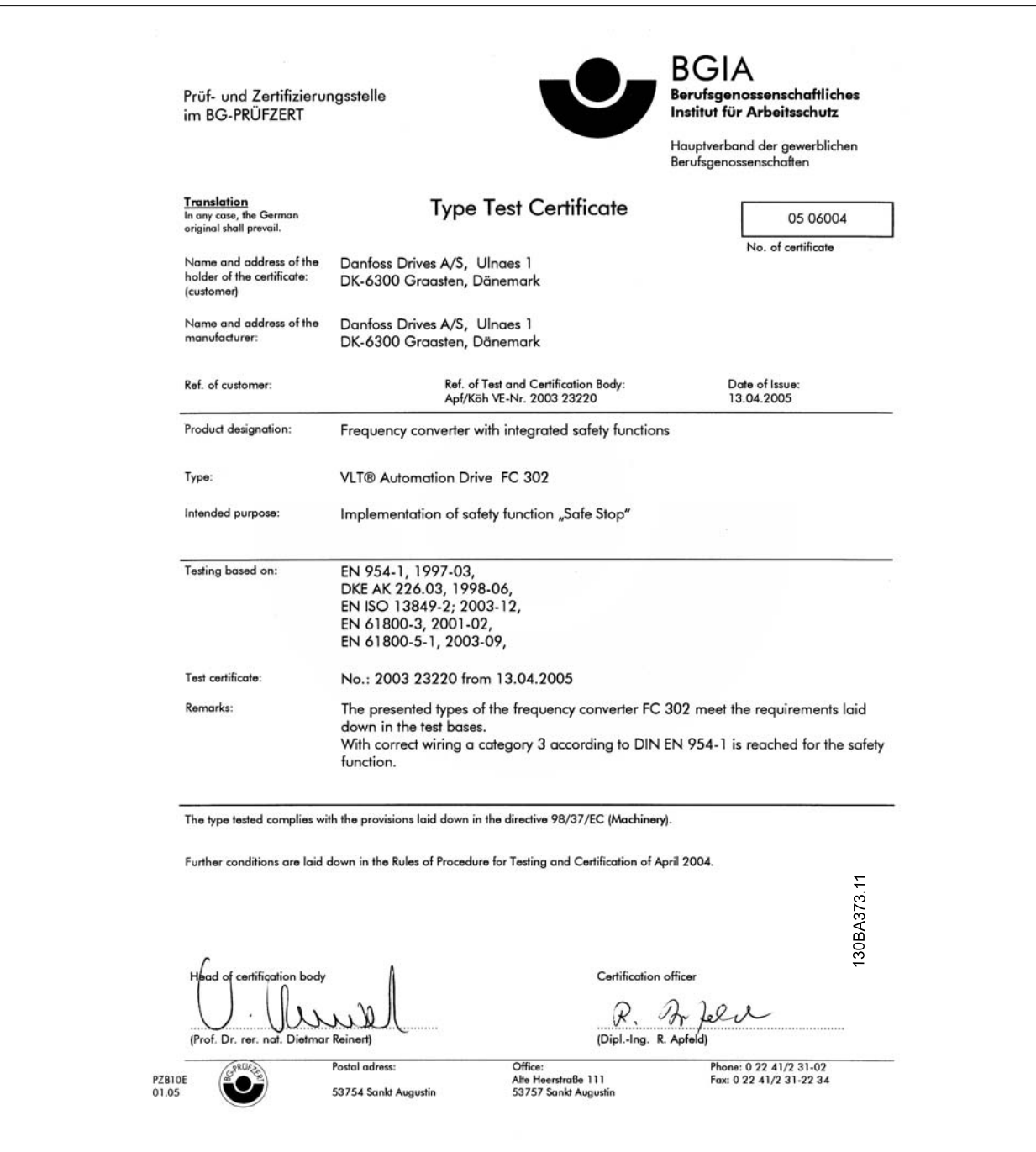

2 Consignes de sécurité et avertissements d'ordre général

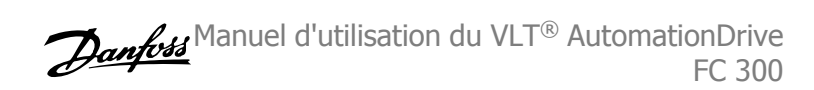

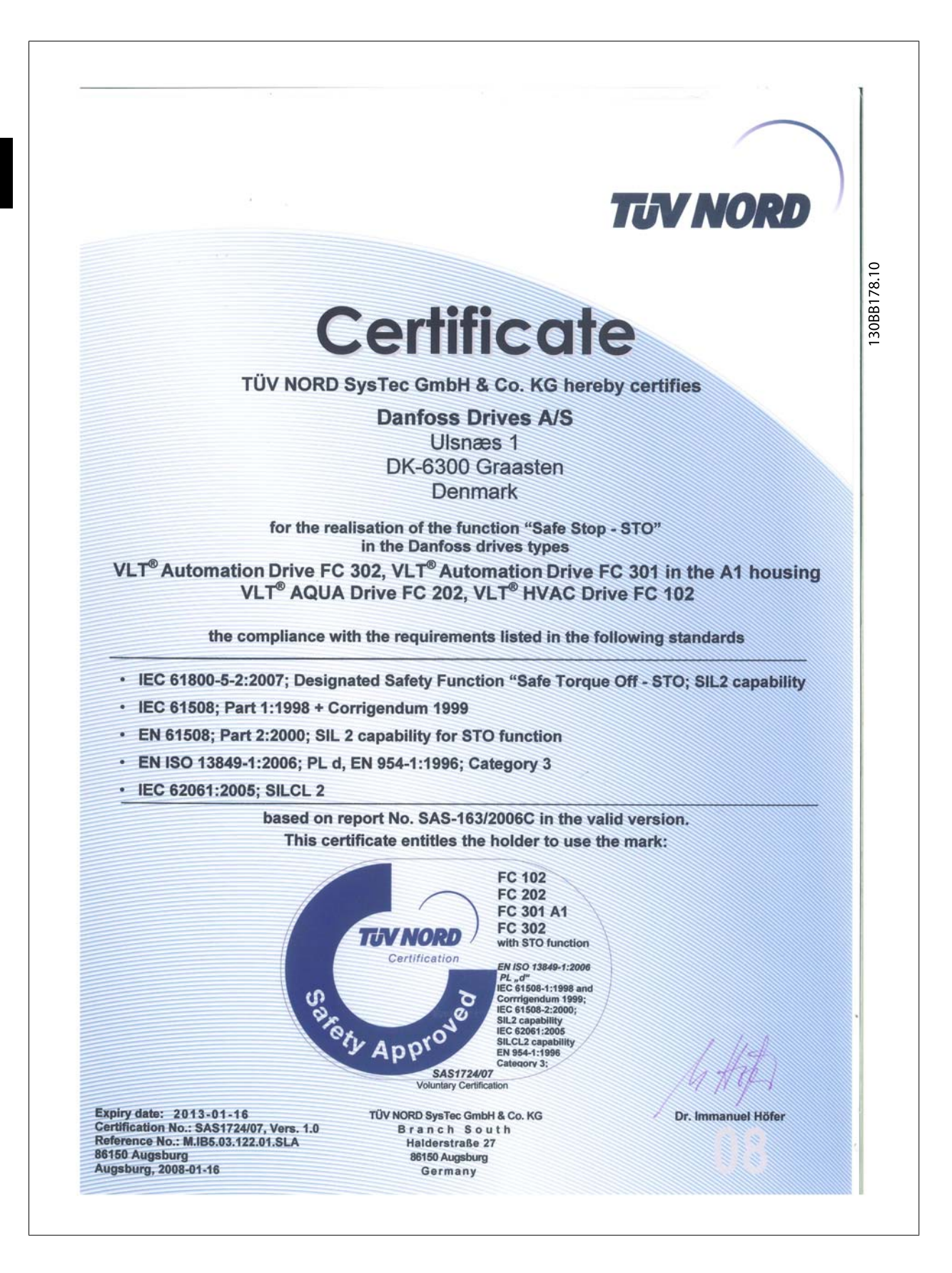

# **2.1.6 Installation de l'arrêt de sécurité - FC 302 uniquement (et FC 301 en châssis de taille A1)**

**Pour installer un arrêt de catégorie 0 (EN 60204) conformément à la catégorie de sécurité 3 (EN 954-1)/PL "d" (ISO 13849-1), procéder comme suit :**

- 1. Il faut retirer le cavalier entre la borne 37 et l'alimentation 24 V CC. La coupure ou la rupture du cavalier n'est pas suffisante. Il faut l'éliminer complètement afin d'éviter les courts-circuits. Voir le cavalier sur l'illustration.
- 2. Raccorder la borne 37 aux 24 V CC par un câble protégé contre les courts-circuits. L'alimentation 24 V CC doit pouvoir être interrompue par un dispositif d'interruption de circuits selon la Cat. 3 (EN 954-1)/PL "d" (ISO 13849-1). Si ce dispositif et le variateur de fréquence se trouvent dans le même panneau d'installation, l'on peut utiliser un câble standard à la place d'un câble protégé.
- 3. La fonction d'arrêt de sécurité n'est conforme à la cat. de sécurité 3 (EN 954-1)/PL "d" (ISO 13849-1) que si une protection particulière contre la pollution conductrice est mise en place. Pour obtenir une telle protection, utiliser le FC 302 avec un indice de protection IP54 ou supérieur. Si un FC 302 avec protection inférieure (ou un FC 301 A1, uniquement fourni avec une protection IP21) est utilisé, un environnement de fonctionnement correspondant à l'intérieur d'une armoire IP54 doit être assuré. Une solution évidente, lorsqu'il y a un risque de pollution conductrice dans un environnement de fonctionnement, consiste à monter les dispositifs dans des boîtiers métalliques fournissant une protection IP54.

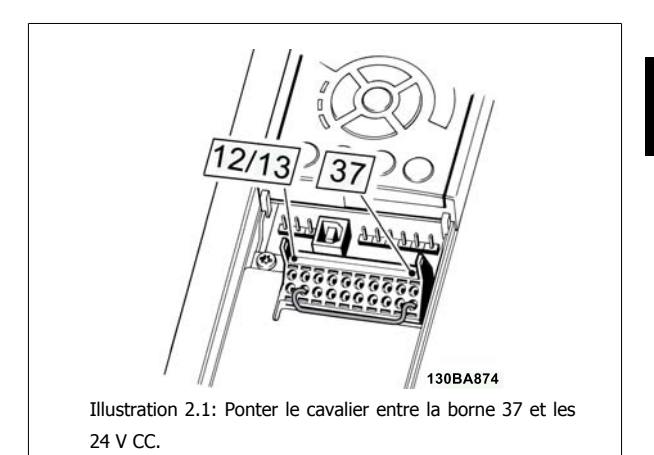

L'illustration ci-dessous présente une catégorie d'arrêt 0 (EN 60204-1) avec une catégorie de sécurité 3 (EN 954-1)/PL "d" (ISO 13849-1). L'interruption de circuit est provoquée par le contact d'ouverture de porte. L'illustration indique aussi comment raccorder une roue libre matérielle qui ne soit pas de sécurité.

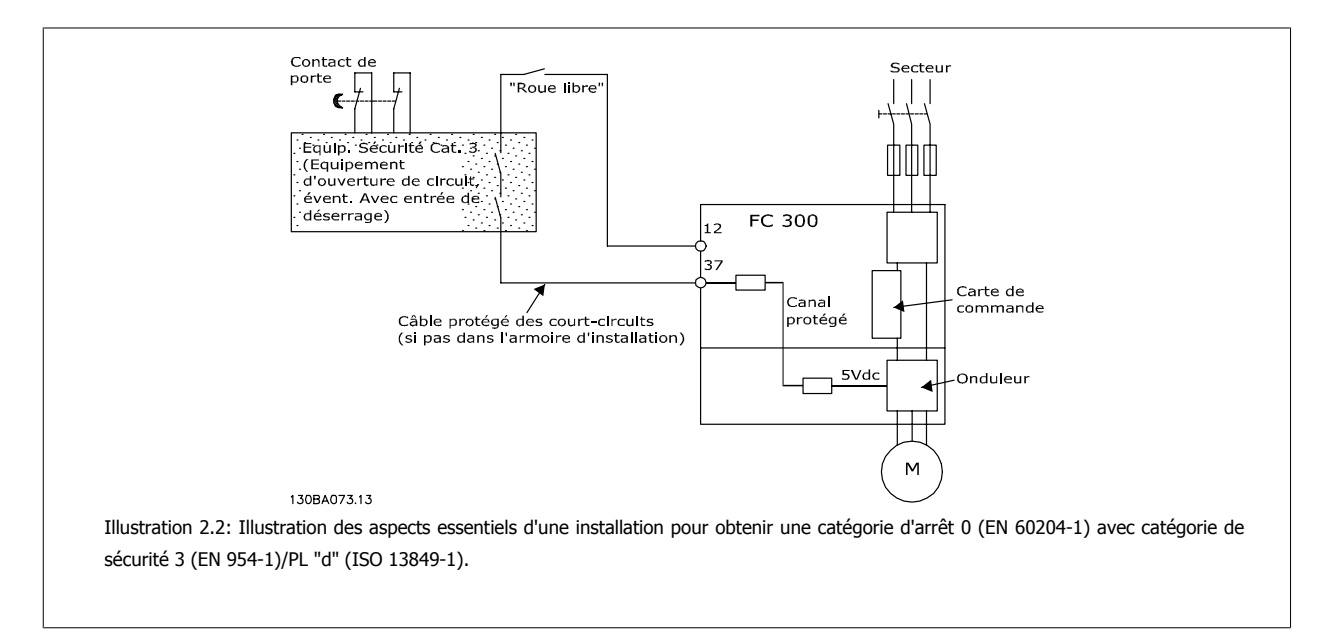

 **2**

2 Consignes de sécurité et avertissements d'ordre général

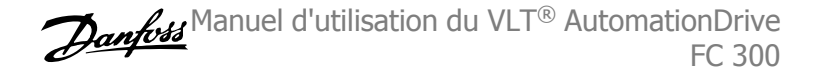

# **2.1.7 Réseau IT**

Par. 14-50 Filtre RFI peut être utilisé pour déconnecter les condensateurs internes du filtre RFI à la terre sur les variateurs de fréquence de 380-500 V. Dans ce cas, la performance RFI passe au niveau A2. Pour les variateurs de fréquence de 525-690 V, le Par. 14-50 Filtre RFI est inactif. Le commutateur RFI ne peut pas être ouvert.

 **3**

# **3 Installation**

# **3.1.1 À propos du chapitre Installation**

Ce chapitre aborde les installations mécaniques et électriques en provenance et en direction des borniers de puissance et des bornes des cartes de commande.

L'installation électrique d'options est décrite dans le Manuel d'utilisation et le Manuel de configuration correspondants.

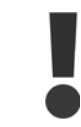

Lire les consignes de sécurité avant d'installer l'unité.

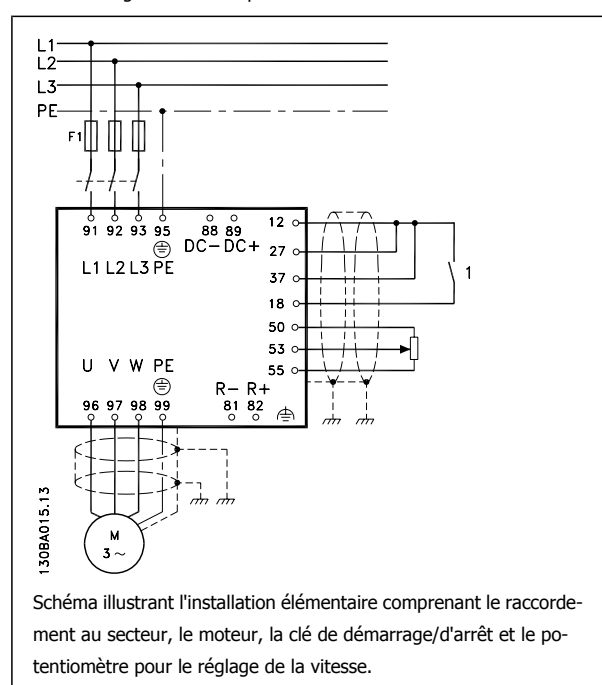

# **3.1.2 Vérification**

Lors du déballage du variateur de fréquence, s'assurer que l'unité n'est pas endommagée et est entière. Utiliser le tableau suivant pour identifier les éléments emballés :

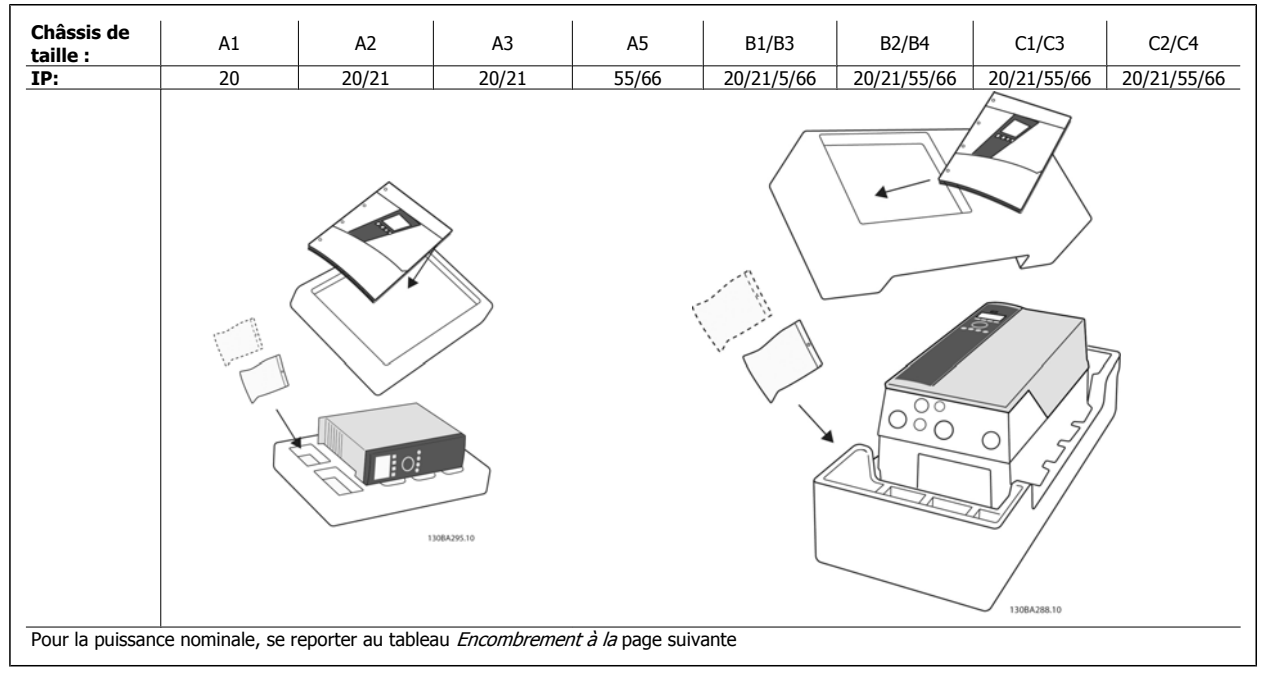

Tableau 3.1: Tableau de déballage.

Noter qu'il est recommandé de disposer d'une sélection de tournevis (tournevis phillips ou cruciforme et torx), de pinces coupantes sur côté, d'une perceuse et d'un couteau pour le déballage et le montage du variateur de fréquence. L'emballage de ces protections contient, comme indiqué : un ou plusieurs sacs d'accessoires, de la documentation et l'unité. Selon les options installées, il peut y avoir un ou deux sacs et un ou plusieurs livrets.

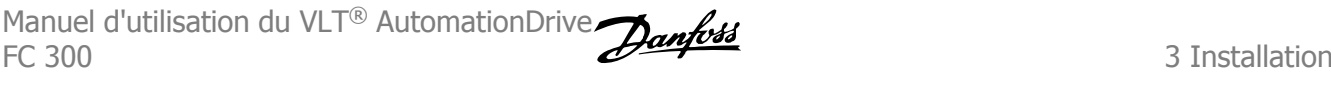

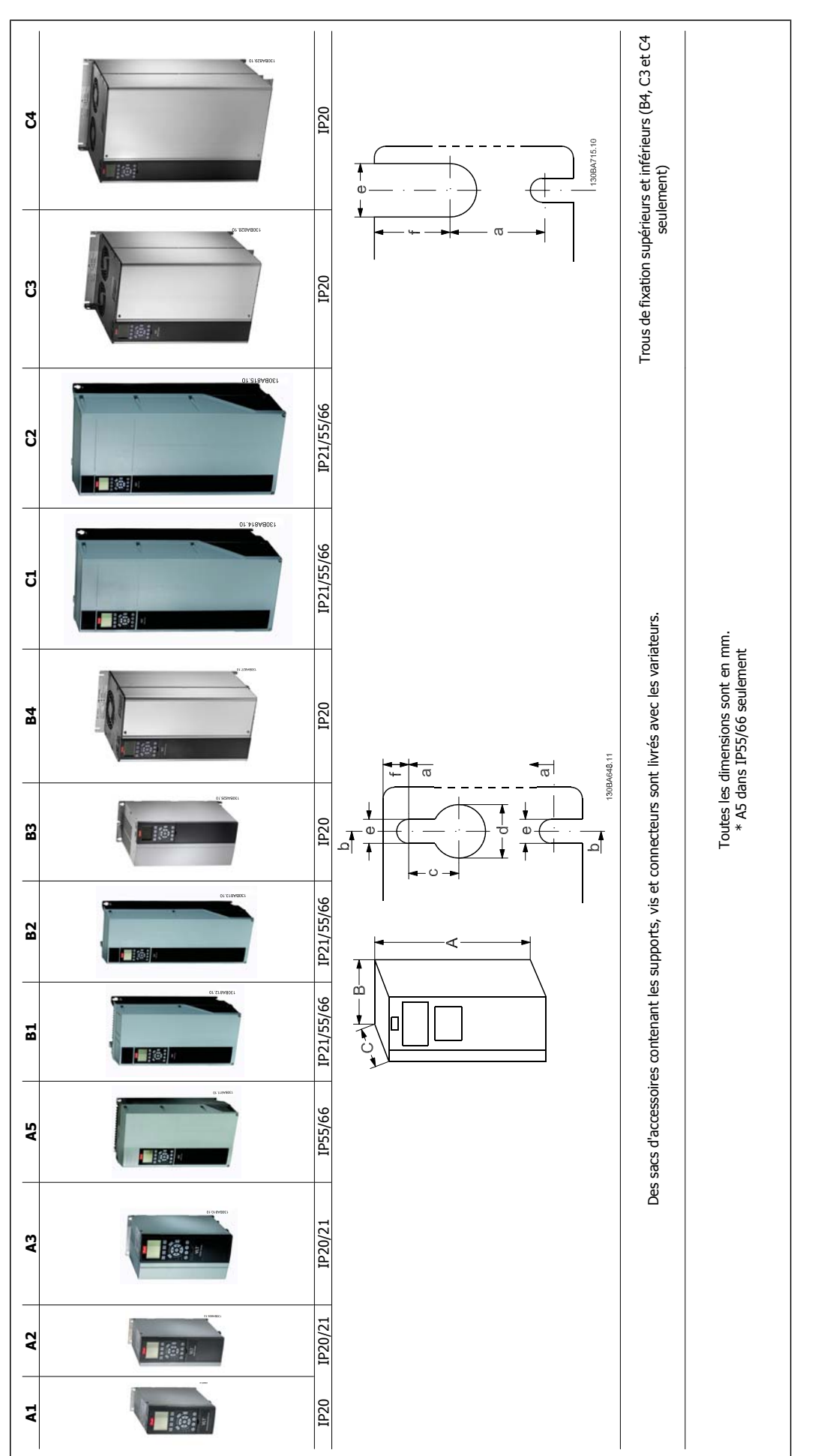

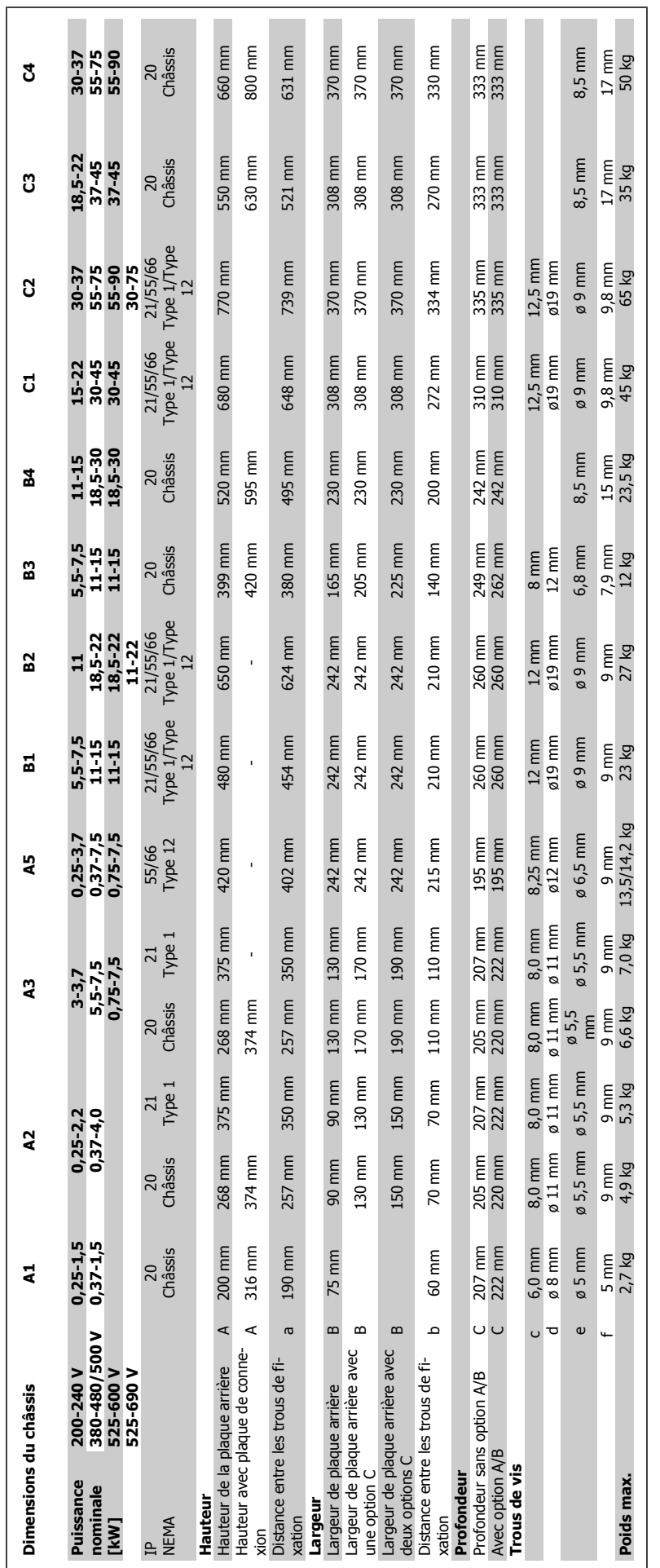

**3** 

# **3.2 Installation mécanique**

# **3.2.1 Montage mécanique**

Toutes les tailles de châssis permettent une installation côte à côte, sauf lorsqu'un kit de protection IP21/IP4X/ TYPE 1 est utilisé (voir la section Options et accessoires dans le Manuel de configuration.

Si le kit de protection IP21 est utilisé sur des châssis de taille A1, A2 ou A3, l'espace entre les variateurs doit être de 50 mm minimum.

Pour des conditions de refroidissement optimales, il faut veiller à ce que l'air circule librement au-dessus et en dessous du variateur. Voir tableau cidessous.

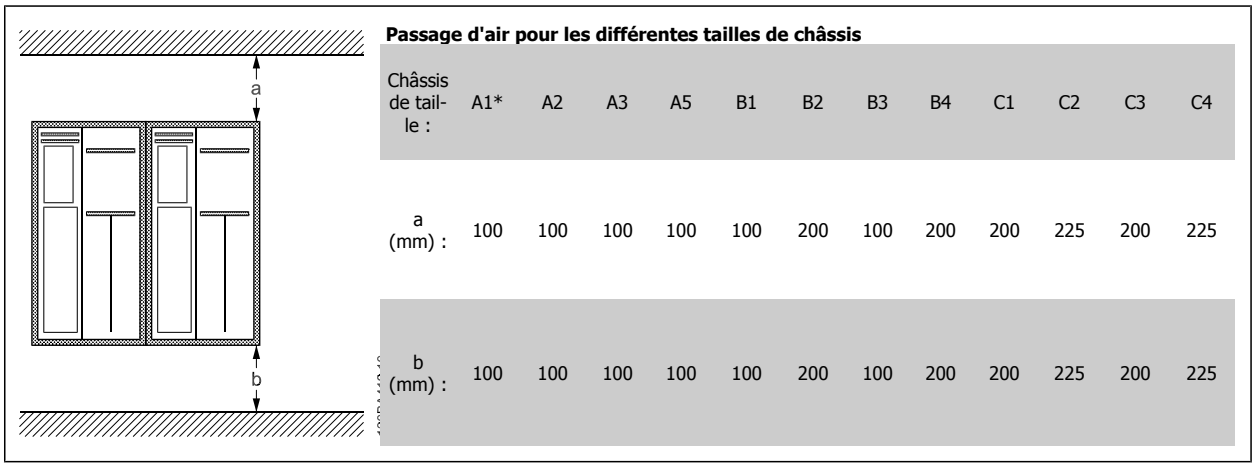

Tableau 3.2: \* FC 301 uniquement

- 1. Forer des trous selon les mesures données.
- 2. Prévoir des vis convenant à la surface de montage du variateur de fréquence. Resserrer les quatre vis.

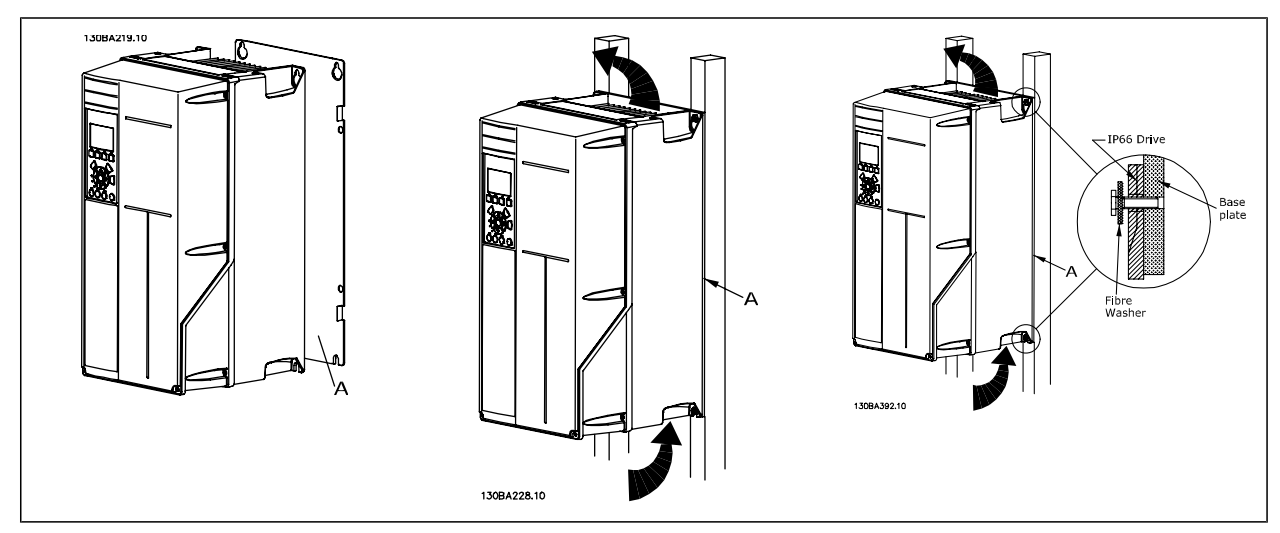

Tableau 3.3: Pour le montage des châssis de taille A5, B1, B2, C1 et C2 sur un mur non résistant, le variateur doit être livré avec une plaque arrière A en raison de l'insuffisance d'air de refroidissement sur le radiateur.

# **3.2.2 Montage sur panneau de support**

Un kit de montage sur panneau de support est disponible pour les variateurs de fréquence des séries VLT HVAC FC 102, VLT AQUA et VLT AutomationDrive.

Afin d'augmenter le refroidissement du radiateur et de réduire la profondeur du panneau, le variateur de fréquence peut être monté sur un panneau de support. De plus, le ventilateur intégré peut être enlevé.

Ce kit est disponible pour les protections A5 à C2.

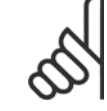

# **N.B.!**

Ce kit ne peut pas être utilisé avec les couvercles avant moulés. On peut utiliser un couvercle en plastique IP21 à la place ou choisir de ne mettre aucun couvercle.

Des informations sur les numéros de code sont disponibles dans le Manuel de configuration, au chapitre Numéros de code. Des informations plus détaillées sont disponibles dans les Instructions du kit de montage sur panneau de support, MI.33.H1.YY, où yy correspond au code de langue.

# **3.3 Installation électrique**

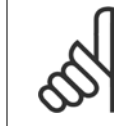

# **Câbles, généralités**

**N.B.!**

L'ensemble du câblage doit être conforme aux réglementations nationales et locales en matière de sections de câble et de température ambiante. Des conducteurs (75 °C) en cuivre sont recommandés.

#### **Conducteurs en aluminium**

Les bornes peuvent accepter des conducteurs en aluminium mais la surface de ceux-ci doit être nettoyée et l'oxydation éliminée à l'aide de vaseline neutre sans acide avant tout raccordement.

En outre, la vis de la borne doit être serrée à nouveau deux jours après en raison de la souplesse de l'aluminium. Il est essentiel de maintenir la connexion étanche aux gaz sous peine de nouvelle oxydation de la surface en aluminium.

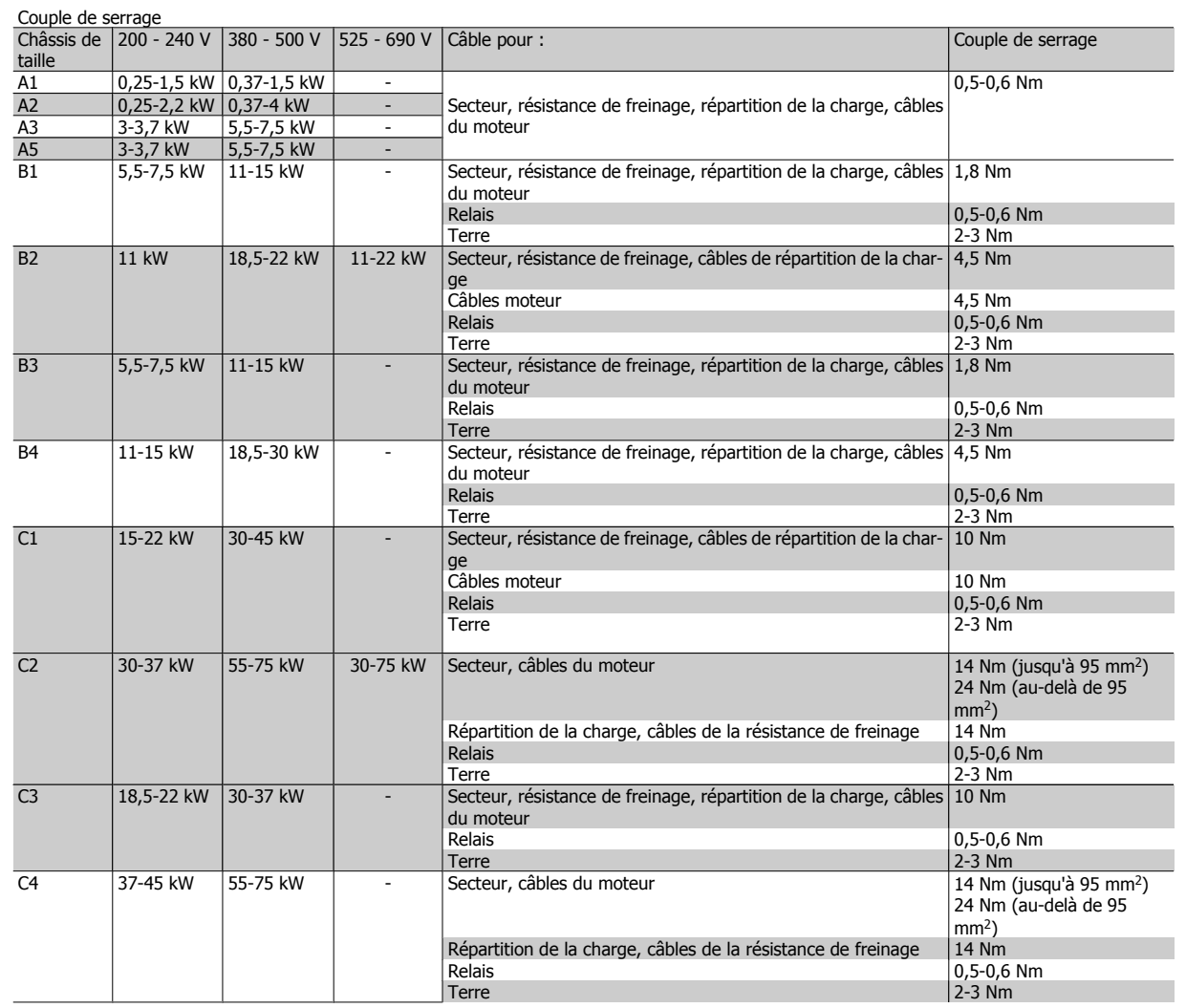

# **3.3.1 Suppression des débouchures pour câbles supplémentaires**

- 1. Enlever l'entrée de câble du variateur de fréquence (en évitant que des corps étrangers ne pénètrent dans le variateur de fréquence lors du démontage des débouchures).
- 2. L'entrée de câble doit être soutenue autour de la débouchure qui est démontée.
- 3. La débouchure peut maintenant être enlevée à l'aide d'un mandrin solide et d'un marteau.
- 4. Éliminer les bavures autour du trou.

**N.B.!**

5. Monter l'entrée de câble sur le variateur de fréquence.

### **3.3.2 Raccordement au secteur et mise à la terre**

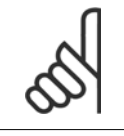

Le connecteur embrochable de puissance peut se brancher sur le variateur de fréquence jusqu'à 7,5 kW.

- 1. Insérer les deux vis dans la plaque de découplage, positionner cette dernière et serrer les vis.
- 2. S'assurer que le variateur de fréquence est mis correctement à la terre. Raccorder à la prise de terre (borne 95). Utiliser une vis du sac d'accessoires.
- 3. Placer le connecteur embrochable 91 (L1), 92 (L2), 93 (L3) du sac d'accessoires sur les bornes étiquetées MAINS à la base du variateur de fréquence.
- 4. Fixer les fils secteur sur le connecteur embrochable secteur.
- 5. Soutenir le câble avec les supports fournis.

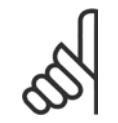

#### **N.B.!**

Vérifier que la tension secteur correspond à celle de la plaque signalétique.

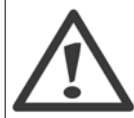

#### **Réseau IT**

Ne pas connecter de variateurs de fréquence de 400 V munis de filtres RFI aux alimentations secteur dont la tension entre la phase et la terre est supérieure à 440 V.

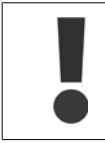

Le câble de mise à la terre doit avoir une section minimale de 10 mm<sup>2</sup> ou être composé de deux fils avec terminaisons séparées, conformément à la norme EN 50178.

La mise sous tension est montée sur le commutateur secteur si celui-ci est inclus.

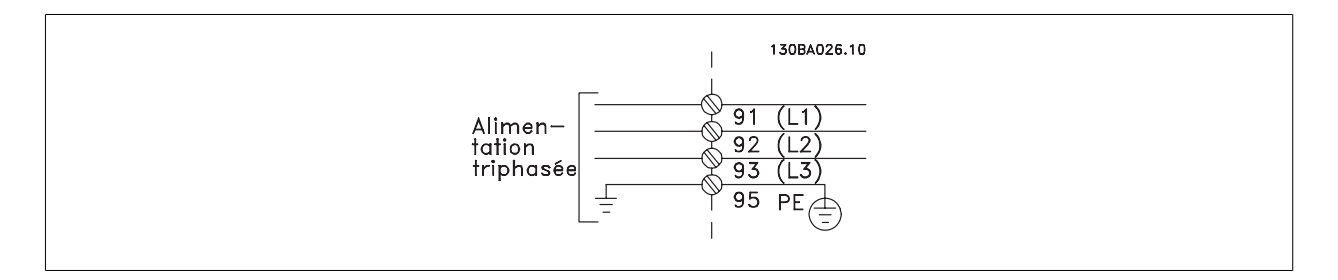

 **3**

#### **Raccordement au secteur des châssis de taille A1, A2 et A3 :**

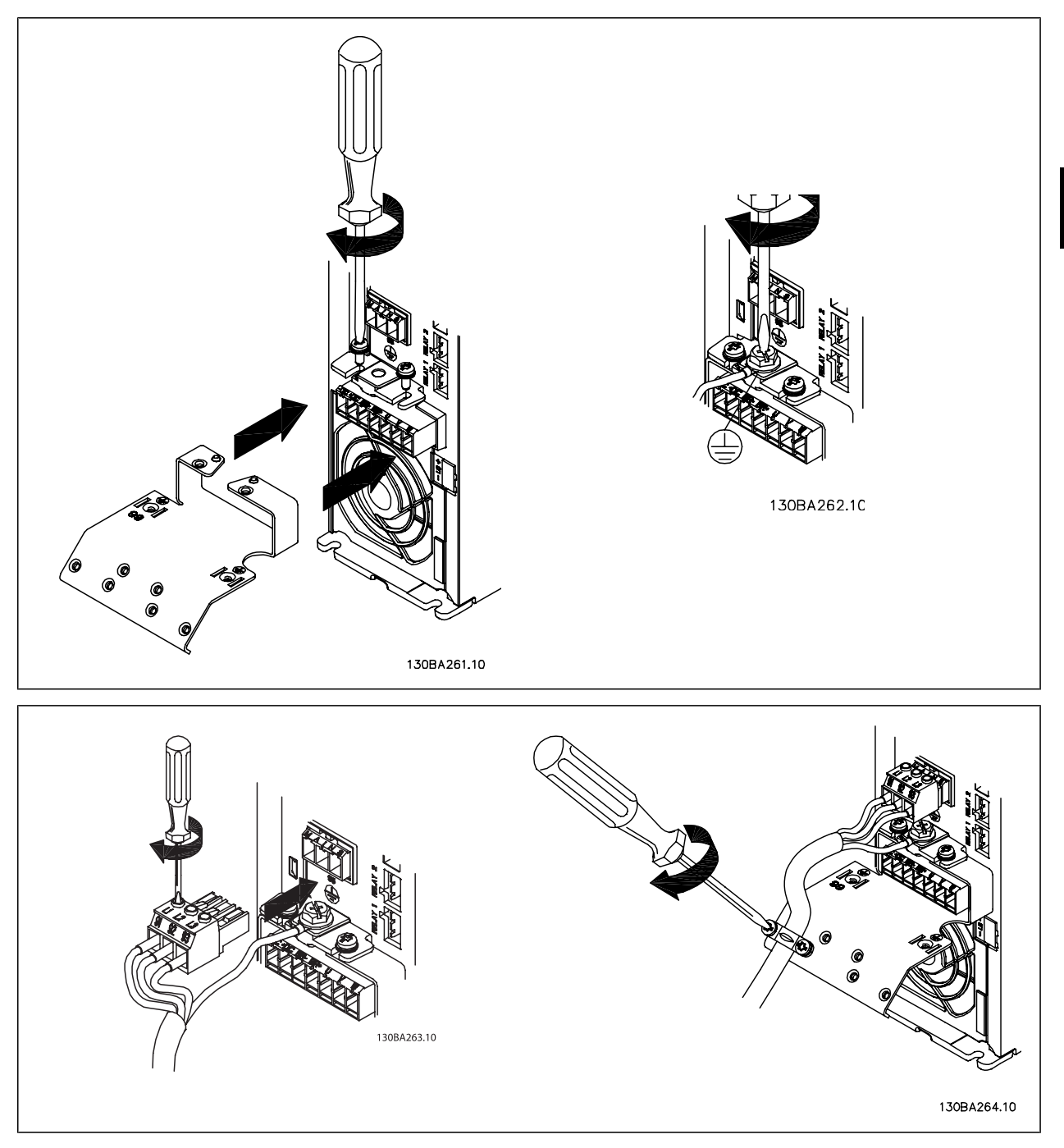

#### **Connecteur secteur de châssis de taille A5 (IP55/66)**

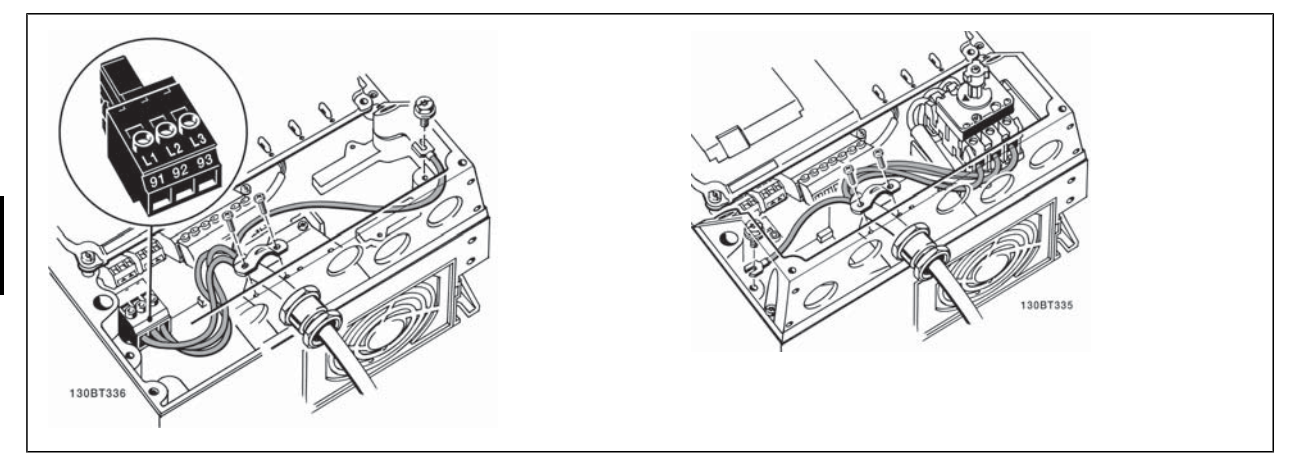

En cas d'utilisation d'un sectionneur (châssis de taille A5), la terre doit être installée sur le côté gauche du variateur.

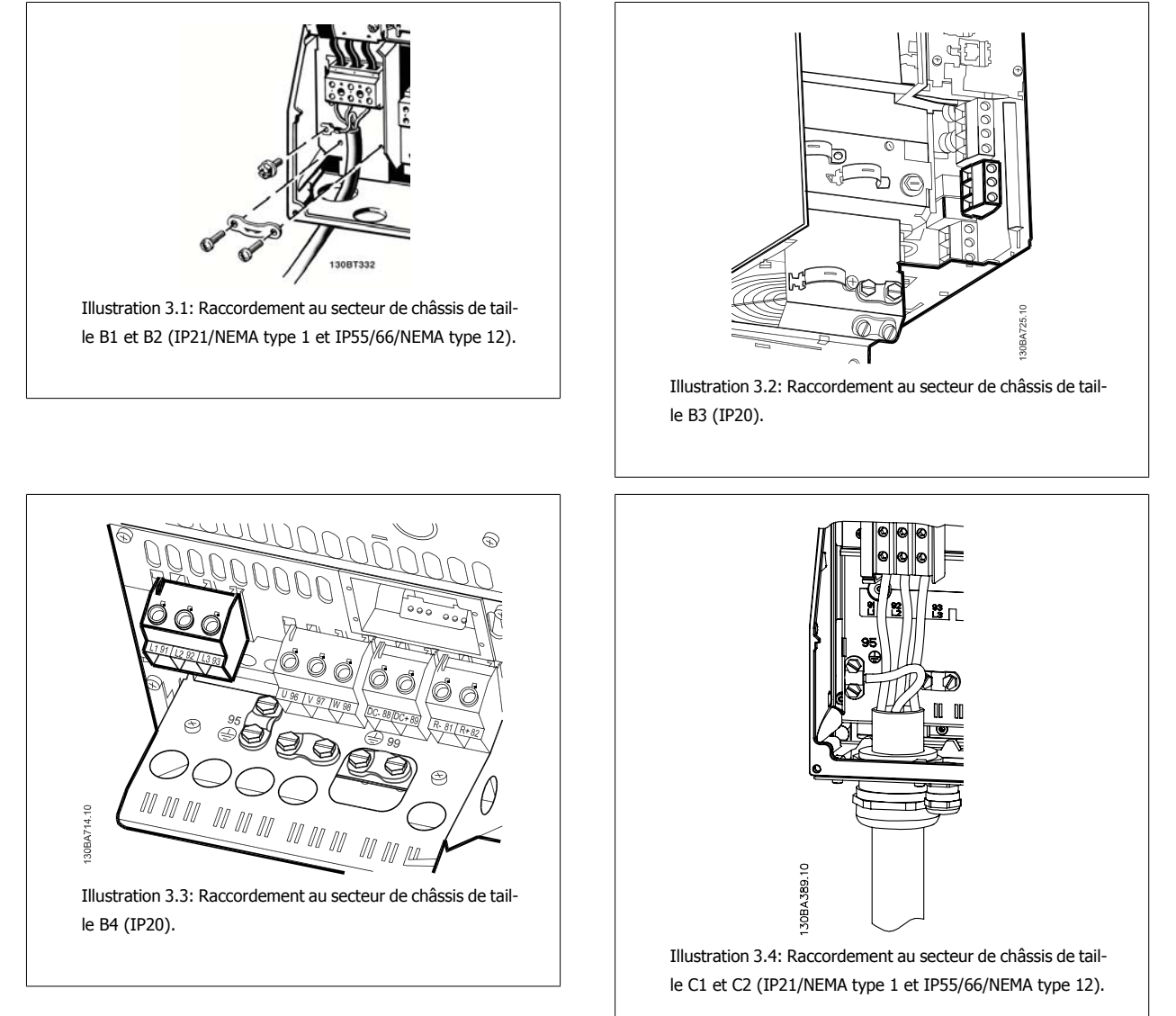

 **3**

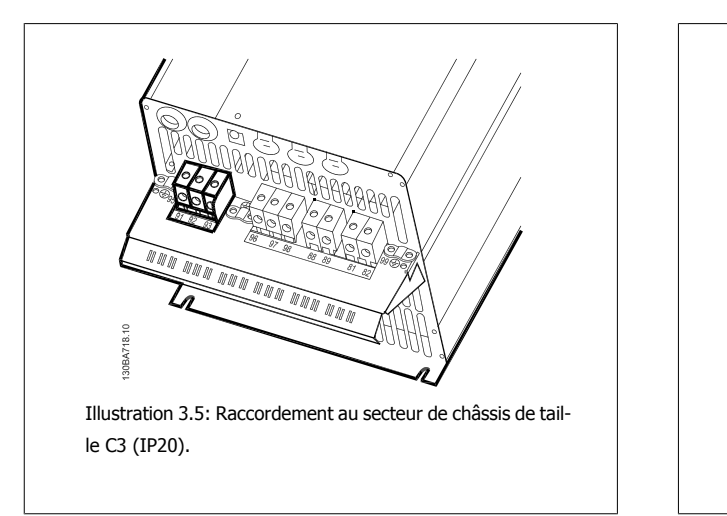

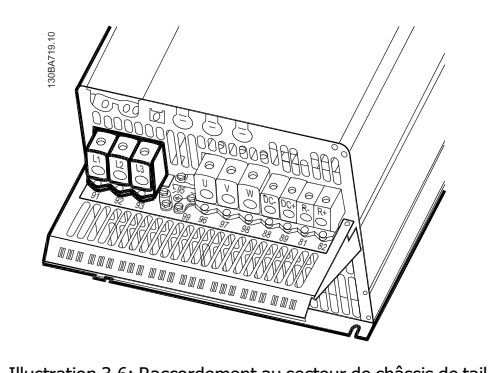

Illustration 3.6: Raccordement au secteur de châssis de taille C4 (IP20).

Généralement, les câbles de puissance pour le secteur sont des câbles non blindés.

### **3.3.3 Raccordement du moteur**

**N.B.!**

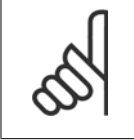

Le câble du moteur doit être blindé/armé. L'utilisation d'un câble non blindé/non armé n'est pas conforme à certaines exigences CEM. Utiliser un câble moteur blindé/armé pour se conformer aux prescriptions d'émissions CEM. Pour plus d'informations, voir Résultats aux essais CEM.

Voir le chapitre Spécifications générales pour le bon dimensionnement de la section et de la longueur des câbles moteur.

**Blindage des câbles :** éviter des extrémités blindées tressées. car elles détériorent l'effet de blindage aux fréquences élevées. Si le montage d'un disjoncteur ou d'un contacteur moteur impose une telle interruption, continuer le blindage en adoptant une impédance HF aussi faible que possible. Relier le blindage du câble moteur à la plaque de connexion à la terre du variateur de fréquence et au boîtier métallique du moteur.

Réaliser les connexions du blindage avec la plus grande surface possible (étrier de serrage). Ceci est fait en utilisant les dispositifs d'installation fournis dans le variateur de fréquence.

Si le montage d'un isolateur de moteur ou d'un relais moteur impose une découpe du blindage, le blindage doit être continué avec la plus faible impédance HF possible.

**Longueur et section de câble :** le variateur de fréquence a été testé avec un câble d'une longueur et d'une section données. En augmentant la section du câble, la capacité - et donc le courant de fuite - peut augmenter d'où la nécessité de réduire la longueur du câble en conséquence. Garder le câble moteur aussi court que possible pour réduire le niveau sonore et les courants de fuite.

Fréquence de commutation : lorsque des variateurs de fréquence sont utilisés avec des filtres sinus pour réduire le bruit acoustique d'un moteur, régler la fréquence de commutation conformément aux instructions du filtre sinus au Par. 14-01 Fréq. commut..

- 1. Fixer la plaque de connexion à la terre à la base du variateur de fréquence avec les vis et les rondelles du sac d'accessoires.
- 2. Fixer le câble du moteur aux bornes 96 (U), 97 (V), 98 (W).
- 3. Raccorder à la mise à la terre (borne 99) de la plaque de connexion à l'aide des vis fournies dans le sac d'accessoires.
- 4. Insérer les connecteurs embrochables 96 (U), 97 (V), 98 (W) (jusqu'à 7,5 kW) et le câble du moteur dans les bornes étiquetées MOTEUR.
- 5. Fixer le câble blindé à la plaque de connexion à la terre à l'aide des vis et des rondelles fournies dans le sac d'accessoires.

Le variateur de fréquence permet d'utiliser tous les types de moteurs asynchrones triphasés standard. Les moteurs de petite taille sont généralement montés en étoile (230/400 V, Y). Les moteurs de grande taille sont normalement montés en triangle (400/690 V, Δ). Se référer à la plaque signalétique du moteur pour le mode de raccordement et la tension corrects.

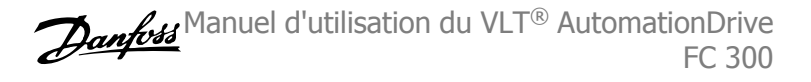

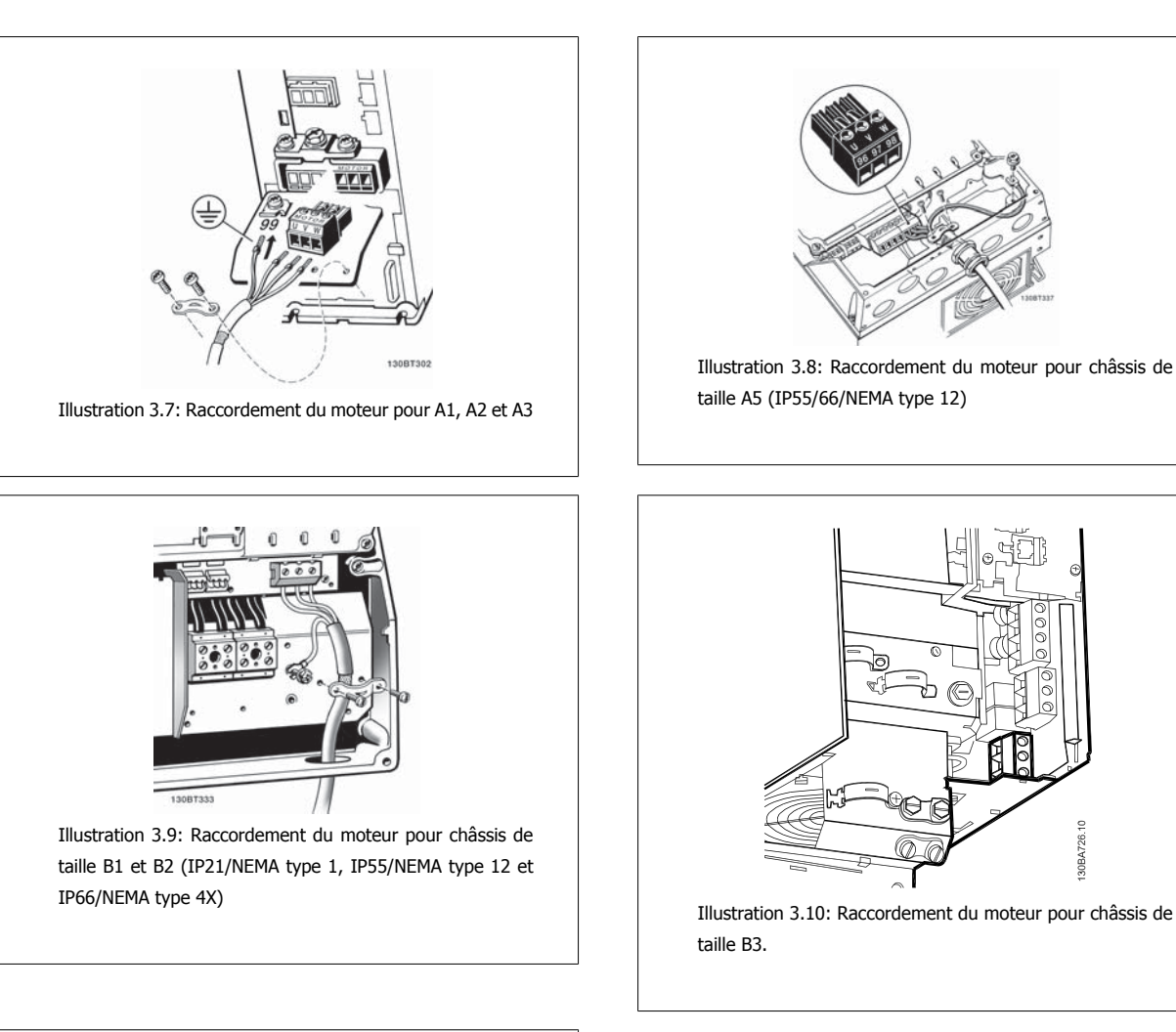

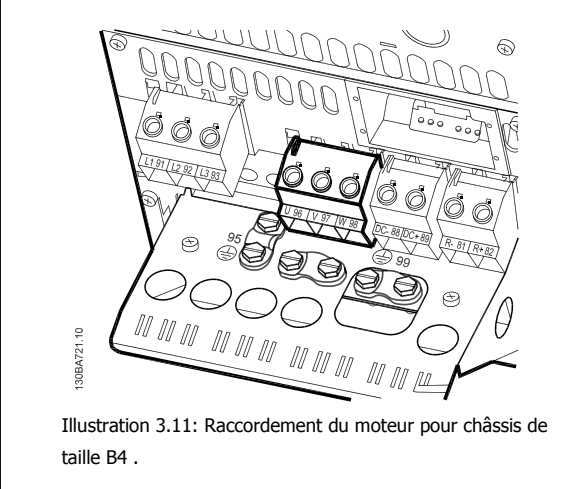

26 MG.33.AE.04 - VLT® est une marque déposée Danfoss

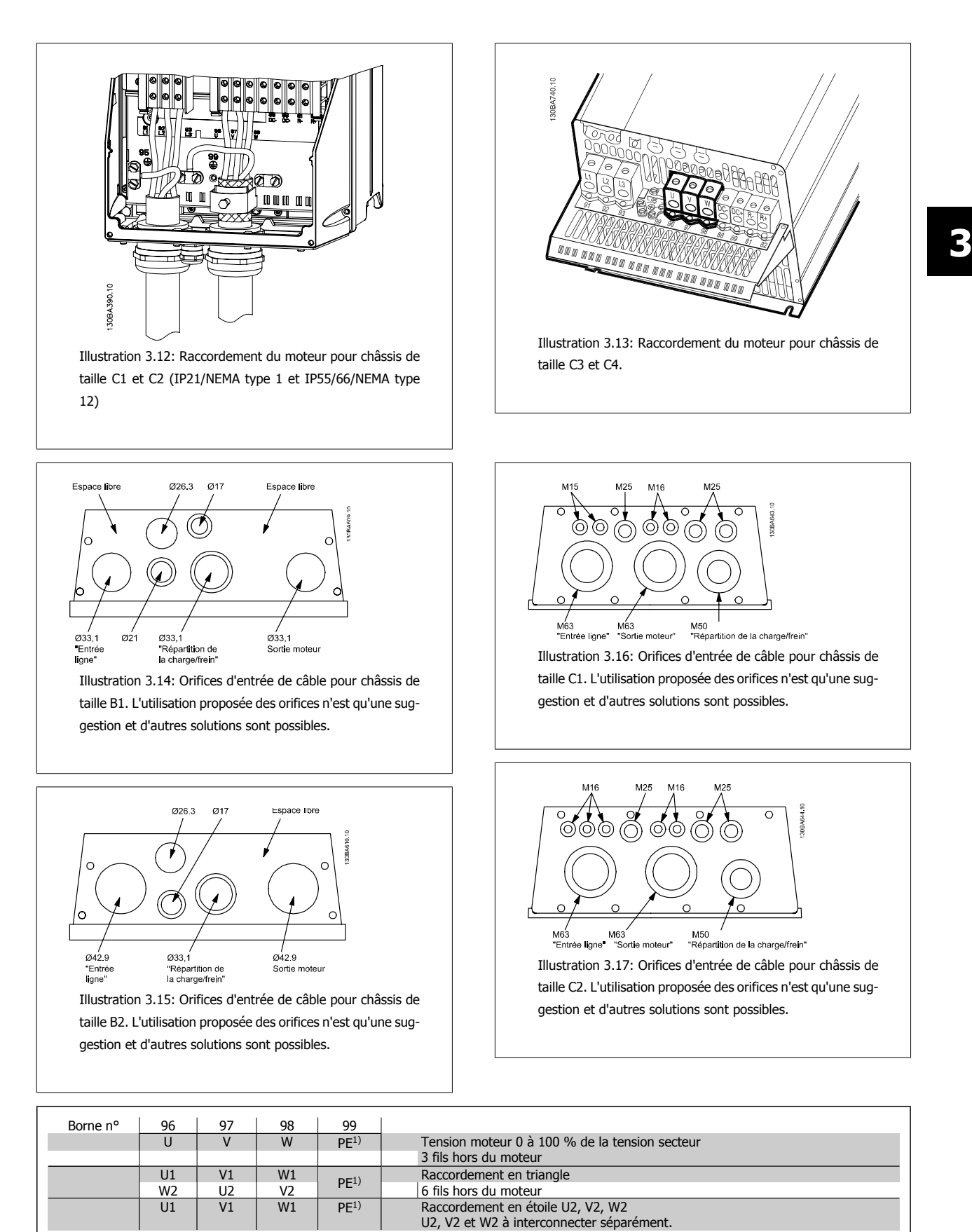

1) Mise à la terre

Danfott Manuel d'utilisation du VLT® AutomationDrive FC 300

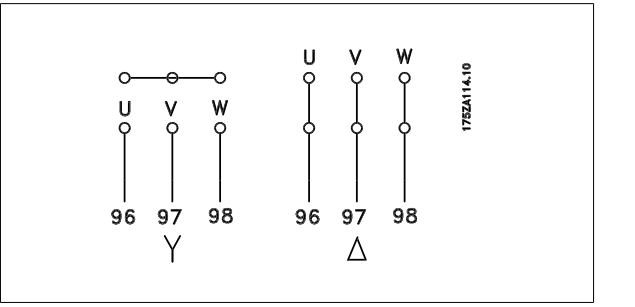

#### **N.B.!**

Sur les moteurs sans papier d'isolation de phase ou autre renforcement d'isolation convenant à un fonctionnement avec alimentation de tension (par exemple un variateur de fréquence), placer un filtre sinus à la sortie du variateur de fréquence.

### **3.3.4 Fusibles**

#### **Protection des dérivations :**

Afin de protéger l'installation contre les risques électriques et d'incendie, toutes les dérivations d'une installation, d'un appareillage de connexion, de machines, etc. doivent être protégées contre les courts-circuits et les surcourants, conformément aux règlements nationaux et internationaux.

#### **Protection contre les courts-circuits :**

Le variateur de fréquence doit être protégé contre un court-circuit pour éviter un danger électrique ou d'incendie. Danfoss recommande d'utiliser les fusibles mentionnés ci-dessous afin de protéger le personnel d'entretien et l'équipement en cas de défaillance interne du variateur. Le variateur fournit une protection optimale en cas de court-circuit sur la sortie moteur.

#### **Protection contre les surcourants :**

Prévoir une protection contre la surcharge pour éviter un danger d'incendie suite à l'échauffement des câbles dans l'installation. Le variateur de fréquence est équipé d'une protection interne contre les surcourants qui peut être utilisée comme une protection de surcharge en amont (applications UL exclues). Voir le Par. 4-18 Limite courant. De plus, il est possible d'utiliser en sus des fusibles ou des disjoncteurs pour fournir la protection contre les surcourants à l'installation. Une protection de surcourant doit toujours être exécutée selon les règlements nationaux.

Les fusibles doivent être conçus pour assurer la protection dans un circuit capable de délivrer un maximum de 100 000 Arms (symétriques), 500 V au maximum.

**Pas de conformité UL**

Si la conformité à UL/cUL n'est pas nécessaire, nous recommandons d'utiliser les fusibles suivants qui garantiront la conformité à la norme EN 50178 : Le non-respect des recommandations peut endommager inutilement le variateur de fréquence en cas de dysfonctionnement.

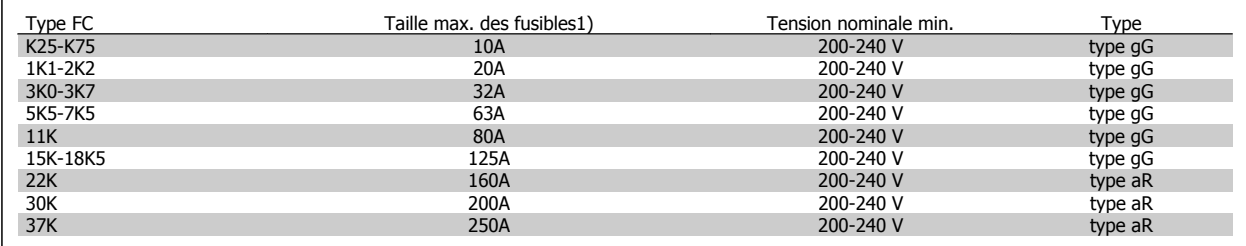

1) Fusibles max. - se reporter aux règlements nationaux/internationaux pour sélectionner une taille de fusible appropriée.

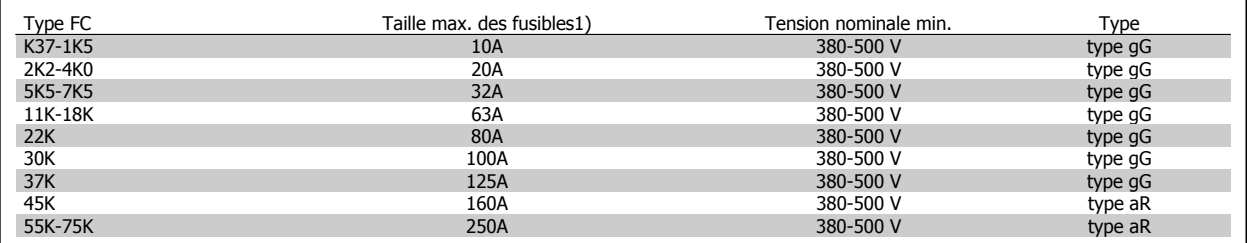

 **3**

### **Conformité UL**

**200-240 V**

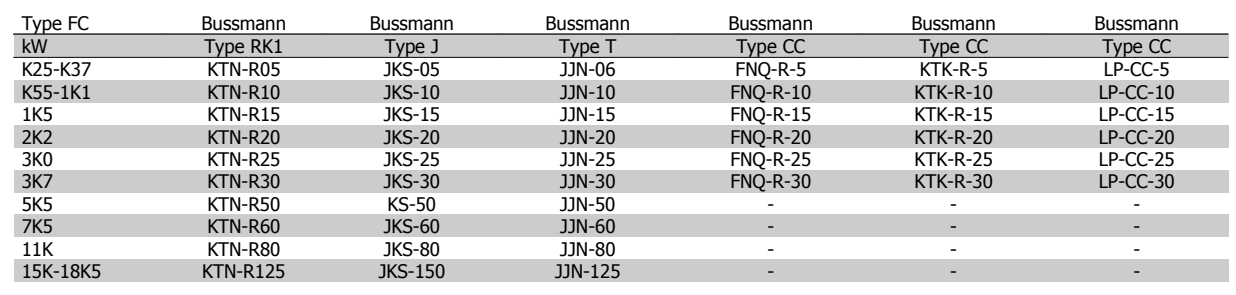

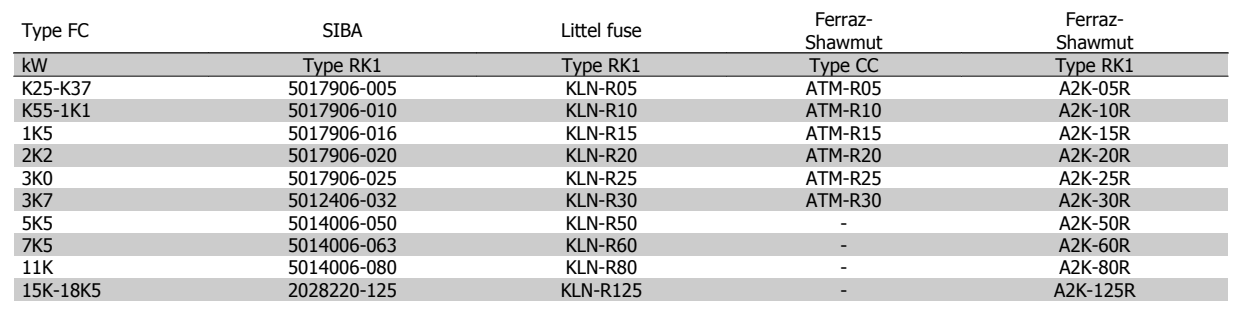

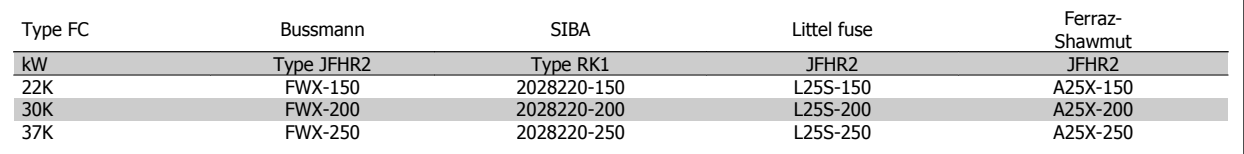

Les fusibles KTS de Bussmann peuvent remplacer les fusibles KTN pour les variateurs 240 V.

Les fusibles FWH de Bussmann peuvent remplacer les fusibles FWX pour les variateurs de fréquence de 240 V.

Les fusibles KLSR de LITTEL FUSE peuvent remplacer les fusibles KLNR pour les variateurs 240 V.

Les fusibles L50S de LITTEL FUSE peuvent remplacer les fusibles L50S pour les variateurs de fréquence de 240 V.

Les fusibles A6KR de FERRAZ SHAWMUT peuvent remplacer les fusibles A2KR pour les variateurs 240 V.

Les fusibles A50X de FERRAZ SHAWMUT peuvent remplacer les fusibles A25X pour les variateurs 240 V.

#### **380-500 V**

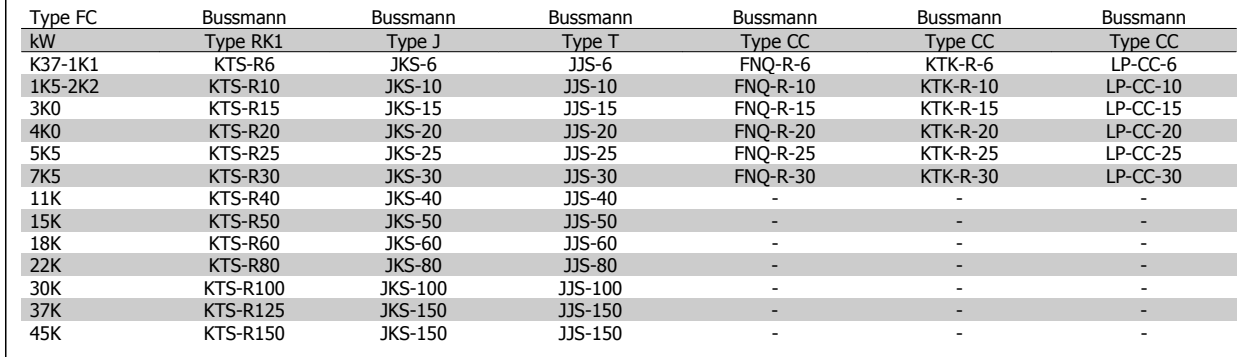

# 3 Installation

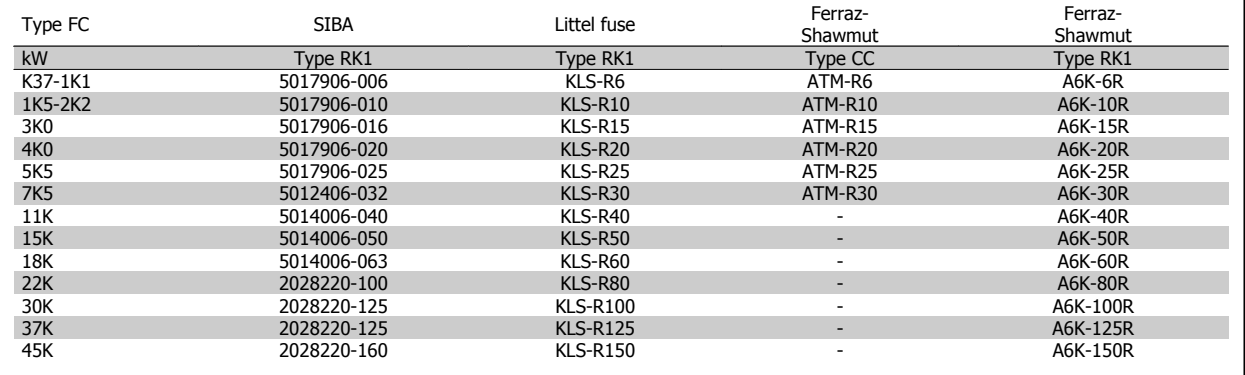

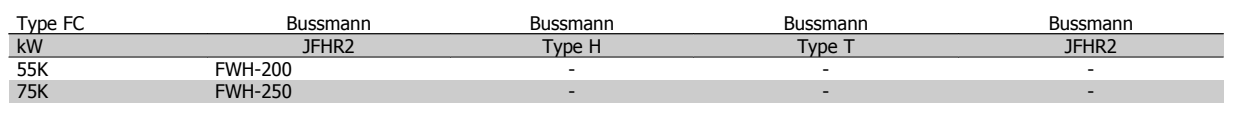

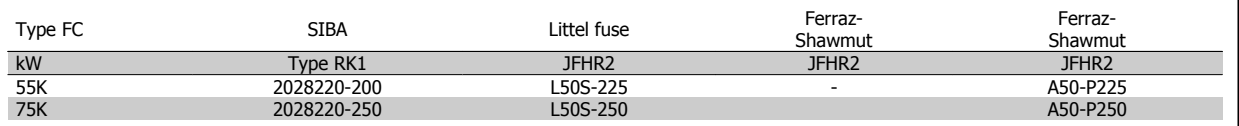

Les fusibles A50QS de Ferraz-Shawmut peuvent être remplacés par des fusibles A50P.

Les fusibles 170M de Bussmann présentés utilisent l'indicateur visuel -/80 : les fusibles avec indicateur –TN/80 Type T, -/110 ou TN/110 Type T de même taille et même intensité peuvent être substitués.

#### **550 - 600V**

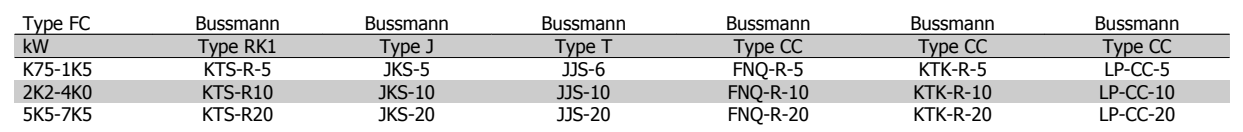

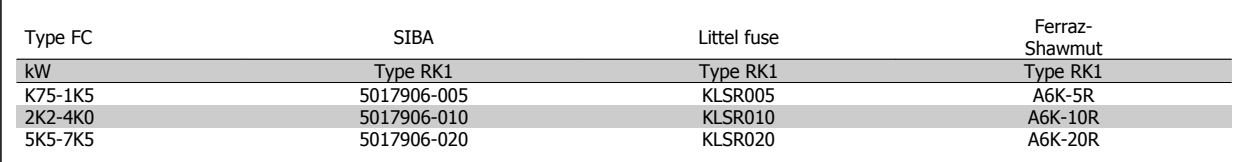

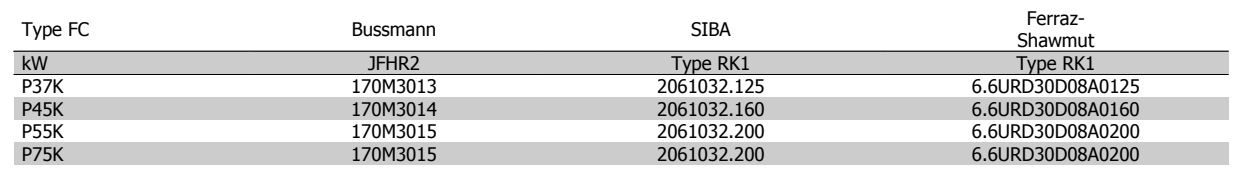

Les fusibles 170M de Bussmann présentés utilisent l'indicateur visuel -/80 : les fusibles avec indicateur –TN/80 Type T, -/110 ou TN/110 Type T de même taille et même intensité peuvent être substitués.

Les fusibles 170M de Bussmann, lorsqu'ils sont fournis dans les variateurs 525-600/690 V FC 302 P37K-P75K, FC 102 P75K ou FC 202 P45K-P90K sont 170M3015.

Les fusibles 170M de Bussmann, lorsqu'ils sont fournis dans les variateurs 525-600/690 V FC 302 P90K-P132, FC 102 P90K-P132 ou FC 202 P110-P160 sont 170M3018.

Les fusibles 170M de Bussmann, lorsqu'ils sont fournis dans les variateurs 525-600/690 V FC 302 P160-P315, FC 102 P160-P315 ou FC 202 P200-P400 sont 170M5011.

 **3**

# **3.3.5 Accès aux bornes de commande**

Toutes les bornes des câbles de commande sont placées sous la protection borniers à l'avant du variateur de fréquence. Enlever la protection borniers à l'aide d'un tournevis.

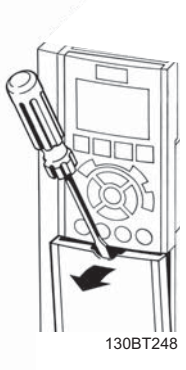

Illustration 3.18: Accès aux bornes de commande pour protections A2, A3, B3, B4, C3 et C4

Retirer la protection avant pour accéder aux bornes de commande. Lors de la pose de la protection avant, assurer sa fixation en appliquant un couple de 2 Nm.

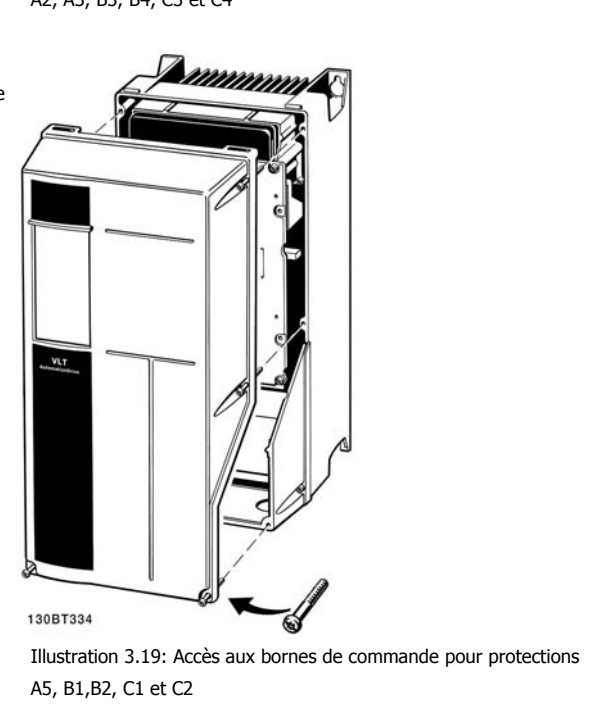

# **3.3.6 Installation électrique, bornes de commande**

### **Pour fixer le câble à la borne :**

- 1. Dénuder l'isolant sur 9 à 10 mm.
- 2. Insérer un tournevis<sup>1)</sup> dans le trou carré.
- 3. Insérer le câble dans le trou circulaire adjacent.
- 4. Retirer le tournevis. Le câble est maintenant fixé à la borne.

#### **Pour retirer le câble de la borne :**

- 1. Insérer un tournevis<sup>1)</sup> dans le trou carré.
- 2. Retirer le câble.
- 1) Max. 0,4 x 2,5 mm

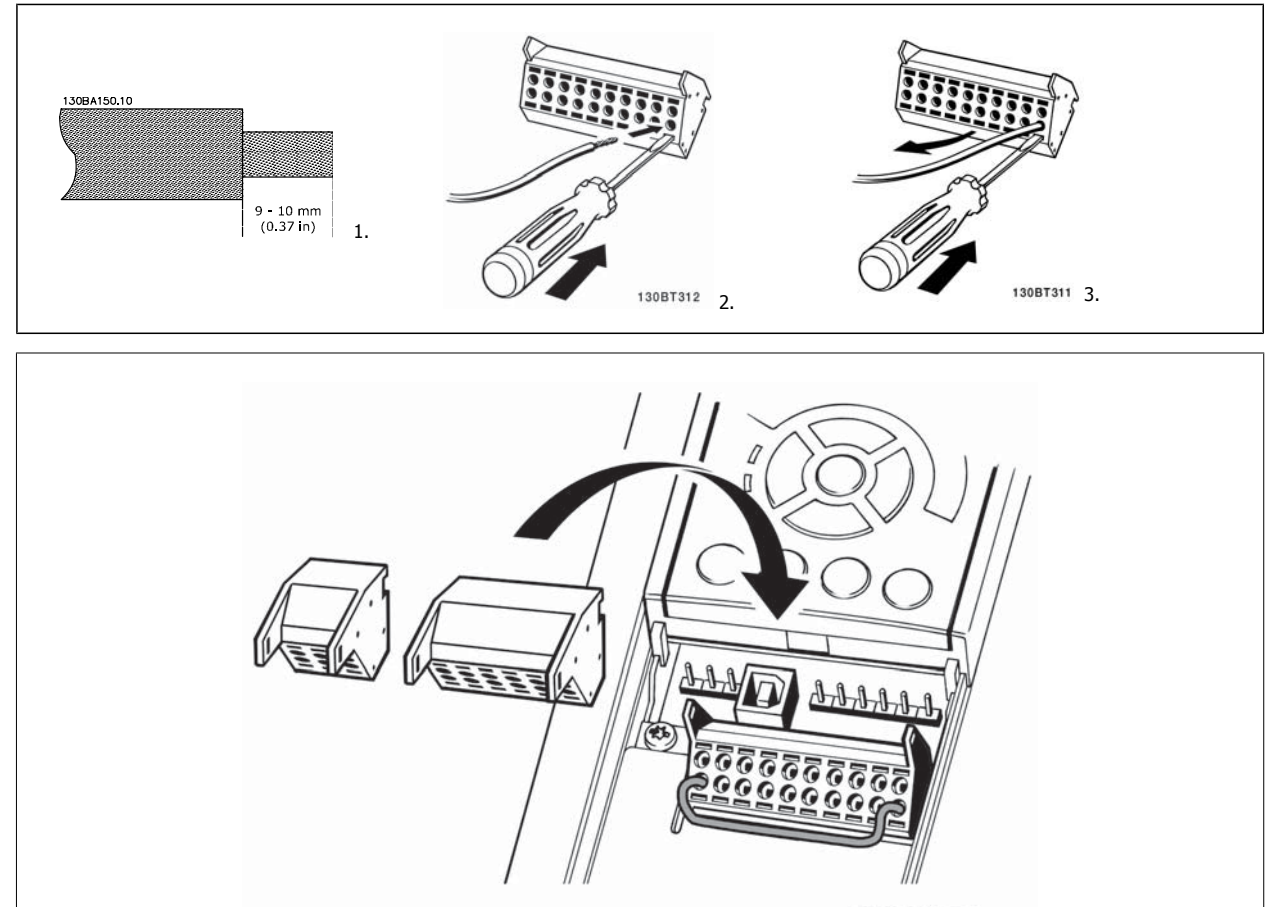

130BT306

 **3**

# **3.4 Exemples de raccordement**

# **3.4.1 Marche/arrêt**

Borne  $18 =$  Par. 5-10 *E. digit.born.* 18 [8] *Démarrage* Borne 27 = Par. 5-12 E.digit.born.27[0] Inactif (Défaut Lâchage) Borne 37 = arrêt de sécurité (lorsque disponible)

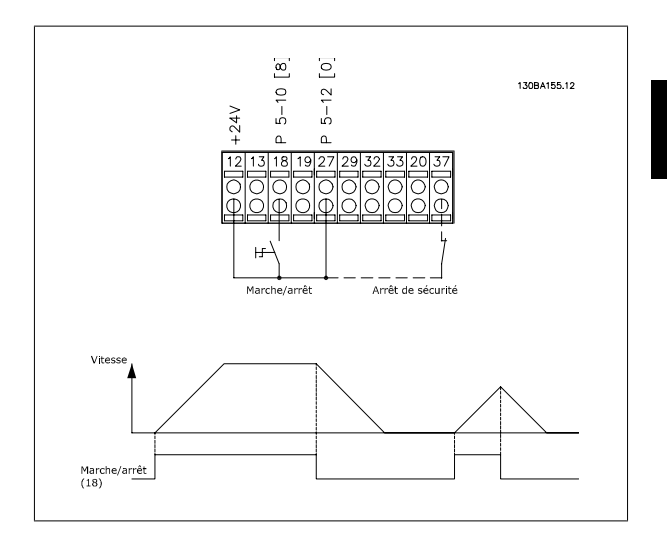

### **3.4.2 Marche/arrêt par impulsion**

Borne 18 = Par. 5-10 E.digit.born.18 Impulsion démarrage, [9] Borne 27= Par. 5-12 E.digit.born.27 Arrêt NF, [6] Borne 37 = arrêt de sécurité (lorsque disponible)

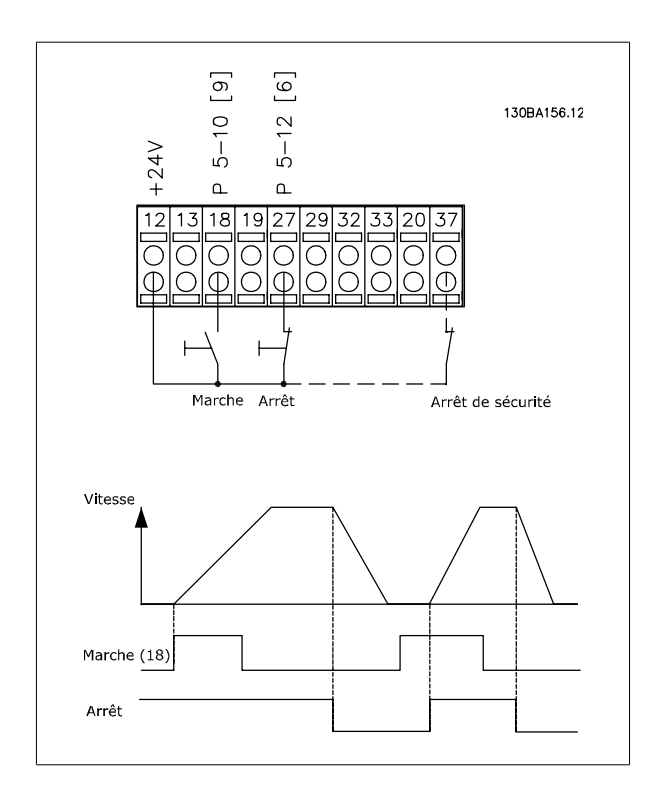

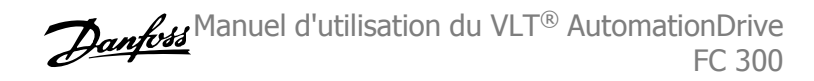

# **3.4.3 Accélération/décélération**

#### **Bornes 29/32 = Accélération/décélération :**

Borne 18 = Par. 5-10 E.digit.born.18 Démarrage [9] (par défaut) Borne 27 = Par. 5-12  $E$ . digit. born. 27 Gel référence [19] Borne 29 = Par. 5-13 E.digit.born.29 Accélération [21] Borne 32 = Par. 5-14 E.digit.born.32 Décélération [22] Remarque : borne 29 uniquement dans le FC x02 (x = type de série).

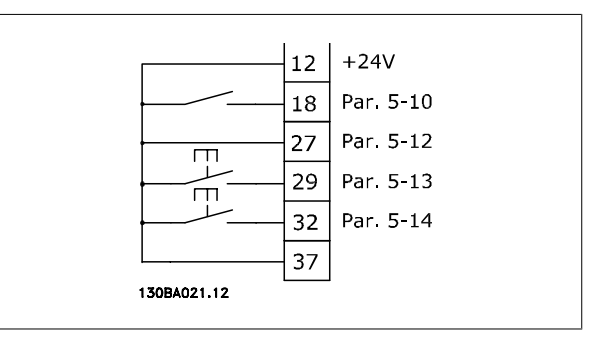

# **3.4.4 Référence du potentiomètre**

#### **Référence de tension via un potentiomètre :**

Source de référence 1 = [1] Entrée analogique 53 (défaut)

- Borne 53, basse tension  $= 0$  volt
- Borne 53, haute tension = 10 volts
- Borne 53, Réf. bas/signal de retour = 0 tr/min
- Borne 53, réf.haute/signal de retour = 1 500 tr/min
- Commutateur S201 = Inactif  $(U)$

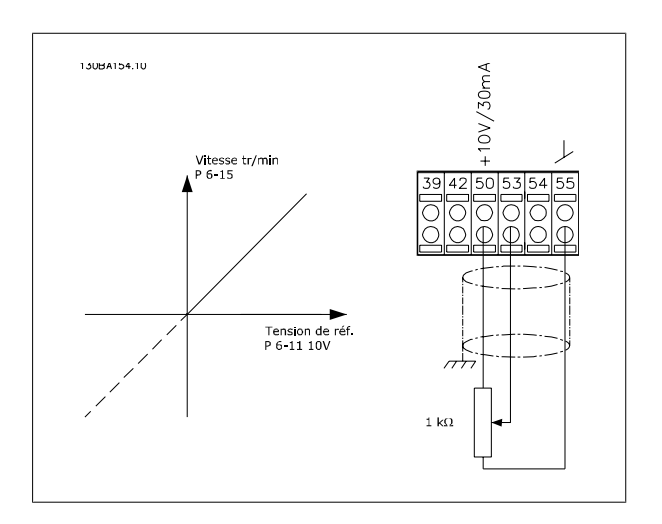

 **3**

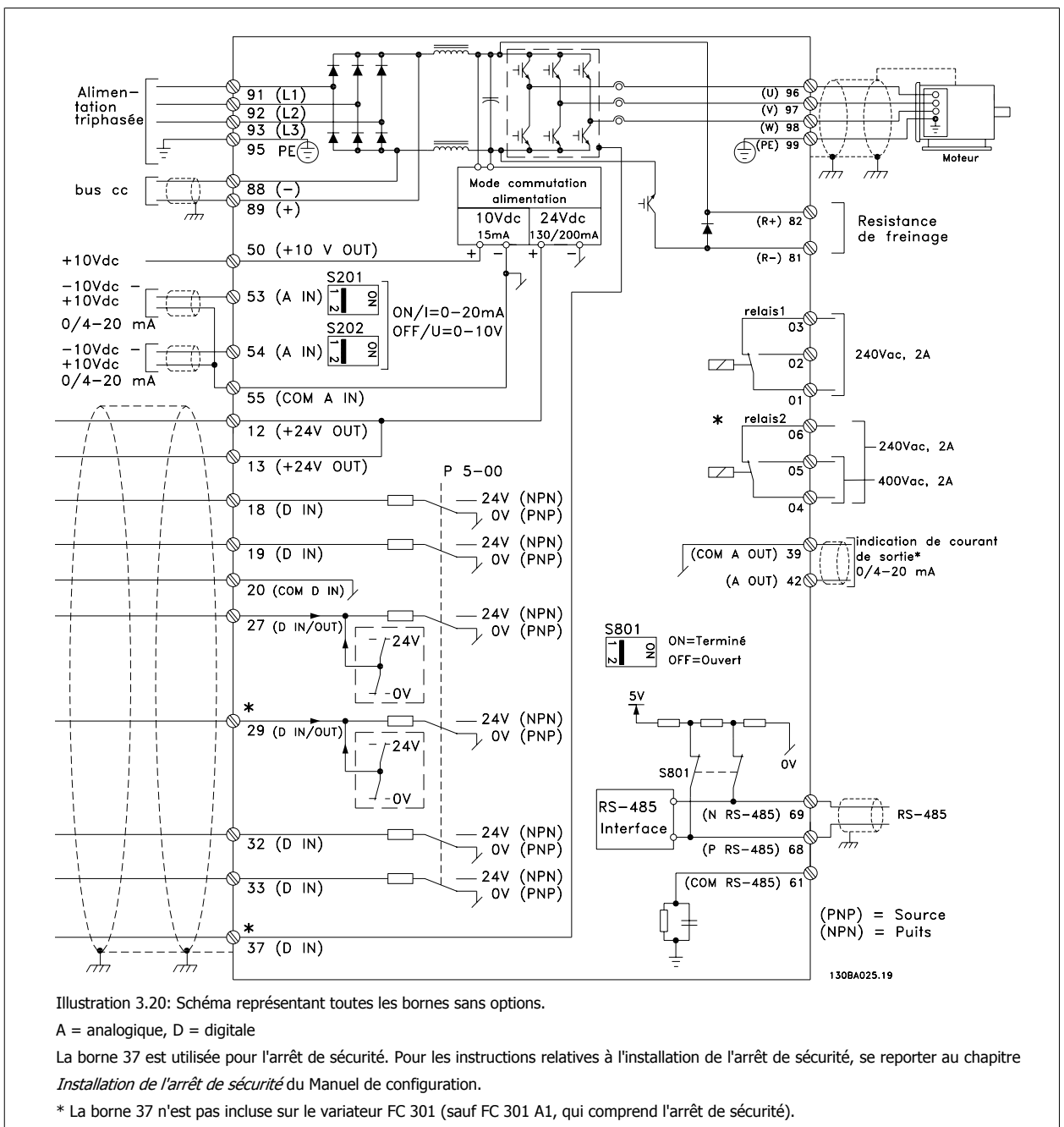

# **3.5.1 Installation électrique, câbles de commande**

Le relais 2 et la borne 29 n'ont pas de fonction dans les FC 301.

Les câbles de commande très longs et les signaux analogiques peuvent, dans des cas rares et en fonction de l'installation, provoquer des boucles de mise à la terre de 50/60 Hz, en raison du bruit provenant des câbles de l'alimentation secteur.

Dans ce cas, il peut être nécessaire de rompre le blindage ou d'insérer un condensateur de 100 nF entre le blindage et le châssis.

Les entrées et sorties digitales et analogiques doivent être connectées séparément aux entrées communes du variateur de fréquence (borne 20, 55, 39) afin d'éviter que les courants de terre des deux groupes n'affectent d'autres groupes. Par exemple, la commutation sur l'entrée digitale peut troubler le signal d'entrée analogique.

#### **Polarité d'entrée des bornes de commande**

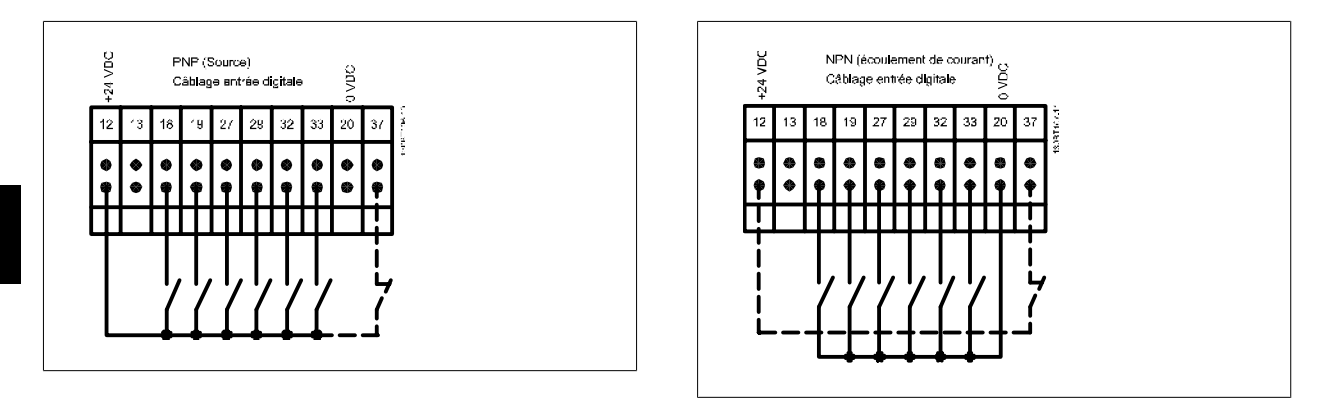

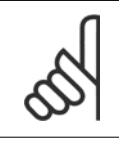

#### **N.B.!** Les câbles de commande doivent être blindés/armés.

Voir le chapitre Mise à la terre des câbles de commande blindés/armés pour la terminaison correcte des câbles de commande.

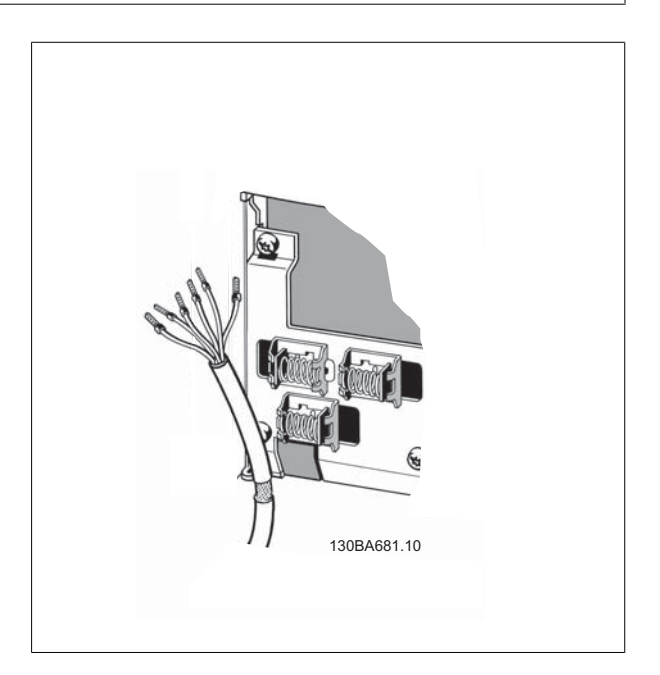
Manuel d'utilisation du VLT® AutomationDrive FC 300 3 Installation

 **3**

## **3.5.2 Commutateurs S201, S202 et S801**

Les commutateurs S201 (A53) et S202 (A54) sont utilisés pour sélectionner une configuration de courant (0-20 mA) ou de tension (-10-10 V) respectivement aux bornes d'entrée analogiques 53 et 54.

Le commutateur S801 (BUS TER.) peut être utilisé pour mettre en marche la terminaison sur le port RS-485 (bornes 68 et 69).

Voir le schéma Diagramme montrant toutes les bornes électriques dans le chapitre Installation électrique.

### **Réglage par défaut :**

S201 (A53) = Inactif (entrée de tension)

S202 (A54) = Inactif (entrée de tension)

S801 (Terminaison de bus) = Inactif

**N.B.!**

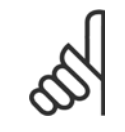

Lors du changement de fonction de S201, S202 ou S801, veiller à ne pas forcer sur le commutateur. Il est recommandé de retirer la fixation du LCP (support) lors de l'actionnement des commutateurs. Ne pas actionner les commutateurs avec le variateur de fréquence sous tension.

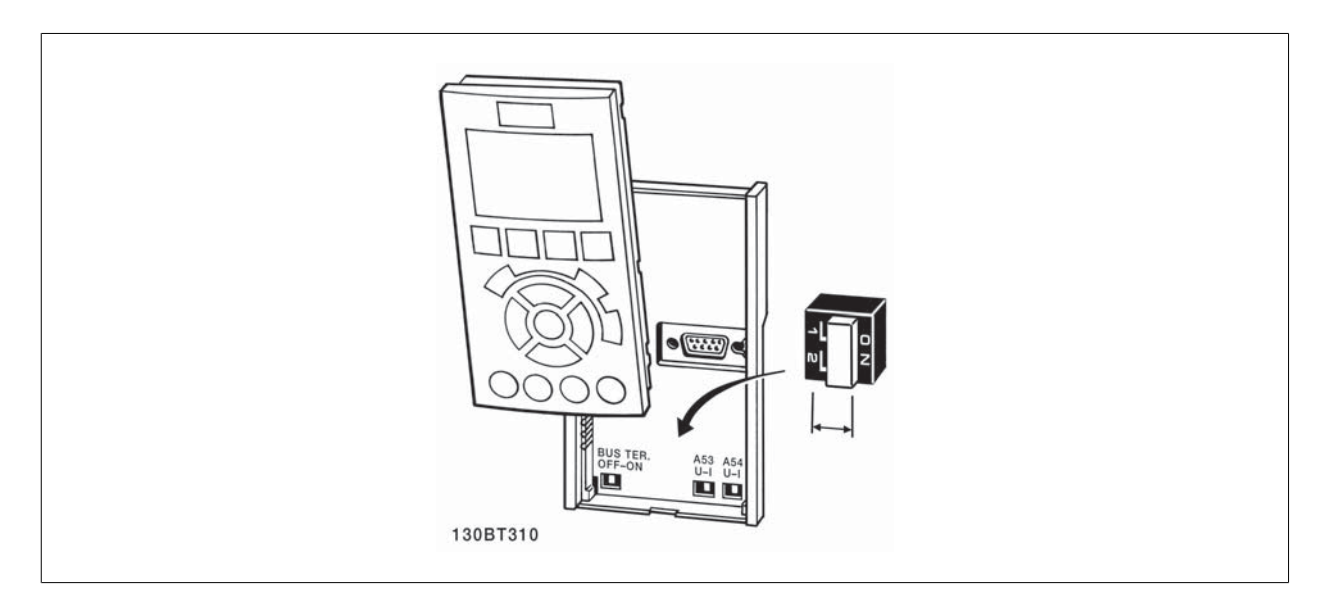

Pour tester le process et s'assurer que le variateur de fréquence fonctionne, procéder comme suit.

### **Étape 1. Localiser la plaque signalétique du moteur.**

**N.B.!**

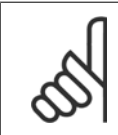

Le moteur est connecté en étoile (Y) ou en triangle (Δ). Ces informations sont disponibles sur la plaque signalétique du moteur.

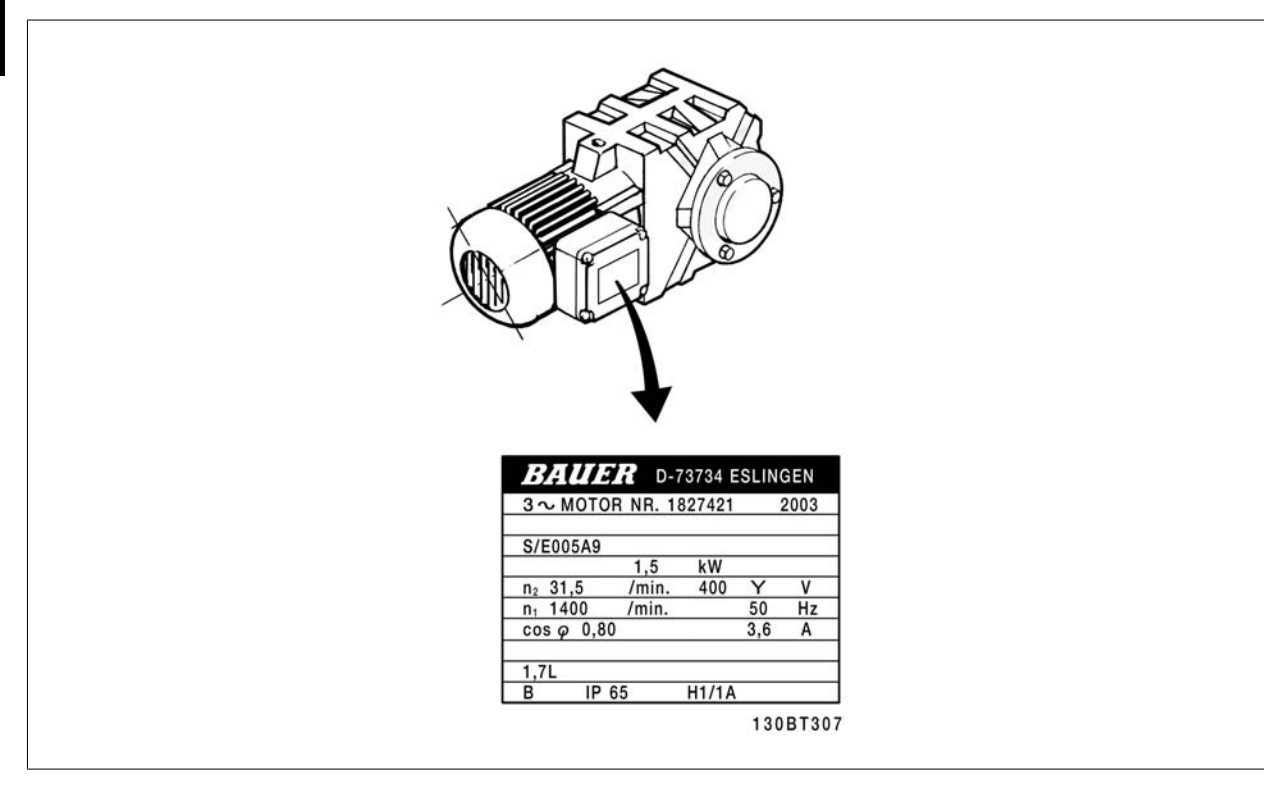

### **Étape 2. Saisir les données de la plaque signalétique du moteur dans cette liste de paramètres.**

Pour accéder à cette liste, appuyer d'abord sur la touche [QUICK MENU] et choisir Q2 Config. rapide.

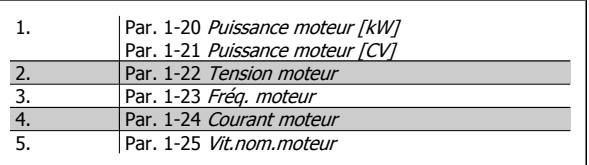

### **Étape 3. Activer l'adaptation automatique au moteur (AMA)**

**L'exécution d'une AMA garantit un fonctionnement optimal. L'AMA mesure les valeurs à partir du diagramme équivalent au modèle de moteur.**

- 1. Relier la borne 37 à la borne 12 (si la borne 37 est disponible).
- 2. Relier la borne 27 à la borne 12 ou régler le Par. 5-12 E. digit. born. 27 sur Inactif.
- 3. Activer l'AMA Par. 1-29 Adaptation auto. au moteur (AMA).
- 4. Choisir entre AMA complète ou réduite. Si un filtre sinus est monté, exécuter uniquement l'AMA réduite ou retirer le filtre au cours de la procédure AMA.
- 5. Appuyer sur la touche [OK]. L'affichage indique Press [Hand on] pour act. AMA.
- 6. Appuyer sur la touche [Hand on]. Une barre de progression indique si l'AMA est en cours.

### **Arrêter l'AMA en cours de fonctionnement.**

1. Appuyer sur la touche [OFF] - le variateur de fréquence se met en mode alarme et l'écran indique que l'utilisateur a mis fin à l'AMA.

### **AMA réussie**

- 1. L'écran de visualisation indique Press.OK pour arrêt AMA.
- 2. Appuyer sur la touche [OK] pour sortir de l'état AMA.

Manuel d'utilisation du VLT® AutomationDrive FC 300 3 Installation

### **AMA échouée**

- 1. Le variateur de fréquence passe en mode alarme. Une description détaillée des alarmes se trouve au chapitre Avertissements et alarmes.
- 2. Val.rapport dans [Alarm Log] montre la dernière séquence de mesures exécutée par l'AMA, avant que le variateur de fréquence n'entre en mode alarme. Ce nombre et la description de l'alarme aide au dépannage. Veiller à noter le numéro et la description de l'alarme avant de contacter Danfoss pour une intervention.

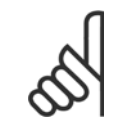

**N.B.!**

L'échec d'une AMA est souvent dû à un mauvais enregistrement des données de la plaque signalétique du moteur ou à une différence trop importante entre la puissance du moteur et la puissance du variateur de fréquence.

#### **Étape 4. Configurer la vitesse limite et les temps de rampe.**

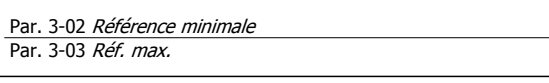

Tableau 3.4: Configurer les limites souhaitées pour la vitesse et le temps de rampe.

Par. 4-11 Vit. mot., limite infér. [tr/min] ou Par. 4-12 Vitesse moteur limite basse [Hz] Par. 4-13 *Vit. mot., limite supér. [tr/min]* ou Par. 4-14 *Vitesse mo*teur limite haute [Hz]

Par. 3-41 [Temps d'accél. rampe 1](#page-48-0) Par. 3-42 [Temps décél. rampe 1](#page-48-0)

# **3.7 Raccordements supplémentaires**

## **3.7.1 Commandes de frein mécanique**

**Dans les applications de levage/abaissement, il est nécessaire de pouvoir commander un frein électromécanique :**

- Contrôler le frein à l'aide d'un relais de sortie ou d'une sortie digitale (borne 27 ou 29).
- La sortie doit rester fermée (hors tension) pendant tout le temps où le variateur de fréquence n'est pas capable de "maintenir" le moteur, p. ex. à cause d'une charge trop lourde.
- Sélectionner Commande de frein mécanique [32] dans les par. 5-4\* pour les applications dotées d'un frein électromécanique.
- Le frein est relâché lorsque le courant du moteur dépasse la valeur réglée au Par. 2-20 [Activation courant frein.](#page-56-0).
- Le frein est serré lorsque la fréquence de sortie est inférieure à la fréquence définie au Par. 2-21 Activation vit. frein[tr/mn] ou [Par. 2-22](#page-56-0) Activation [vit. Frein\[Hz\]](#page-56-0) et seulement si le variateur de fréquence exécute un ordre d'arrêt.

Si le variateur de fréquence est en mode alarme ou en situation de surtension, le frein mécanique intervient immédiatement.

## **3.7.2 Raccordement en parallèle des moteurs**

Le variateur de fréquence peut commander plusieurs moteurs montés en parallèle. La valeur du courant total consommé par les moteurs ne doit pas dépasser la valeur du courant de sortie nominal I<sub>M,N</sub> du variateur de fréquence.

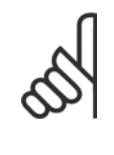

### **N.B.!**

Les installations avec câbles connectés en un point commun comme dans l'illustration ci-dessous sont uniquement recommandées pour des longueurs de câble courtes.

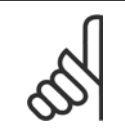

### **N.B.!**

Quand les moteurs sont connectés en parallèle, le Par. 1-29 Adaptation auto. au moteur (AMA) ne peut pas être utilisé.

### **N.B.!**

Il n'est pas possible d'utiliser le relais thermique électronique (ETR) du variateur de fréquence comme protection surcharge pour le moteur individuel dans des systèmes de moteurs connectés en parallèle. Une protection additionnelle du moteur doit être prévue, p. ex. des thermistances dans chaque moteur ou dans les relais thermiques individuels (les disjoncteurs ne conviennent pas comme protection).

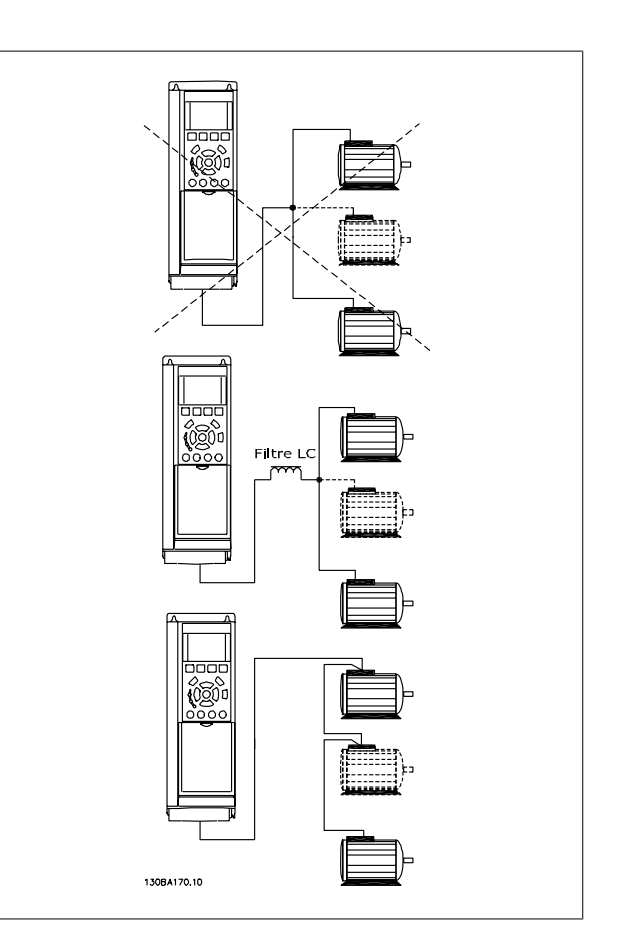

Des problèmes peuvent survenir au démarrage et à vitesse réduite, si les dimensions des moteurs sont très différentes, parce que la résistance ohmique relativement grande dans le stator des petits moteurs entraîne une tension supérieure au démarrage et à vitesse réduite.

Manuel d'utilisation du VLT® AutomationDrive FC 300 3 Installation

## **3.7.3 Protection thermique du moteur**

Le relais thermique électronique du variateur de fréquence a reçu une certification UL pour la protection surcharge moteur unique, lorsque le Par. 1-90 [Protect. thermique mot.](#page-50-0) est positionné sur ETR Alarme et le Par. 1-24 Courant moteur est réglé sur le courant nominal du moteur (voir plaque signalétique du moteur).

Pour la protection thermique du moteur, il est également possible d'utiliser une option de carte thermistance PTC MCB 112. Cette carte offre une garantie ATEX pour protéger les moteurs dans les zones potentiellement explosives Zone 1/21 et Zone 2/22. Se reporter au Manuel de configuration pour plus d'informations.

## **3.7.4 Connexion d'un PC au variateur de fréquence**

Pour contrôler le variateur de fréquence depuis un PC, installer le logiciel de programmation MCT 10.

Le PC est connecté via un câble USB standard (hôte/dispositif) ou via l'interface RS-485 comme illustré à la section Raccordement du bus dans le Guide de programmation.

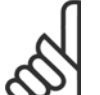

### **N.B.!**

La connexion USB est isolée de façon galvanique de la tension d'alimentation (PELV) et d'autres bornes sous haute tension. La connexion USB est reliée à la terre de protection du variateur de fréquence. Utiliser uniquement un ordinateur portable isolé en tant que connexion PC au connecteur USB sur le variateur de fréquence

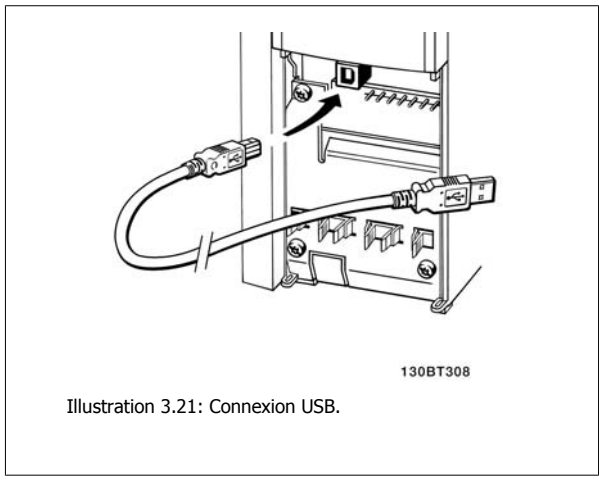

## **3.7.5 Logiciel PC du FC 300**

### **Stockage de données dans le PC via le logiciel de programmation MCT 10 :**

- 1. Connecter un PC à l'unité via le port de communication USB.
- 2. Ouvrir le logiciel de programmation MCT 10
- 3. Sélectionner le port USB dans la section "réseau"
- 4. Choisir Copier
- 5. Sélectionner la section "projet"
- 6. Choisir Coller
- 7. Choisir Enregistrer sous.

Tous les paramètres sont maintenant stockés.

### **Transfert de données du PC au variateur via le logiciel de programmationMCT 10 :**

- 1. Connecter un PC à l'unité via le port de communication USB.
- 2. Ouvrir le logiciel de programmationMCT 10
- 3. Choisir Ouvrir les fichiers archivés seront présentés.
- 4. Ouvrir le fichier approprié.
- 5. Choisir Écrire au variateur.

Tous les paramètres sont maintenant transférés au variateur.

Un manuel distinct pour le logiciel de programmationMCT 10 est disponible.

4 Programmation

Manuel d'utilisation du VLT® AutomationDrive FC 300 Manuel d'utilisation du VLT® AutomationDrive FC 300 4 Programmation

# **4 Programmation**

# **4.1 Le LCP graphique et numérique**

La programmation la plus simple du variateur de fréquence est réalisée par le LCP graphique (102). Il est nécessaire de consulter le Manuel de configuration du variateur de fréquence lors de l'utilisation du panneau de commande local numérique (LCP 101).

## **4.1.1 Comment programmer le LCP graphique**

Les instructions suivantes sont valables pour le LCP (LCP 102) graphique :

### **Le panneau de commande est divisé en quatre groupes fonctionnels :**

- 1. Affichage graphique avec lignes d'état.
- 2. Touches de menu et voyants changement des paramètres et basculement entre fonctions d'affichage.
- 3. Touches de navigation et voyants (LED)).
- 4. Touches d'exploitation et voyants (LED).

Toutes les données sont présentées sur un écran LCP graphique, qui peut mentionner jusqu'à cinq éléments de variables d'exploitation lors de l'affichage associé à [Status].

### **Lignes d'affichage :**

- a. **Ligne d'état :** messages d'état affichant icônes et graphique.
- b. **Lignes 1-2 :** lignes de données de l'opérateur présentant des données définies ou choisies par l'utilisateur. En appuyant sur la touche [Status], on peut ajouter une ligne supplémentaire.
- c. **Ligne d'état :** messages d'état affichant du texte.

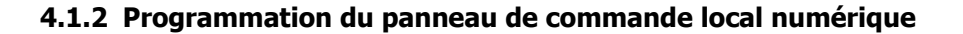

Les instructions suivantes sont valables pour le LCP numérique (LCP 101) :

### **Le panneau de commande est divisé en quatre groupes fonctionnels :**

- 1. Affichage numérique.
- 2. Touches de menu et voyants changement des paramètres et basculement entre fonctions d'affichage.
- 3. Touches de navigation et voyants (LED)).
- 4. Touches d'exploitation et voyants (LED).

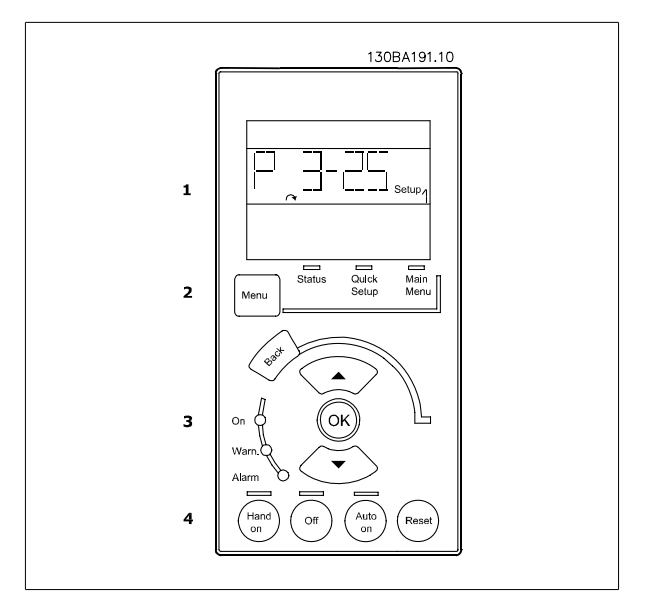

130BA018.13

 $rac{1}{43,5Hz}$  $10.4A$  $43.5<sub>12</sub>$ 

Alam<br>Log

Status<br>1234rpm

Quick<br>Menu Main<br>Meni

 $\mathbf{1}$ 

 $\overline{\mathbf{2}}$ 

 $\overline{\mathbf{3}}$ 

4

 $\overline{a}$ 

 $\mathbf{h}$ 

 $\overline{\phantom{a}}$ 

## **4.1.3 Première mise en service**

La méthode la plus simple pour effectuer la première mise en service consiste à utiliser la touche Quick Menu et à suivre la procédure de configuration rapide à l'aide du LCP 102 (lire le tableau de gauche à droite). L'exemple s'applique aux applications à boucle ouverte :

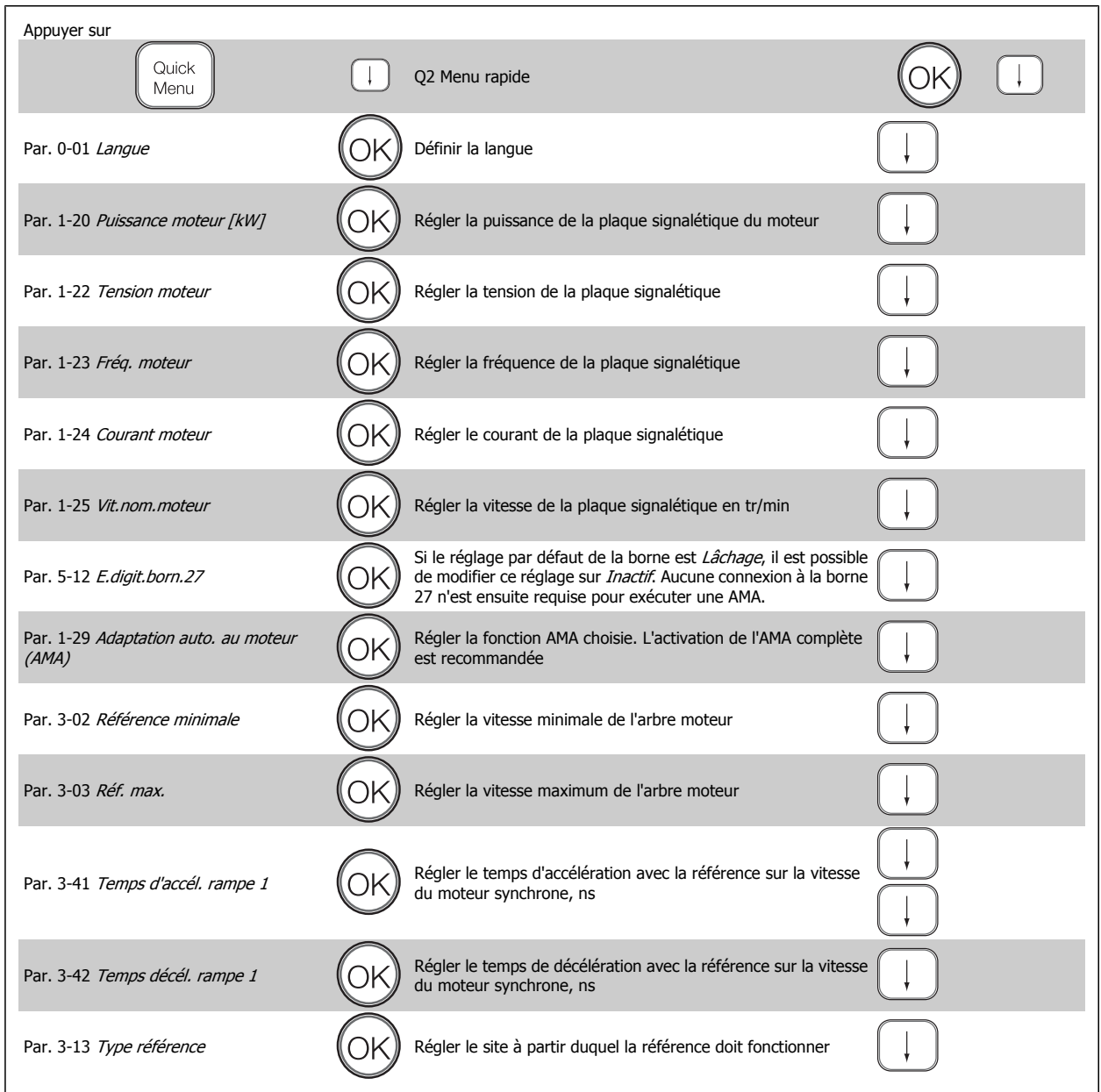

<span id="page-44-0"></span>Manuel d'utilisation du VLT® AutomationDrive FC 300 4 Programmation

# **4.2 Liste des paramètres de**

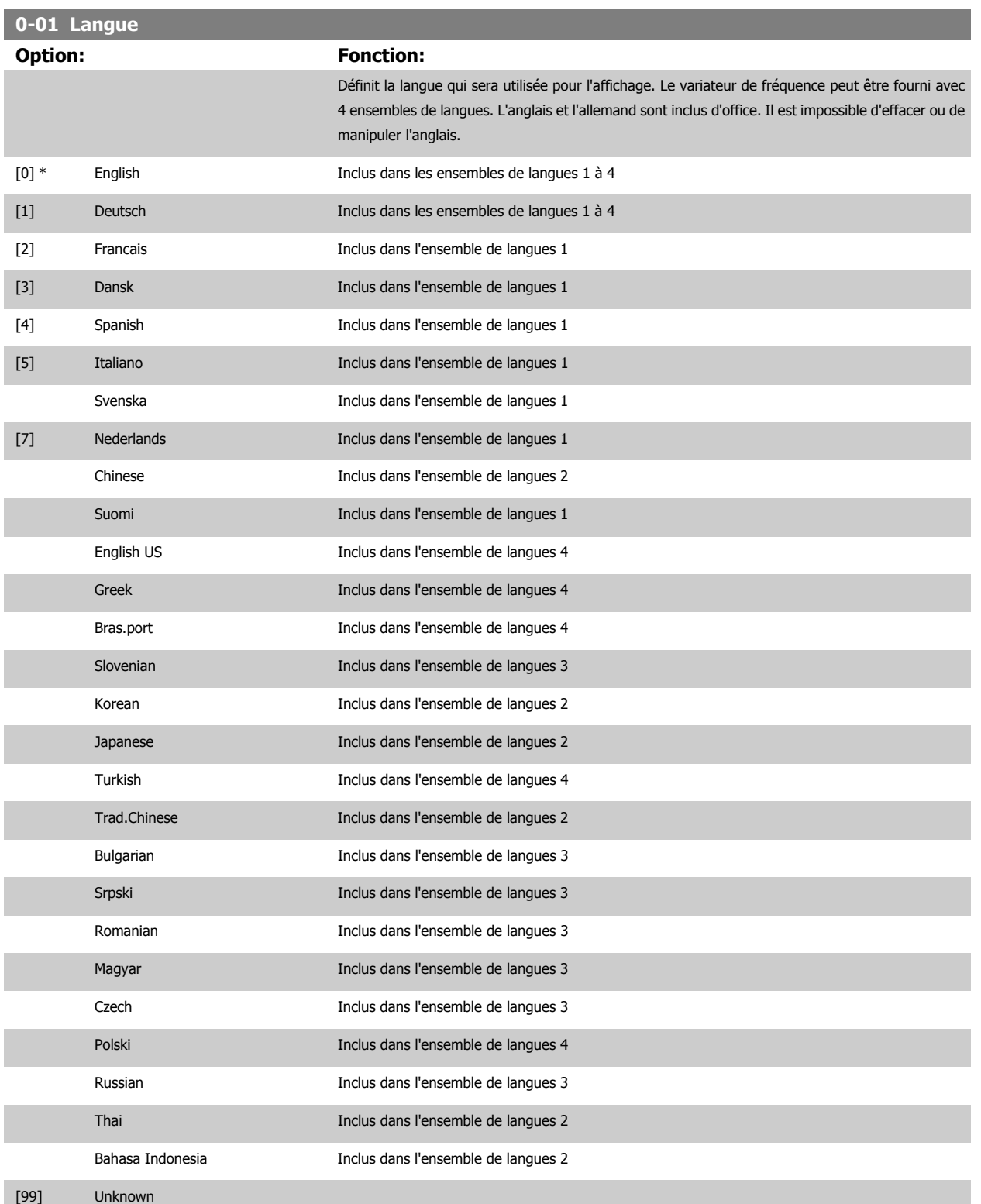

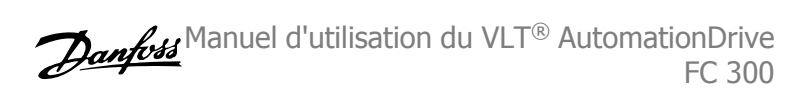

## <span id="page-45-0"></span>**1-20 Puissance moteur [kW] Range: Fonction:** Application [Application dependant] dependent\* **1-22 Tension moteur Range:** Fonction: Application [Application dependant] dependent\* **1-23 Fréq. moteur Range: Fonction:** Application [20 - 1000 Hz] dependent\* Fréquence min.-max. du moteur : 20-1 000 Hz. Sélectionner la valeur de fréquence du moteur indiquée sur la plaque signalétique du moteur. Il convient d'adapter les réglages indépendants de la charge aux Par. 1-50 Magnétisation moteur à vitesse nulle à Par. 1-53 Changement de modèle fréquencesi la valeur adoptée diffère de 50 ou 60 Hz. Pour un fonctionnement à 87 Hz avec des moteurs à 230/400 V, définir les données de la plaque signalétique pour 230 V/50 Hz. Adapter Par. 4-13 Vit. mot., limite supér. [tr/min] et [Par. 3-03](#page-48-0) Réf. max. à l'application 87 Hz. **1-24 Courant moteur Range: Fonction:** Application dependent\* [Application dependant] **N.B.!** Ce paramètre ne peut pas être réglé lorsque le moteur est en marche.

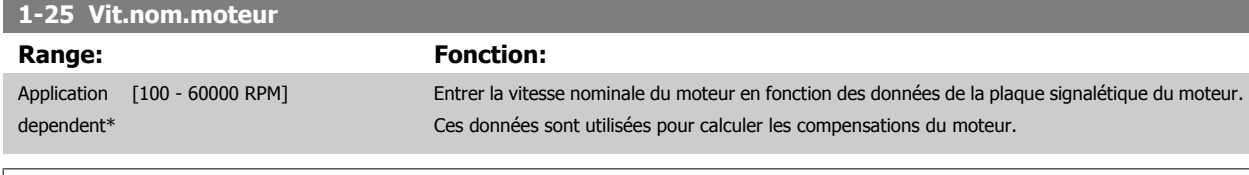

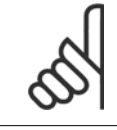

### **N.B.!**

Ce paramètre ne peut pas être réglé lorsque le moteur est en marche.

## **5-12 E.digit.born.27**

## **Option: Fonction:**

Sélectionner la fonction dans la gamme d'entrées digitales disponibles.

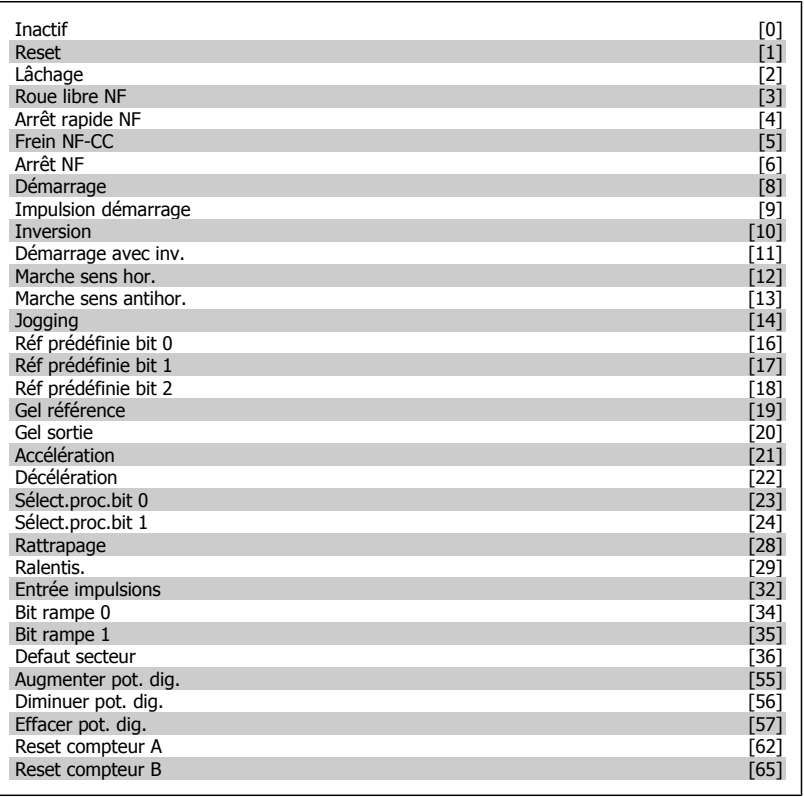

<span id="page-47-0"></span>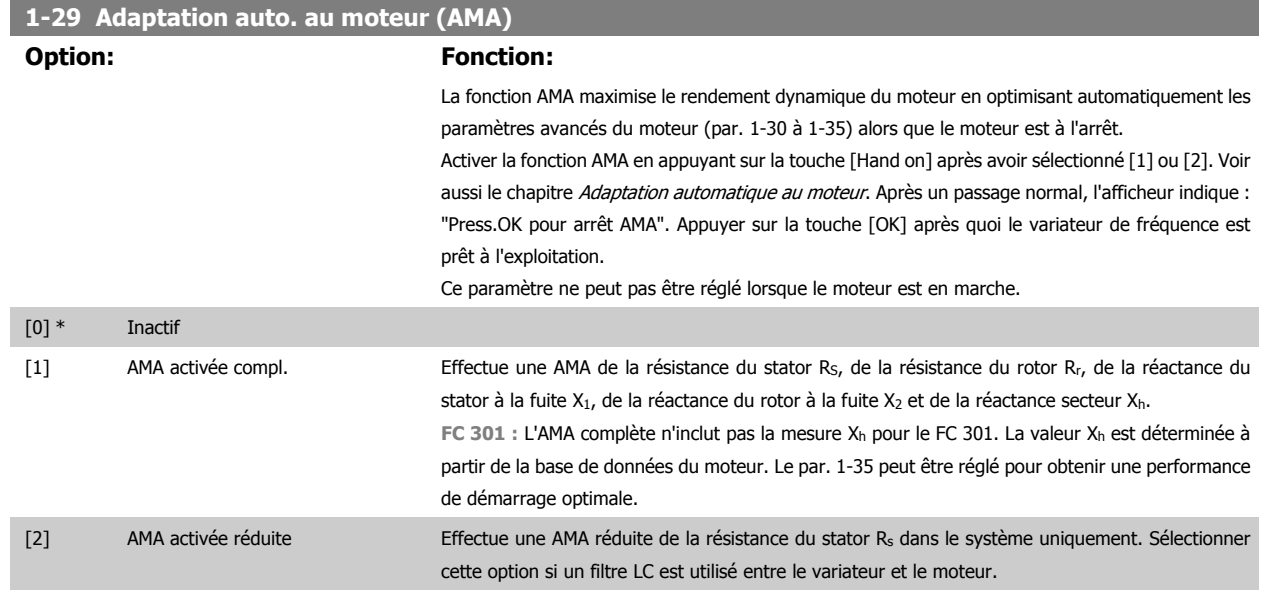

#### **Note :**

- Réaliser l'AMA moteur froid afin d'obtenir la meilleure adaptation du variateur de fréquence.
- L'AMA ne peut pas être réalisée lorsque le moteur fonctionne.
- L'AMA ne peut être effectuée sur des moteurs à aimant permanent.

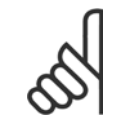

## **N.B.!**

Il est important de régler le paramètre 1-2\* du moteur de manière correcte, étant donné que ce dernier fait partie de l'algorithme de l'AMA. Une AMA doit être effectuée pour obtenir une performance dynamique du moteur optimale. Elle peut, selon le rendement du moteur, durer jusqu'à 10 minutes.

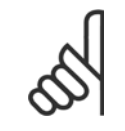

## **N.B.!**

Éviter de générer un couple extérieur pendant l'AMA.

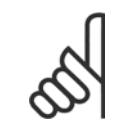

### **N.B.!**

Si l'un des réglages du par. 1-2\* est modifié, les paramètres avancés du moteur 1-30 à 1-39 reviennent au réglage par défaut.

## **3-02 Référence minimale**

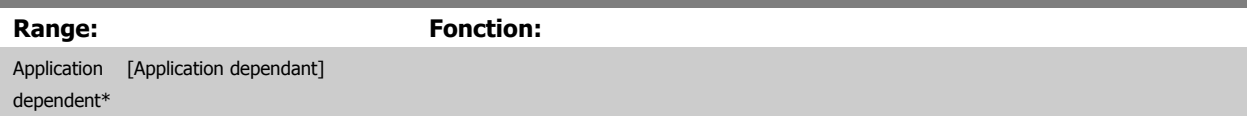

<span id="page-48-0"></span>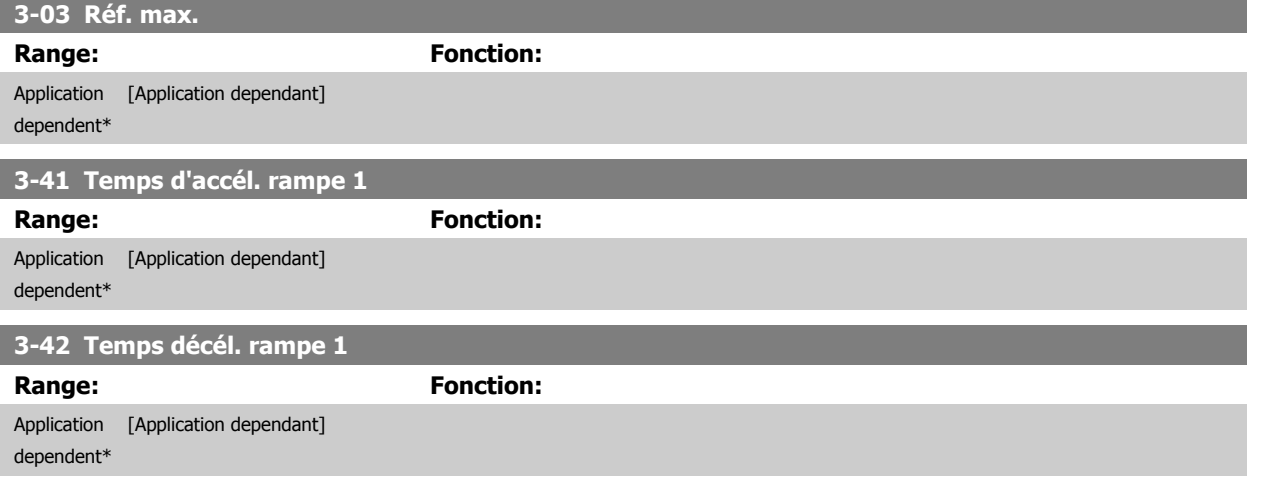

# **4.3 Paramètres de réglage de base**

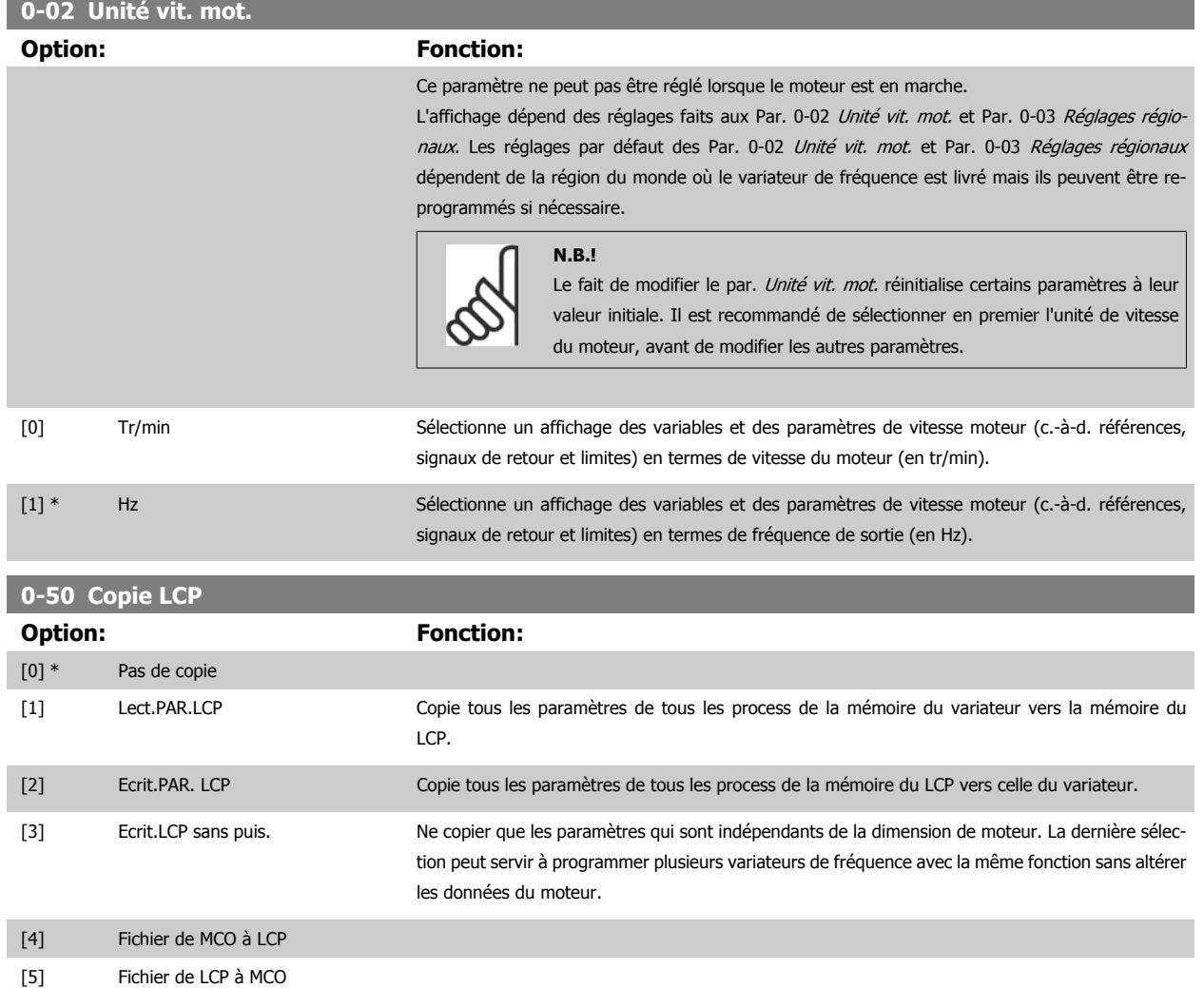

Ce paramètre ne peut pas être réglé lorsque le moteur est en marche.

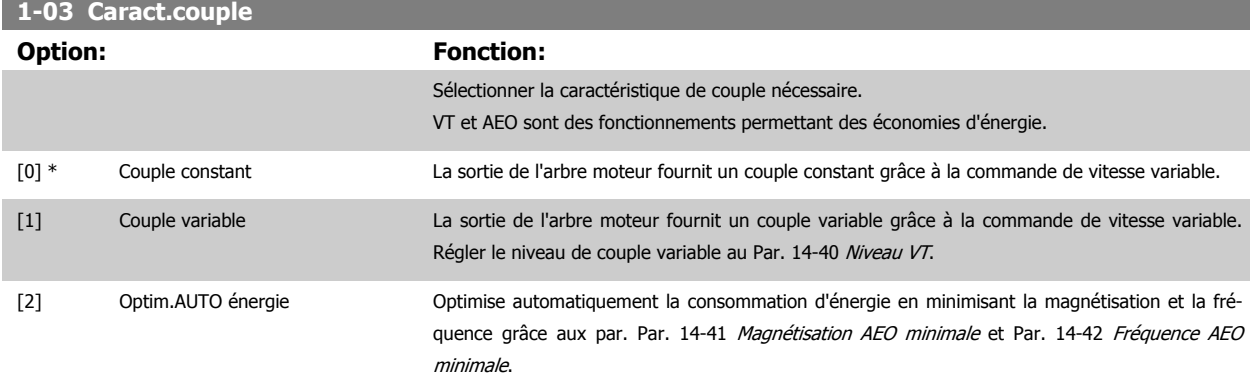

Ce paramètre ne peut pas être réglé lorsque le moteur est en marche.

<span id="page-50-0"></span>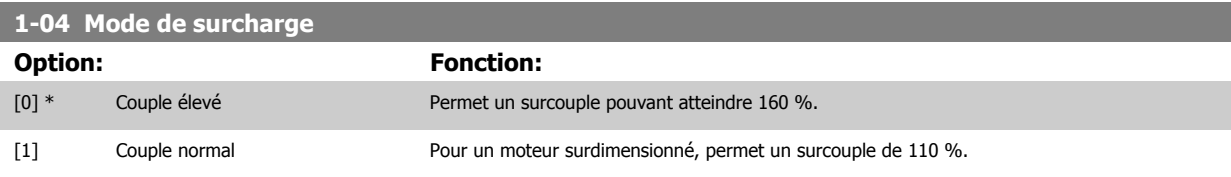

Ce paramètre ne peut pas être réglé lorsque le moteur est en marche.

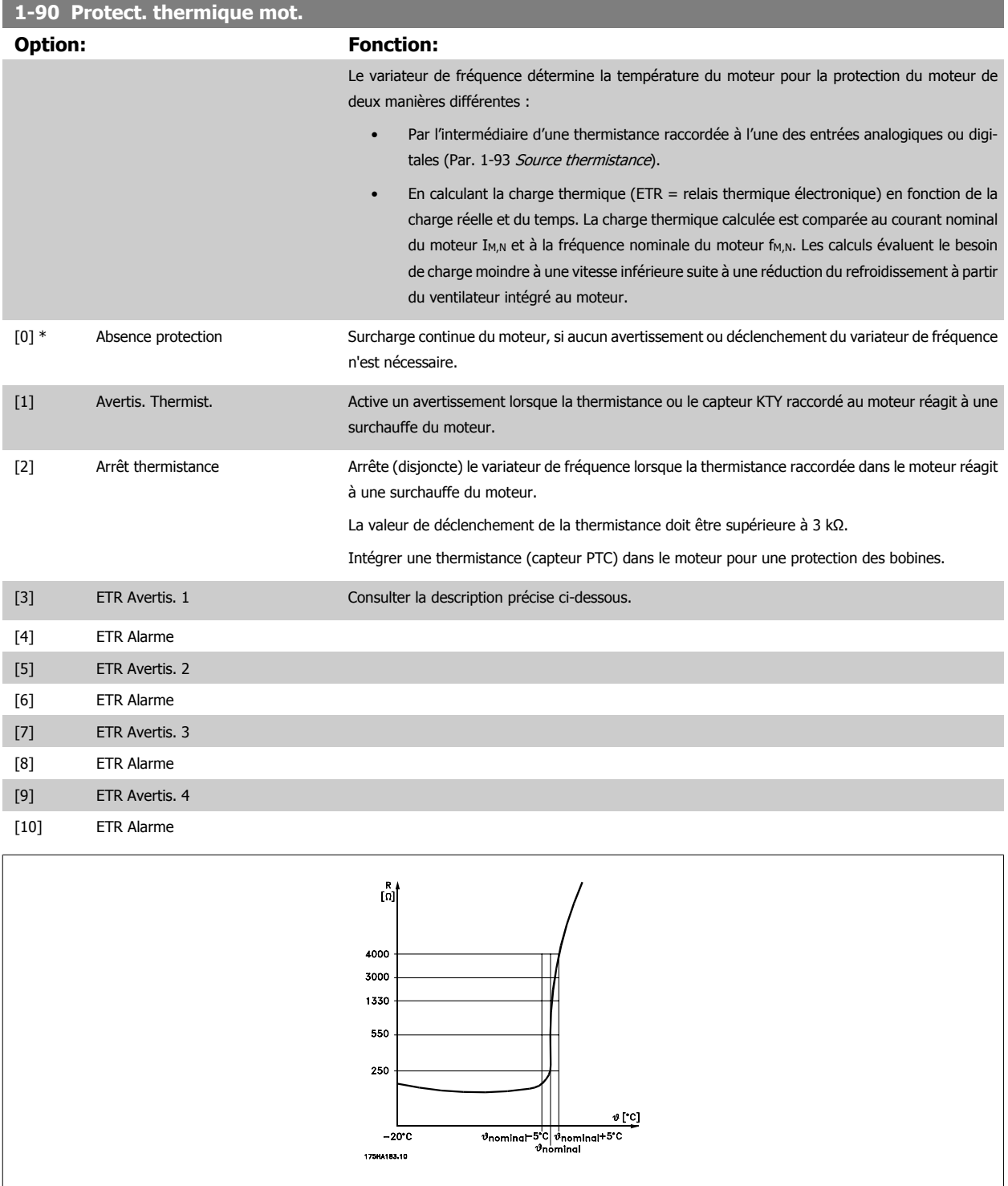

La protection du moteur peut être améliorée en utilisant un éventail de techniques : capteur PTC ou KTY (voir également la section Connexion du capteur KTY) dans les bobines du moteur ; thermocontact mécanique (type Klixon) ou relais thermique électronique (ETR).

## 4 Programmation

Utilisation d'une entrée digitale et du 24 V comme alimentation :

Exemple : le variateur de fréquence disjoncte lorsque la température du moteur est trop élevée.

Configuration des paramètres :

Régler le Par. 1-90 [Protect. thermique mot.](#page-50-0) sur Arrêt thermistance [2]

Régler le Par. 1-93 [Source thermistance](#page-53-0) sur Entrée digitale [6]

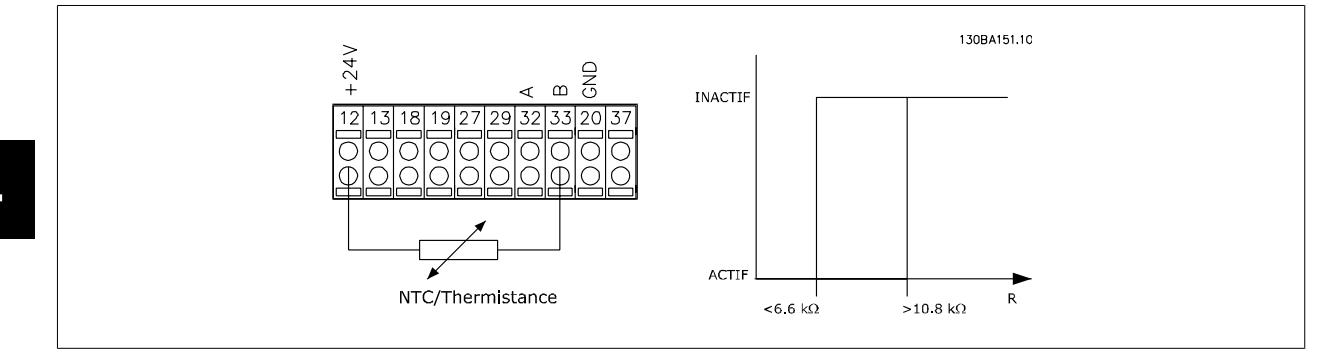

Utilisation d'une entrée digitale et du 10 V comme alimentation :

Exemple : le variateur de fréquence disjoncte lorsque la température du moteur est trop élevée. Configuration des paramètres :

Régler le Par. 1-90 [Protect. thermique mot.](#page-50-0) sur Arrêt thermistance [2]

Régler le Par. 1-93 [Source thermistance](#page-53-0) sur Entrée digitale [6]

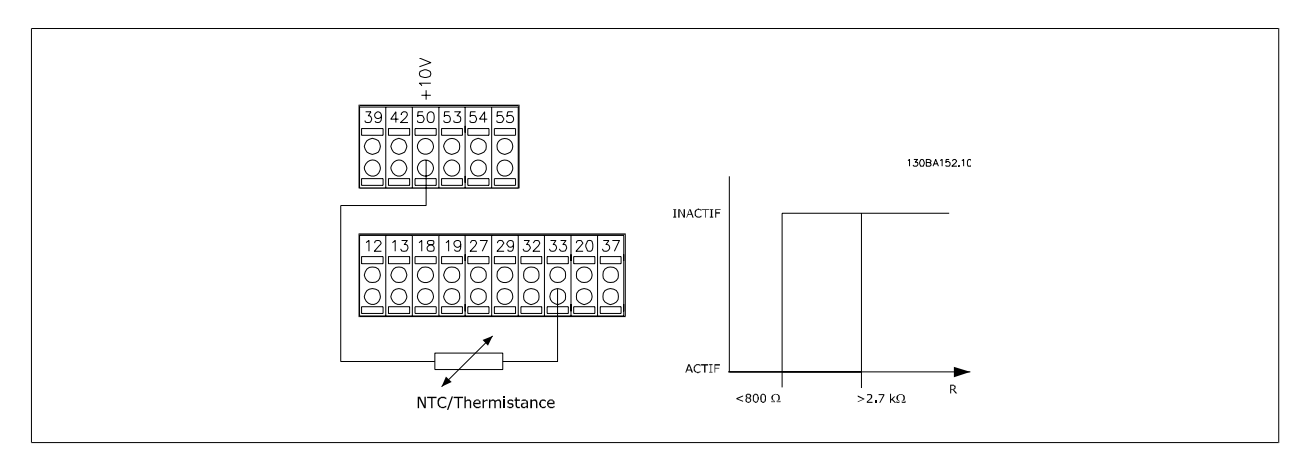

Utilisation d'une entrée analogique et du 10 V comme alimentation :

Exemple : le variateur de fréquence disjoncte lorsque la température du moteur est trop élevée.

Configuration des paramètres :

Régler le Par. 1-90 [Protect. thermique mot.](#page-50-0) sur Arrêt thermistance [2]

Régler le Par. 1-93 [Source thermistance](#page-53-0) sur Entrée digitale 54 [2]

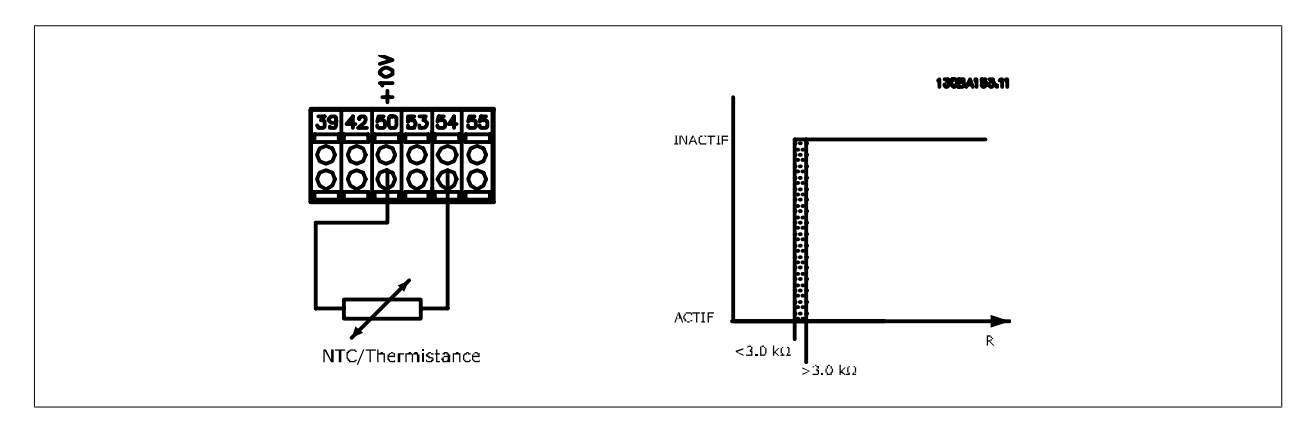

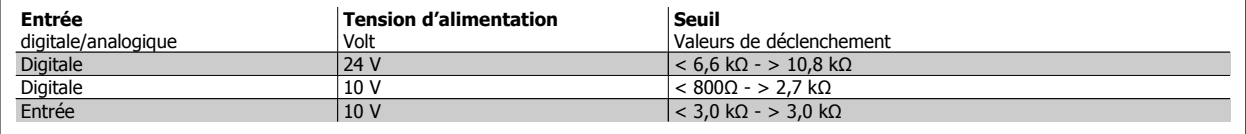

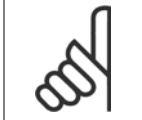

**N.B.!**

Vérifier que la tension d'alimentation choisie respecte la spécification de l'élément de thermistance utilisé.

Sélectionner ETR Avertis. 1 à 4 pour activer l'affichage d'un avertissement en cas de surcharge du moteur.

Sélectionner ETR Alarme 1 à 4 pour déclencher le variateur en cas de surcharge du moteur.

Programmer un signal d'avertissement via l'une des sorties digitales. Le signal apparaît en cas d'avertissement et si le variateur de fréquence se déclenche (avertissement thermique).

Les fonctions ETR (relais thermique électronique) 1 à 4 ne calculent la charge que si le process dans lequel elles ont été sélectionnées est actif. Par exemple, l'ETR commence le calcul quand le process 3 est sélectionné. Marché nord-américain : les fonctions ETR assurent la protection de classe 20 contre la surcharge du moteur, en conformité avec NEC.

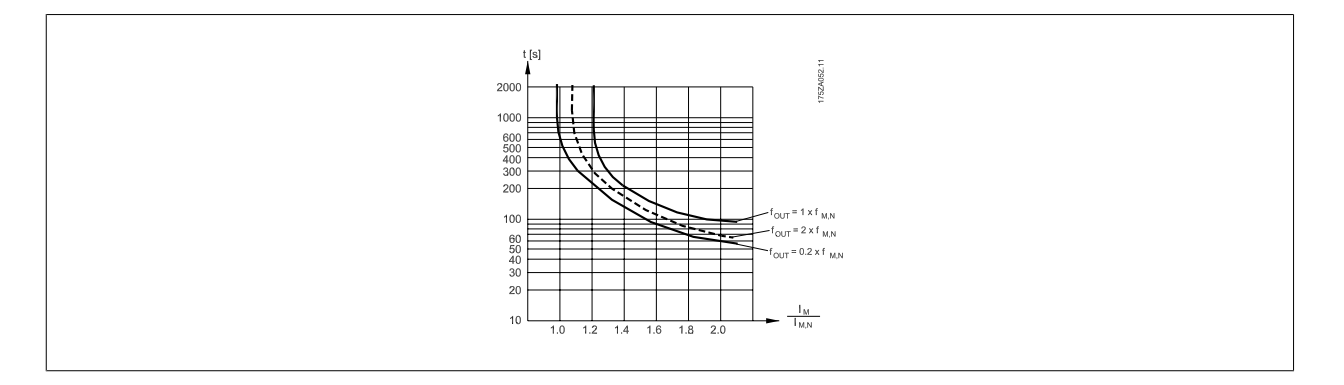

<span id="page-53-0"></span>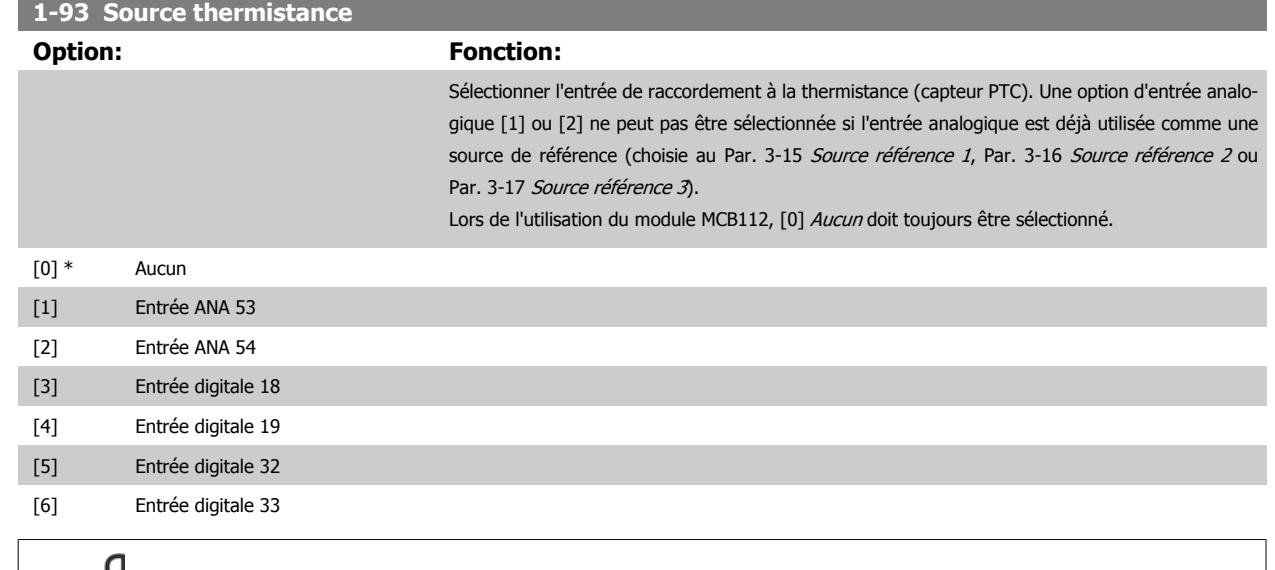

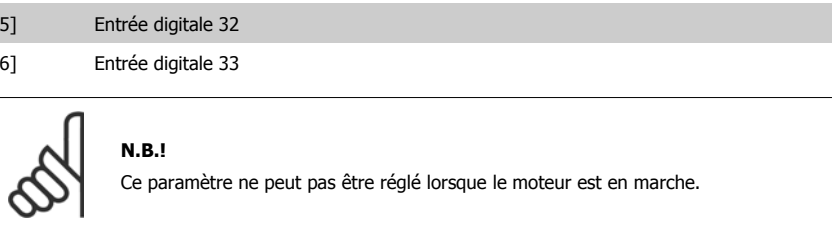

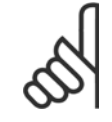

### **N.B.!**

L'entrée digitale doit être réglée sur [0] PNP - Actif à 24 V au par. 5-00.

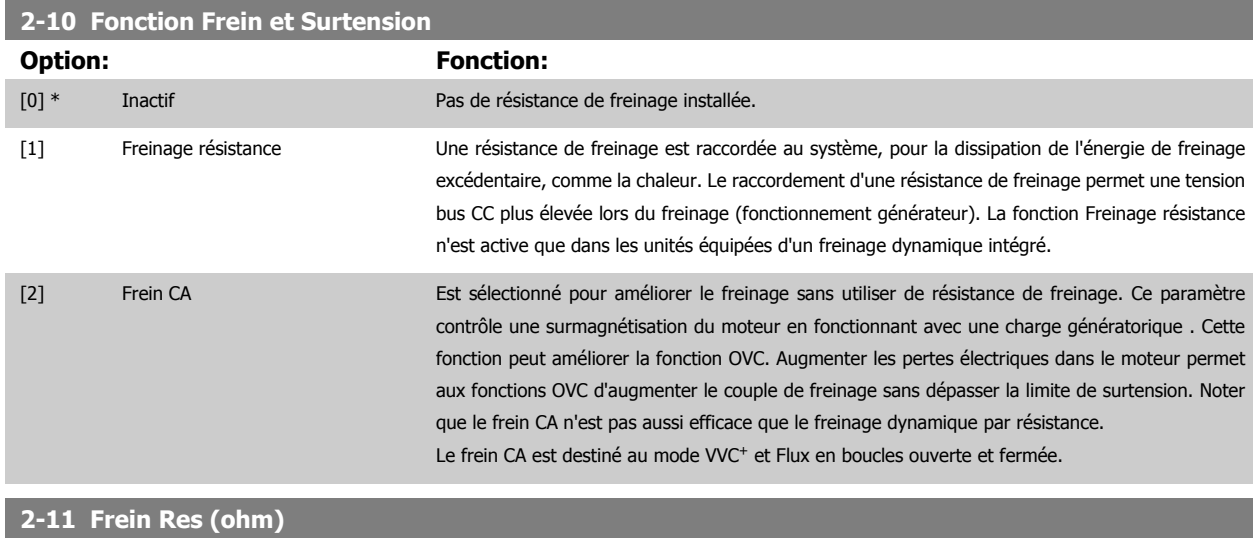

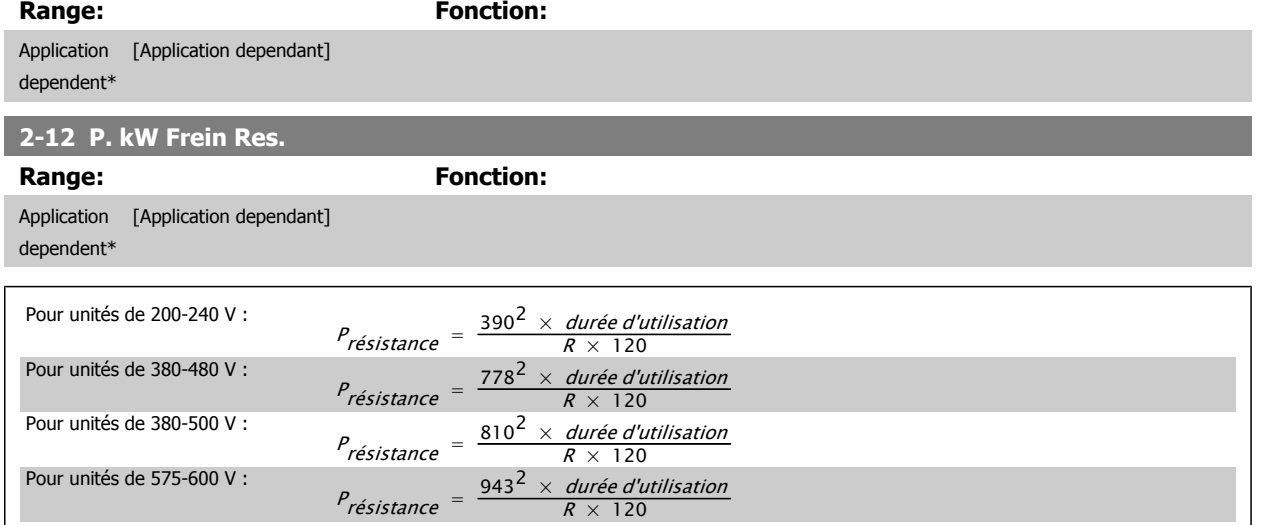

Ce paramètre est seulement actif dans des variateurs de fréquence avec freinage dynamique intégral.

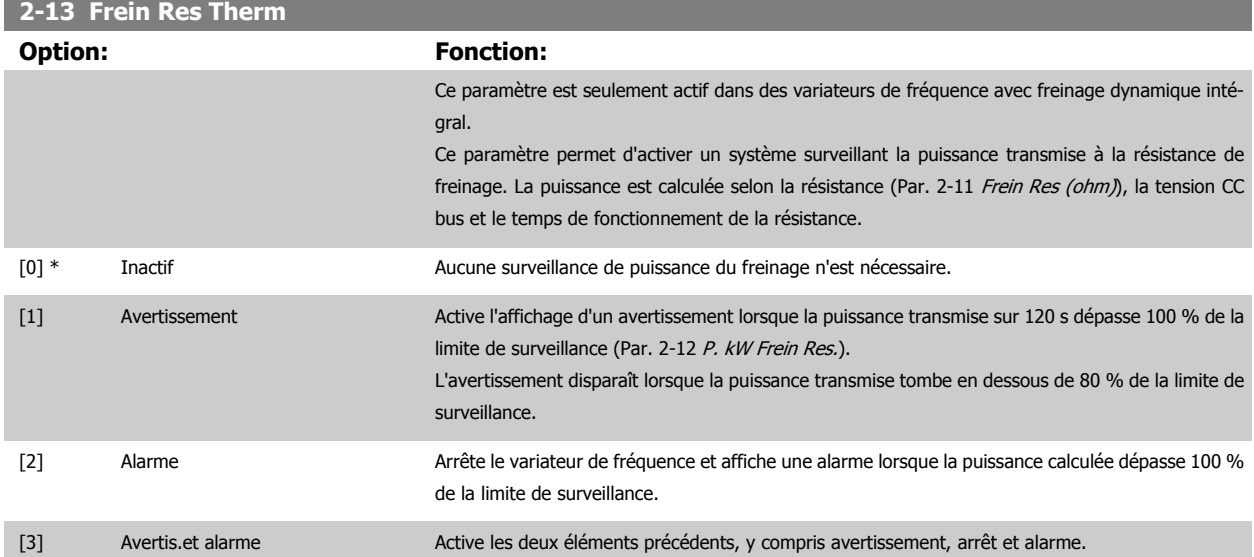

Si la surveillance de puissance est réglée sur *Inactif* [0] ou Avertissement [1], la fonction de freinage continue d'être active même si la limite de surveillance est dépassée. Ceci implique aussi un risque de surcharge thermique de la résistance. Il est également possible de générer un avertissement via les sorties relais/digitales. La précision de mesure de la surveillance de puissance dépend de la précision de la résistance (supérieure à ±20 %).

**2-15 Contrôle freinage**

**4** 

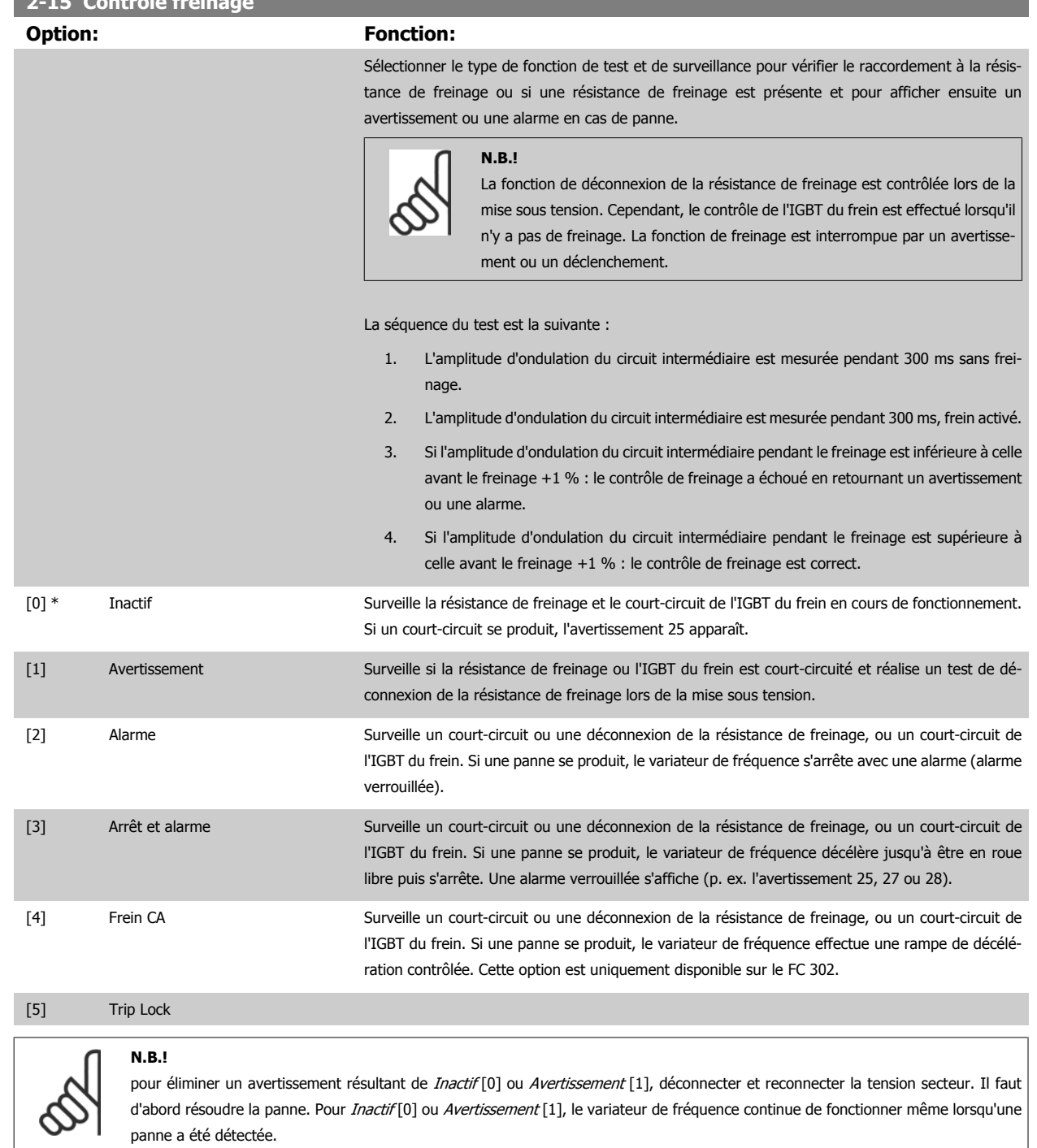

Ce paramètre est seulement actif dans des variateurs de fréquence avec freinage dynamique intégral.

<span id="page-56-0"></span>Manuel d'utilisation du VLT® AutomationDrive FC 300 4 Programmation

 **4**

## **4.3.1 2-2\* Frein mécanique**

**N.B.!**

Paramètres de contrôle du fonctionnement d'un frein électromagnétique (mécanique), généralement nécessaire dans les applications de levage. Pour cela, utiliser une sortie de relais (relais 01 ou 02) ou une sortie digitale programmée (bornes 27 ou 29). Cette sortie est normalement fermée lorsque le variateur de fréquence est incapable de "maintenir" le moteur, par exemple du fait d'une charge trop élevée. Sélectionner Ctrl frein mécanique [32] pour des applications avec un frein électromagnétique au Par. 5-40 [Fonction relais](#page-67-0), Par. 5-30 S.digit.born.27 ou Par. 5-31 S.digit.born.29. En cas de sélection de Ctrl frein mécanique [32], le frein mécanique est fermé lors du démarrage et jusqu'à ce que le courant de sortie dépasse le niveau sélectionné au Par. 2-20 Activation courant frein.. Pendant l'arrêt, le frein mécanique s'active jusqu'à ce que la vitesse soit inférieure au niveau spécifié au Par. 2-21 Activation vit.frein[tr/mn]. Dans une situation où le variateur de fréquence est en état d'alarme, de surcourant ou de surtension, le frein mécanique est immédiatement mis en circuit. C'est aussi le cas en cas d'arrêt de sécurité.

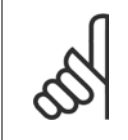

Les caractéristiques du mode protection et du retard de déclenchement (Par. 14-25 Délais Al./C.limit ? et Par. 14-26 Temps en U limit.) peuvent retarder l'activation du frein mécanique dans un état d'alarme. Ces caractéristiques doivent être activées pour des applications de levage.

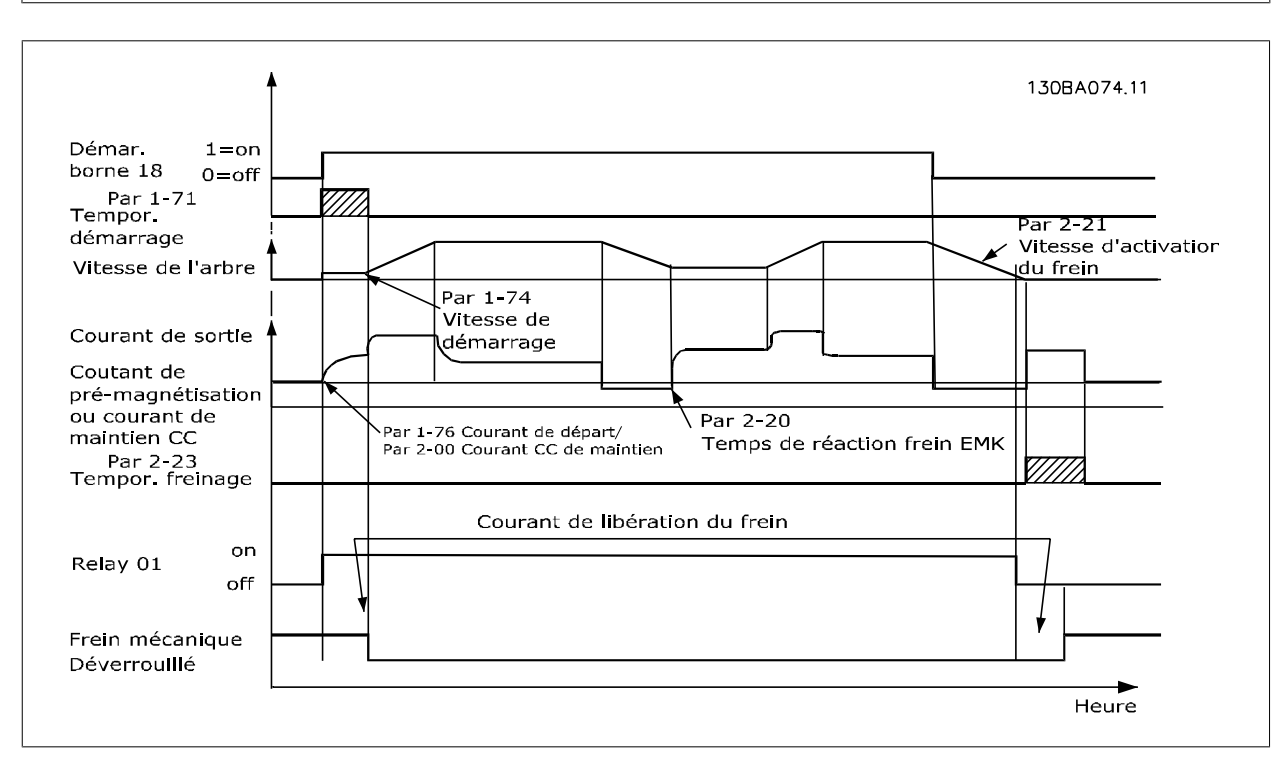

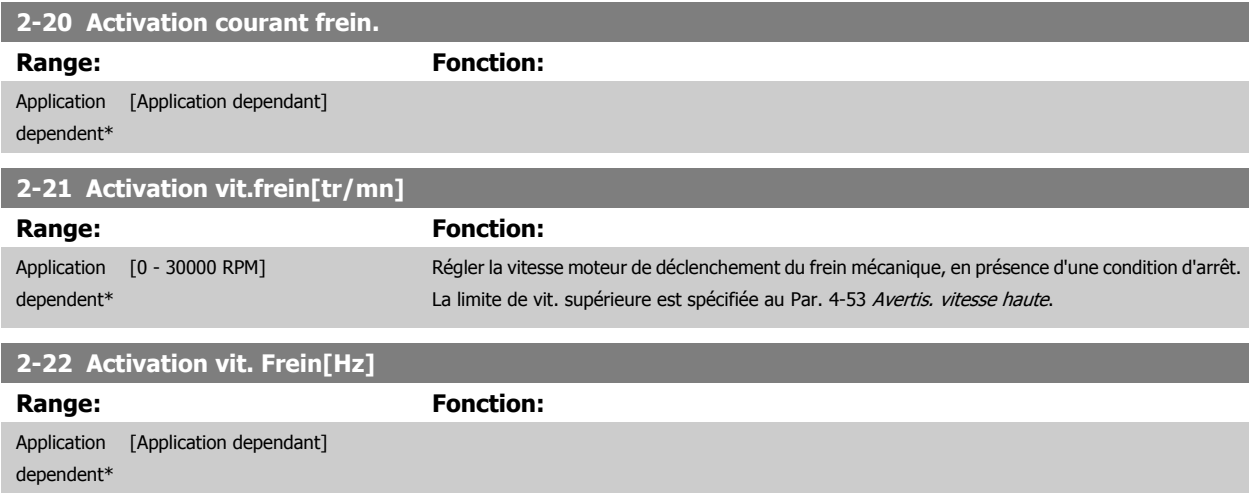

**2-23 Activation retard frein**

**Range: Fonction:**

Manuel d'utilisation du VLT® AutomationDrive FC 300

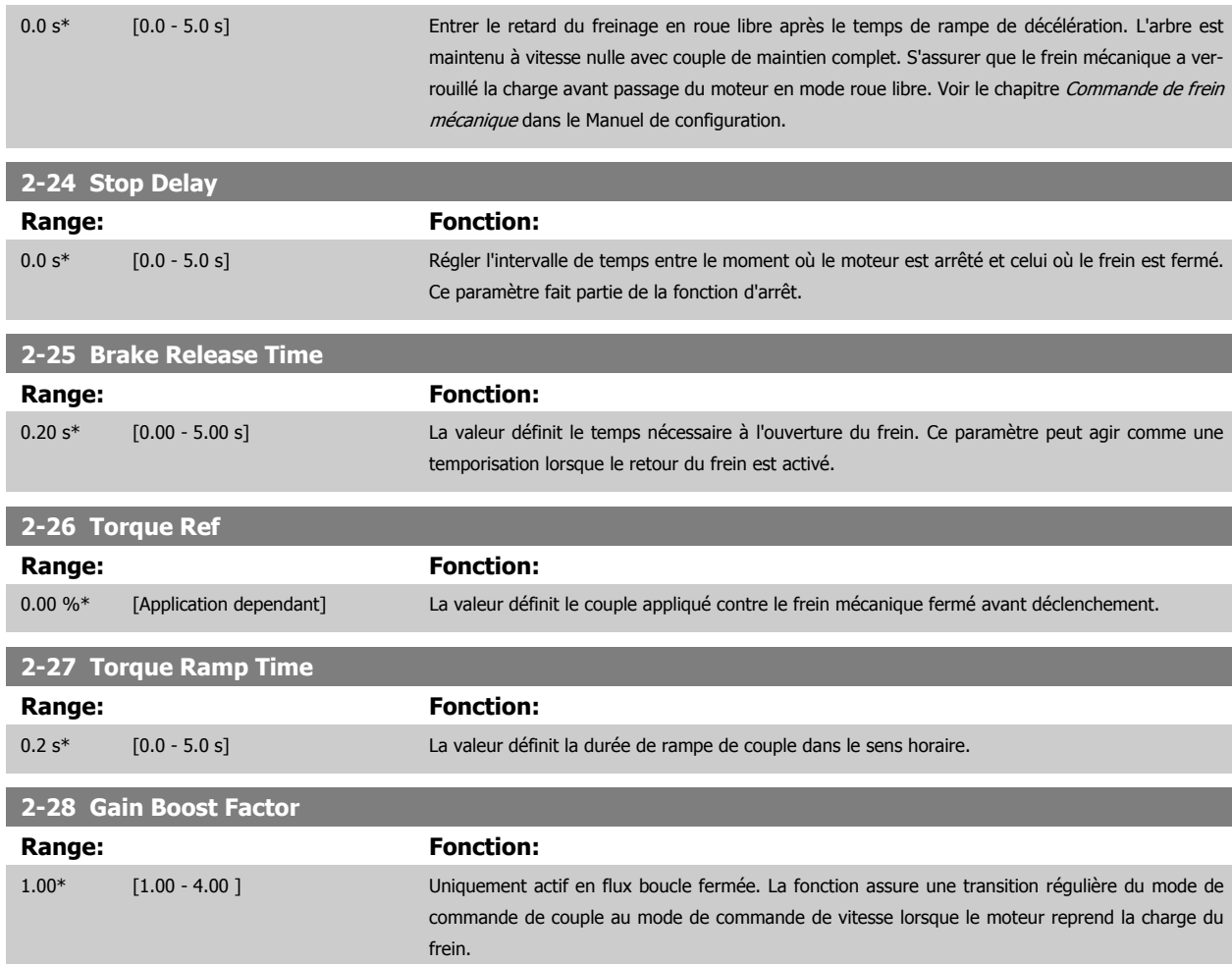

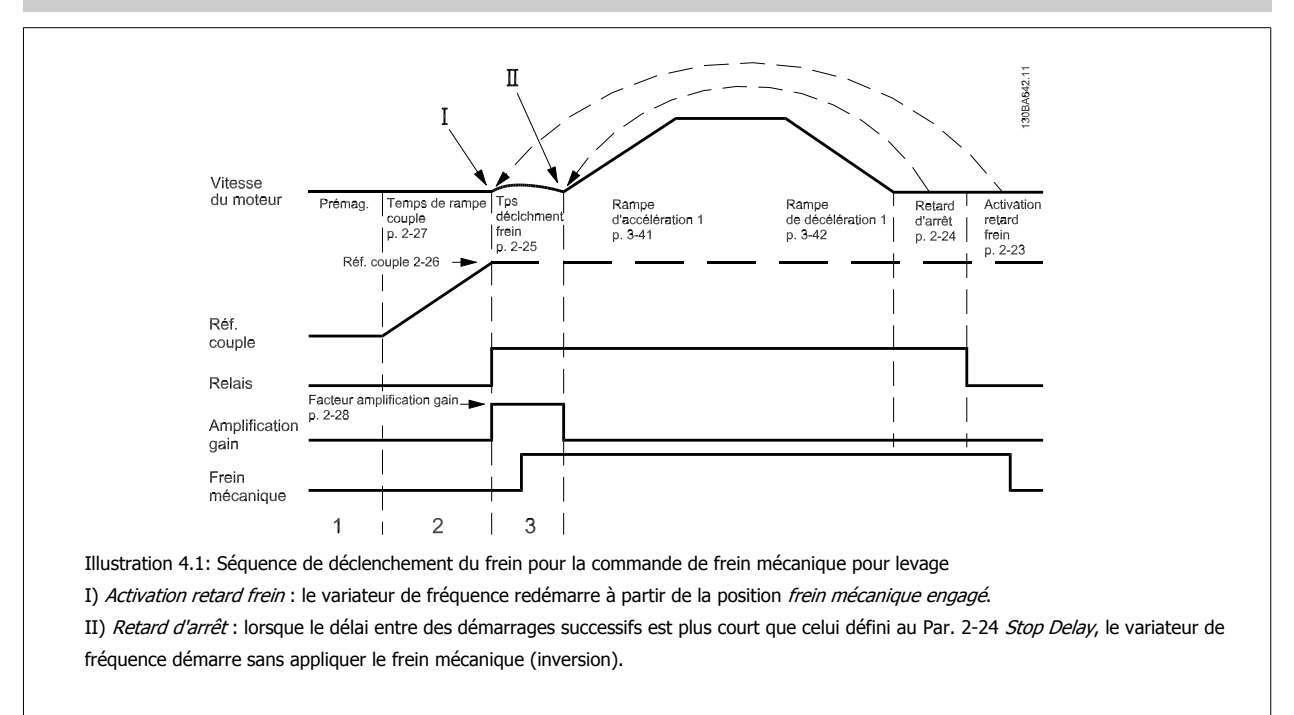

## <span id="page-58-0"></span>**3-10 Réf.prédéfinie**

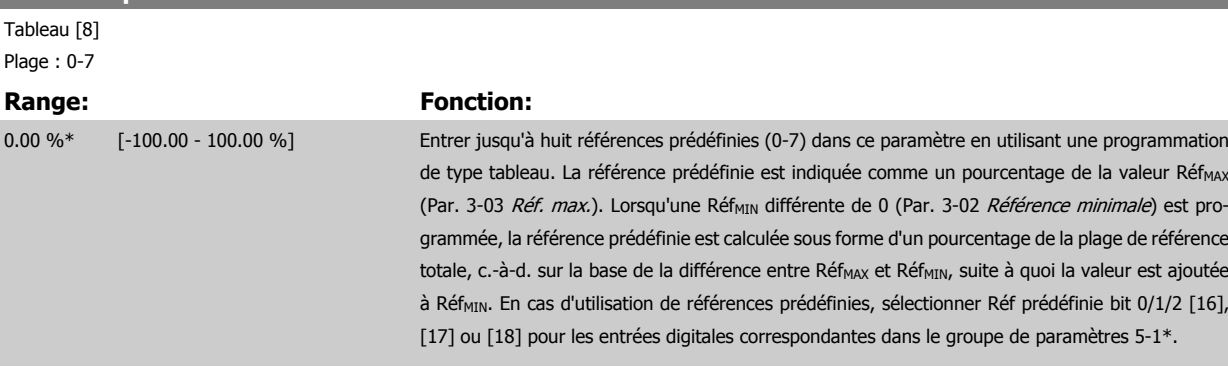

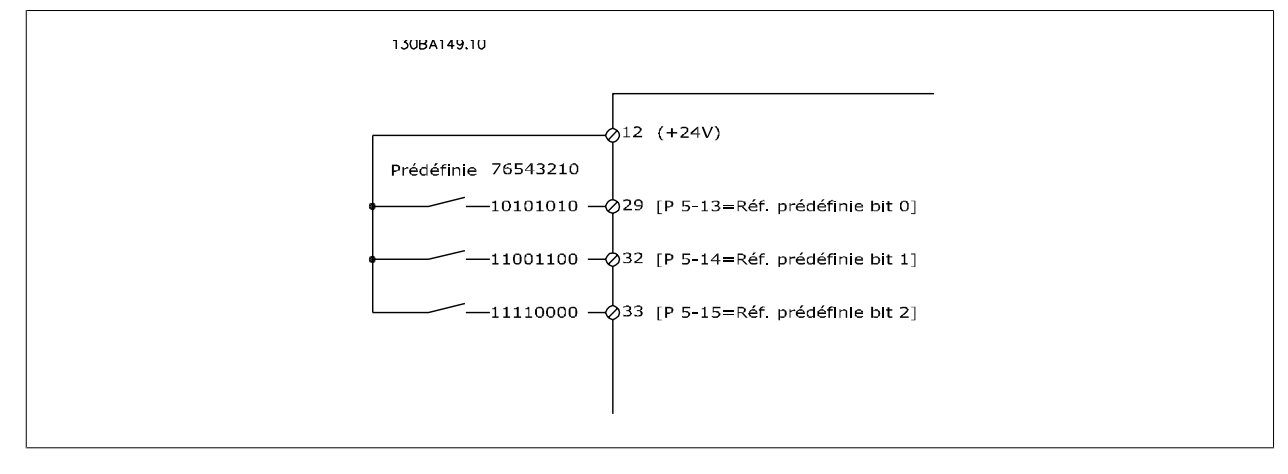

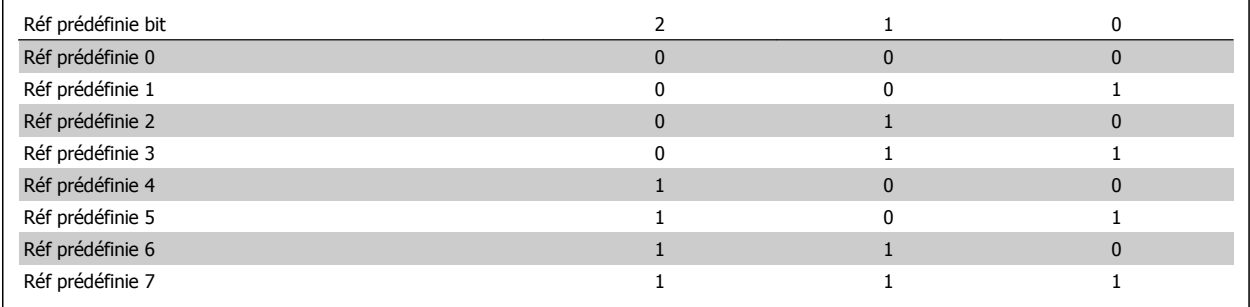

## **3-11 Fréq.Jog. [Hz]**

**Range: Fonction:**

Application [Application dependant] dependent\*

Manuel d'utilisation du VLT® AutomationDrive FC 300

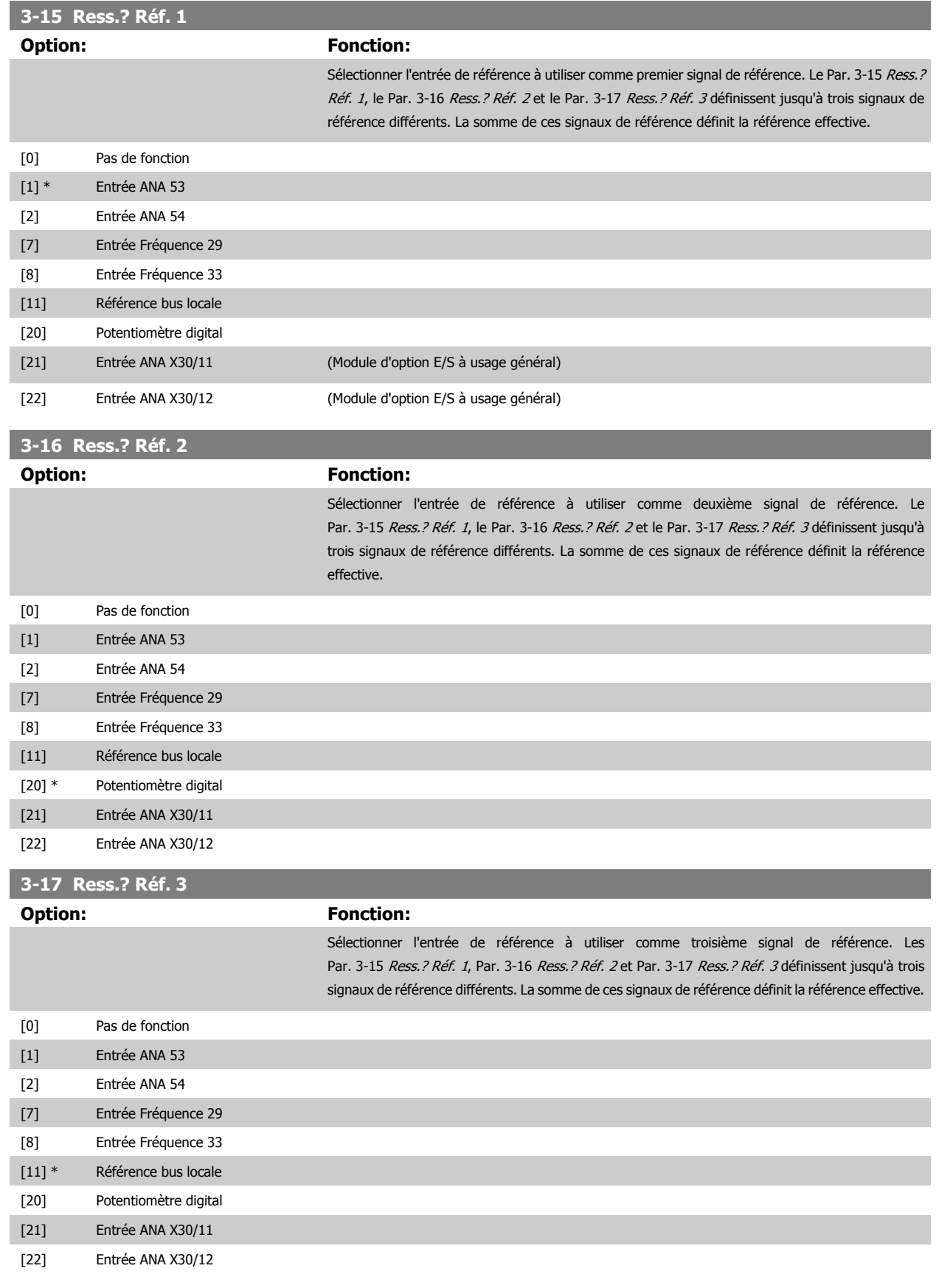

<span id="page-60-0"></span>Manuel d'utilisation du VLT® AutomationDrive FC 300 4 Programmation

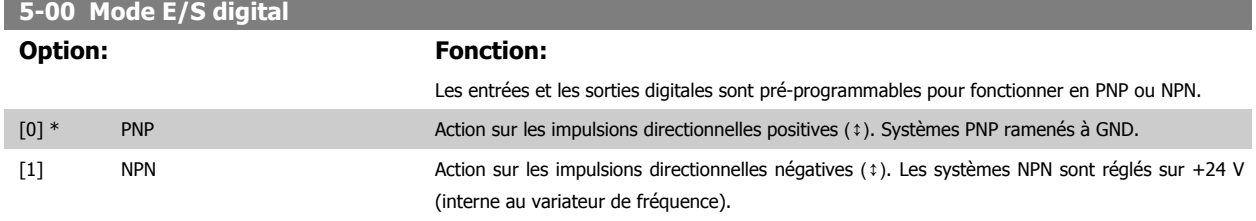

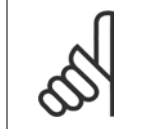

**N.B.!**

Une fois que ce paramètre a été modifié, il doit être activé par un cycle de mise hors/sous tension.

Ce paramètre ne peut pas être réglé lorsque le moteur est en marche.

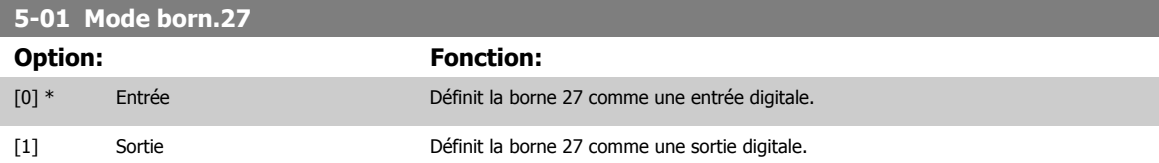

Noter que ce paramètre ne peut pas être réglé lorsque le moteur est en marche.

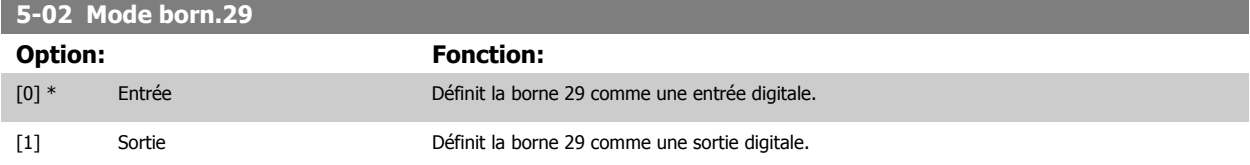

Ce par. n'est disponible que pour le FC 302.

Ce paramètre ne peut pas être réglé lorsque le moteur est en marche.

## **4.3.2 5-1\* Entrées digitales**

Par. de configuration des fonctions d'entrée aux bornes d'entrée.

Les entrées digitales permettent de sélectionner diverses fonctions du variateur de fréquence. Toutes les entrées digitales peuvent assumer les fonctions suivantes :

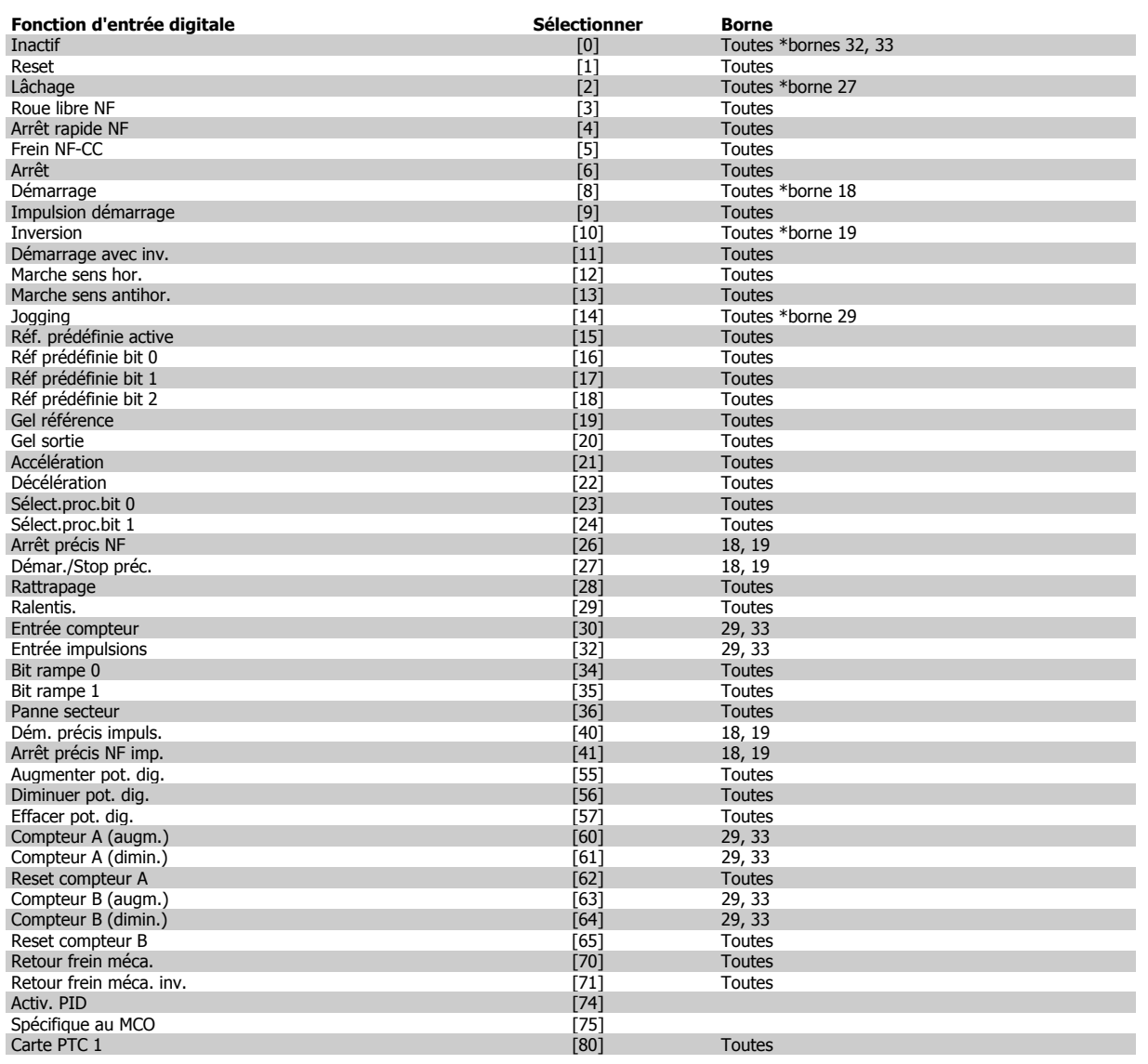

Les bornes standard du FC 300 sont 18, 19, 27, 29, 32 et 33. Les bornes du MCB 101 sont X30/2, X30/3 et X30/4.

La borne 29 fonctionne comme une sortie uniquement dans le FC 302.

Les fonctions réservées à une seule entrée digitale sont indiquées dans le paramètre correspondant.

Toutes les entrées digitales peuvent être programmées sur les fonctions suivantes :

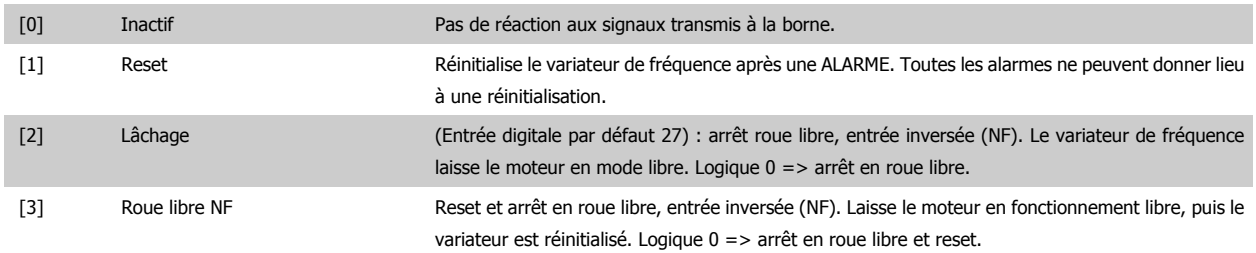

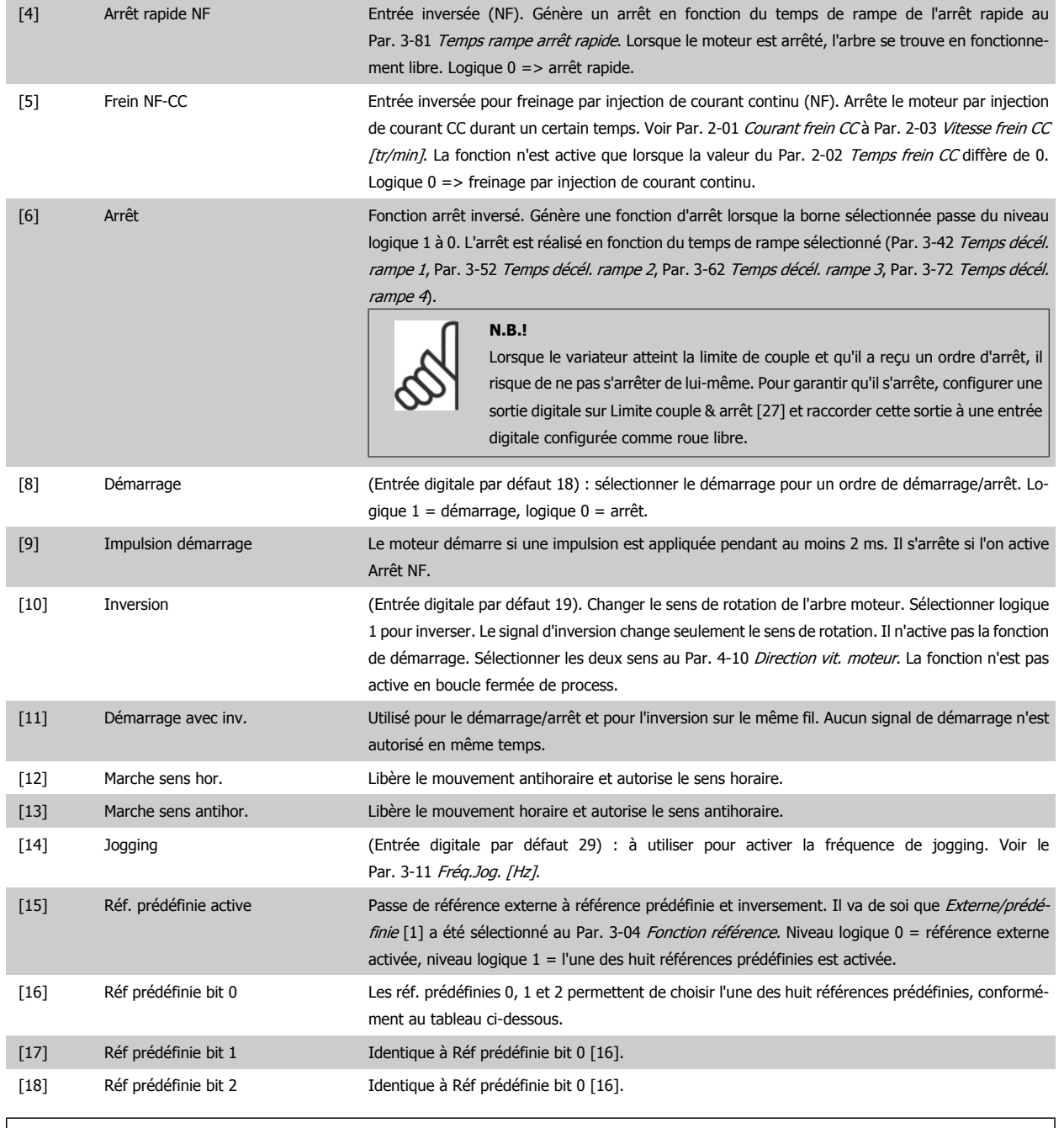

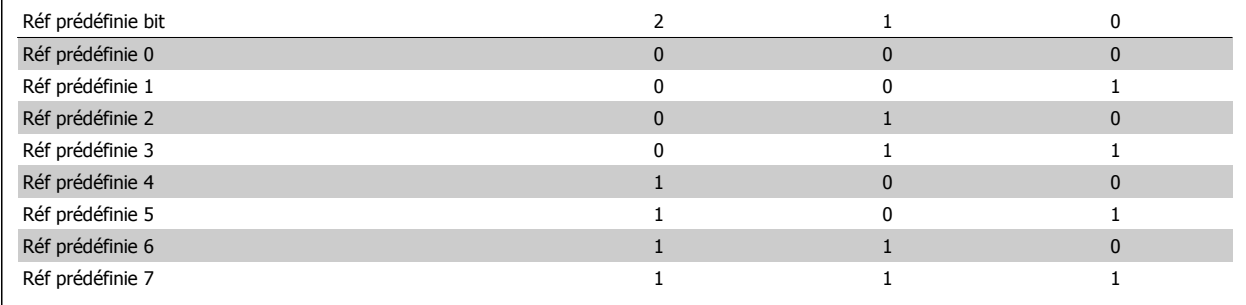

[19] Gel référence Gèle la référence effective qui sert de base et de condition préalable à la mise en œuvre des valeurs de compensation applicables à l'accélération et à la décélération. En cas d'utilisation de l'accélération/décélération, le changement de vitesse suit toujours la rampe 2 (Par. 3-51 Temps d'accél. rampe 2 et Par. 3-52 Temps décél. rampe 2) dans la plage 0 - [Par. 3-03](#page-48-0) Réf. max..

[20] Gel sortie Gèle la fréquence effective du moteur (Hz) qui sert alors de base et de condition préalable à la mise en œuvre de l'accélération et de la décélération. En cas d'utilisation de l'accélération/décélération, le changement de vitesse suit toujours la rampe 2 (Par. 3-51 Temps d'accél. rampe 2 et Par. 3-52 Temps décél. rampe 2) dans la plage 0 - Par. 1-23 [Fréq. moteur](#page-45-0).

**N.B.!**

Lorsque Gel sortie est actif, il n'est pas possible d'arrêter le variateur de fréquence via un signal de démarrage [8] faible. Arrêter le variateur de fréquence via une borne programmée pour Lâchage [2] ou Roue libre NF.

[21] Accélération Sélectionner Accélération et Décélération si l'on souhaite les contrôler de manière numérique (potentiomètre moteur). Pour activer cette fonction, sélectionner Gel référence ou Gel sortie. Lorsqu'Accélération/décélération est activé pendant moins de 400 ms, la référence résultante augmente/ diminue de 0,1 %. Lorsqu'Accélération/décélération est activé pendant plus de 400 ms, la référence résultante suivra le réglage du paramètre de rampe d'accélération/décélération 3-x1/ 3-x2.

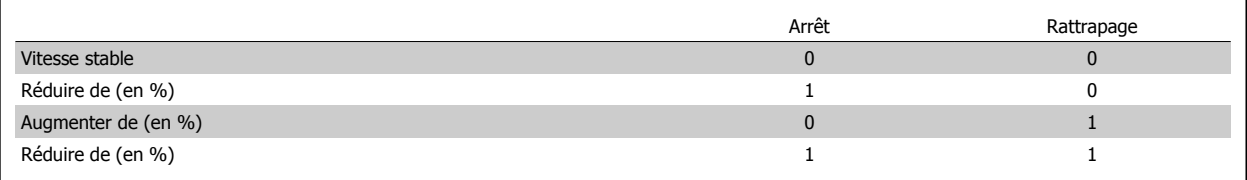

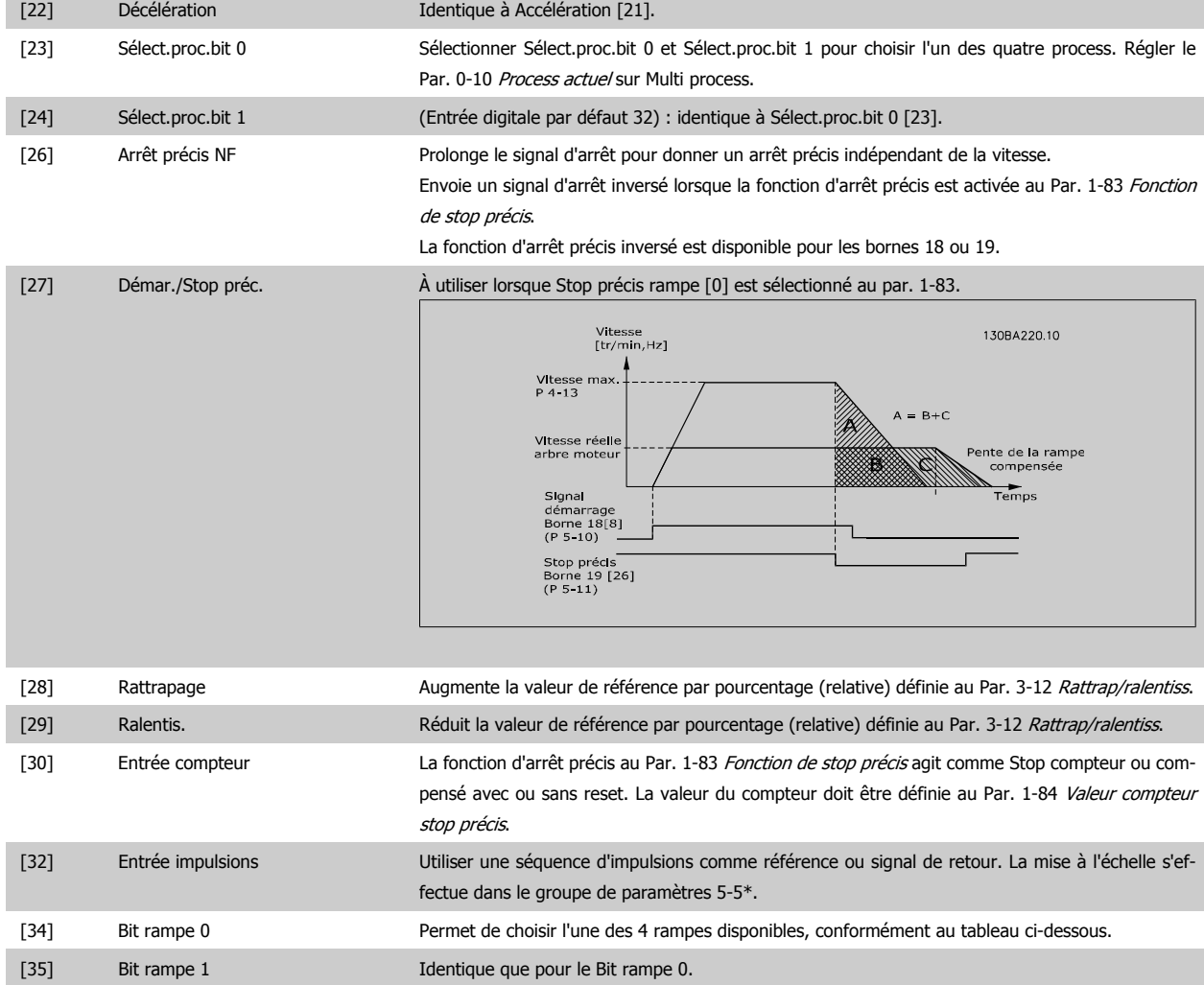

Manuel d'utilisation du VLT® AutomationDrive FC 300 4 Programmation

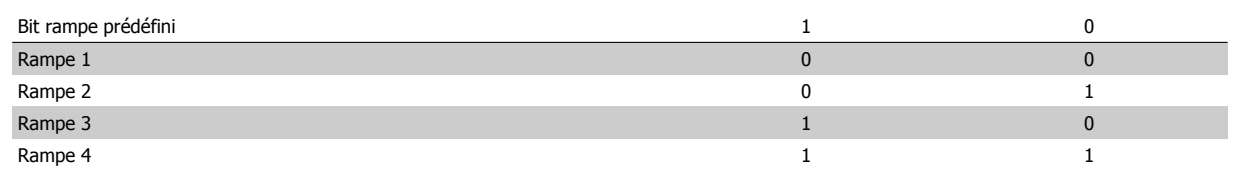

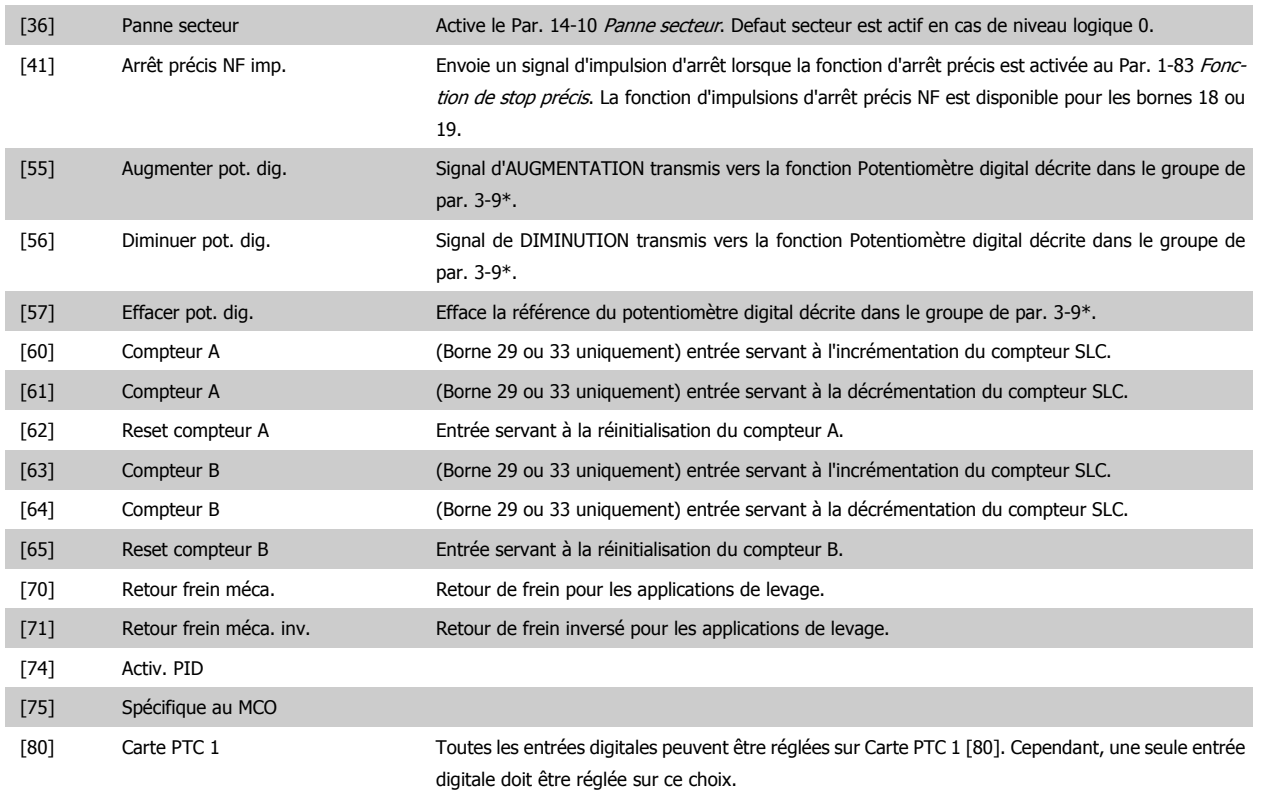

## **4.3.3 5-3\* Sorties digitales**

Paramètres de configuration des fonctions de sortie pour les bornes de sortie. Les 2 sorties digitales statiques sont communes aux bornes 27 et 29. Régler la fonction E/S de la borne 27 au Par. 5-01 [Mode born.27](#page-60-0) et la fonction E/S de la borne 29 au Par. 5-02 [Mode born.29](#page-60-0). Ces paramètres ne peuvent pas être réglés lorsque le moteur est en marche.

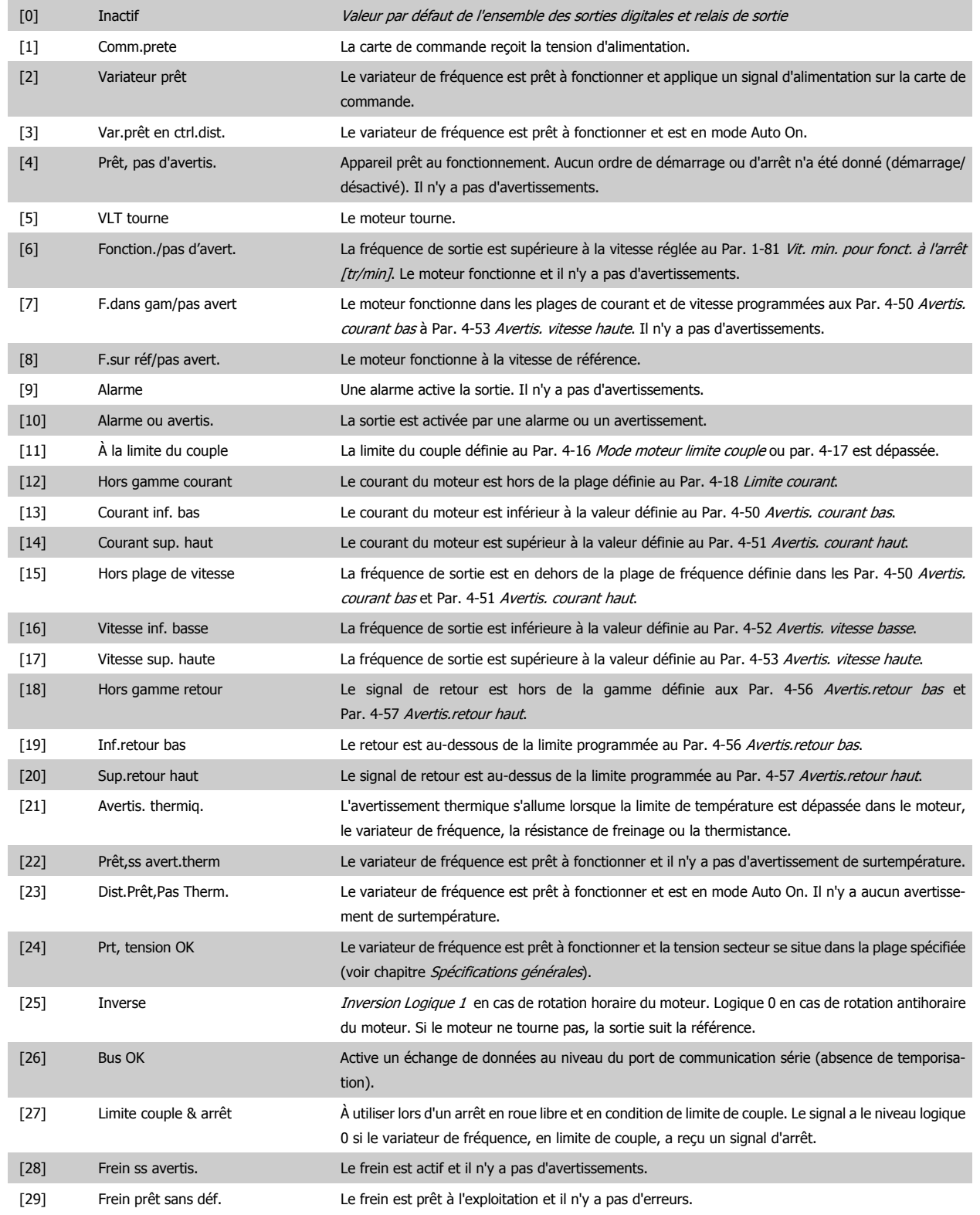

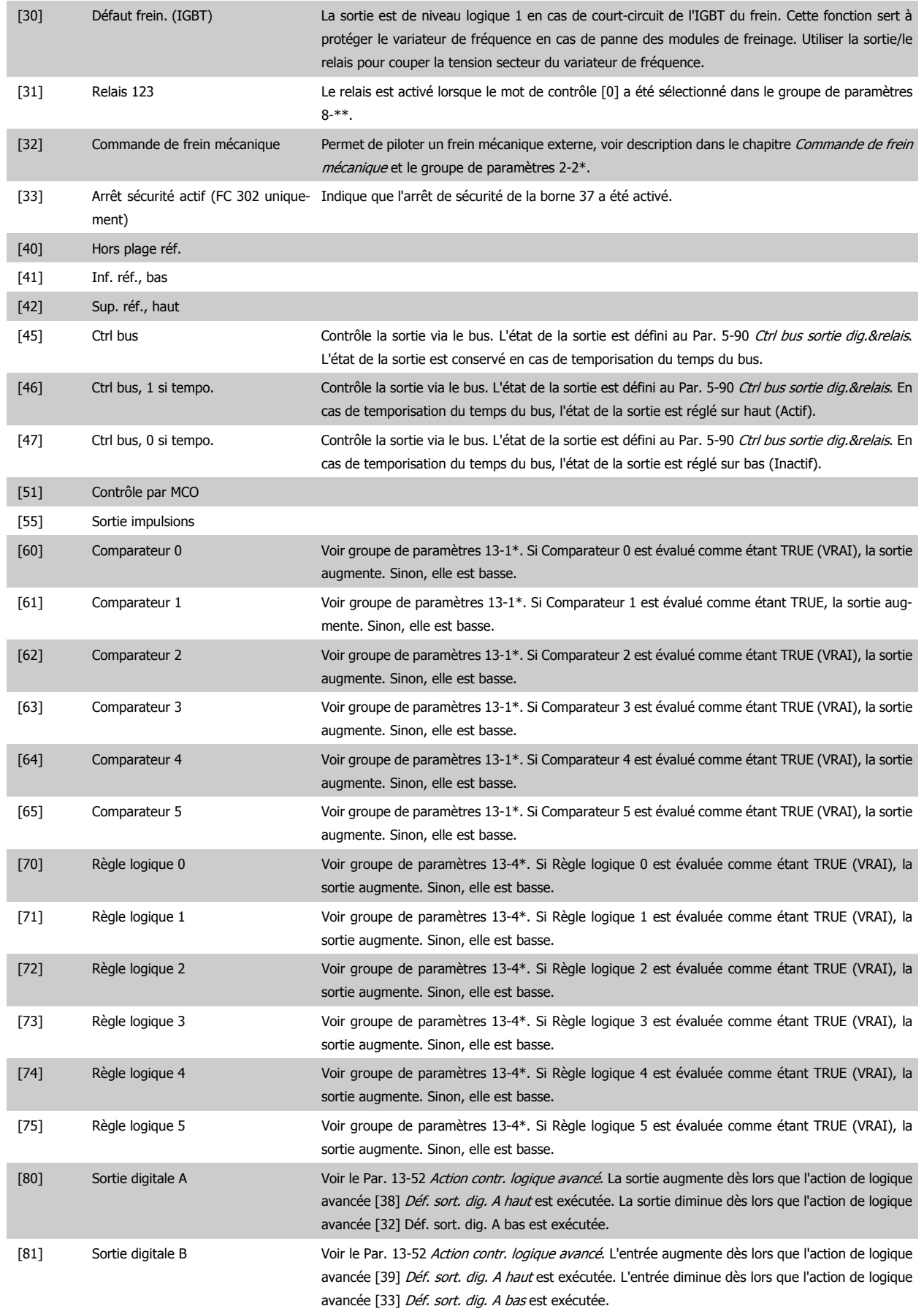

## <span id="page-67-0"></span>4 Programmation

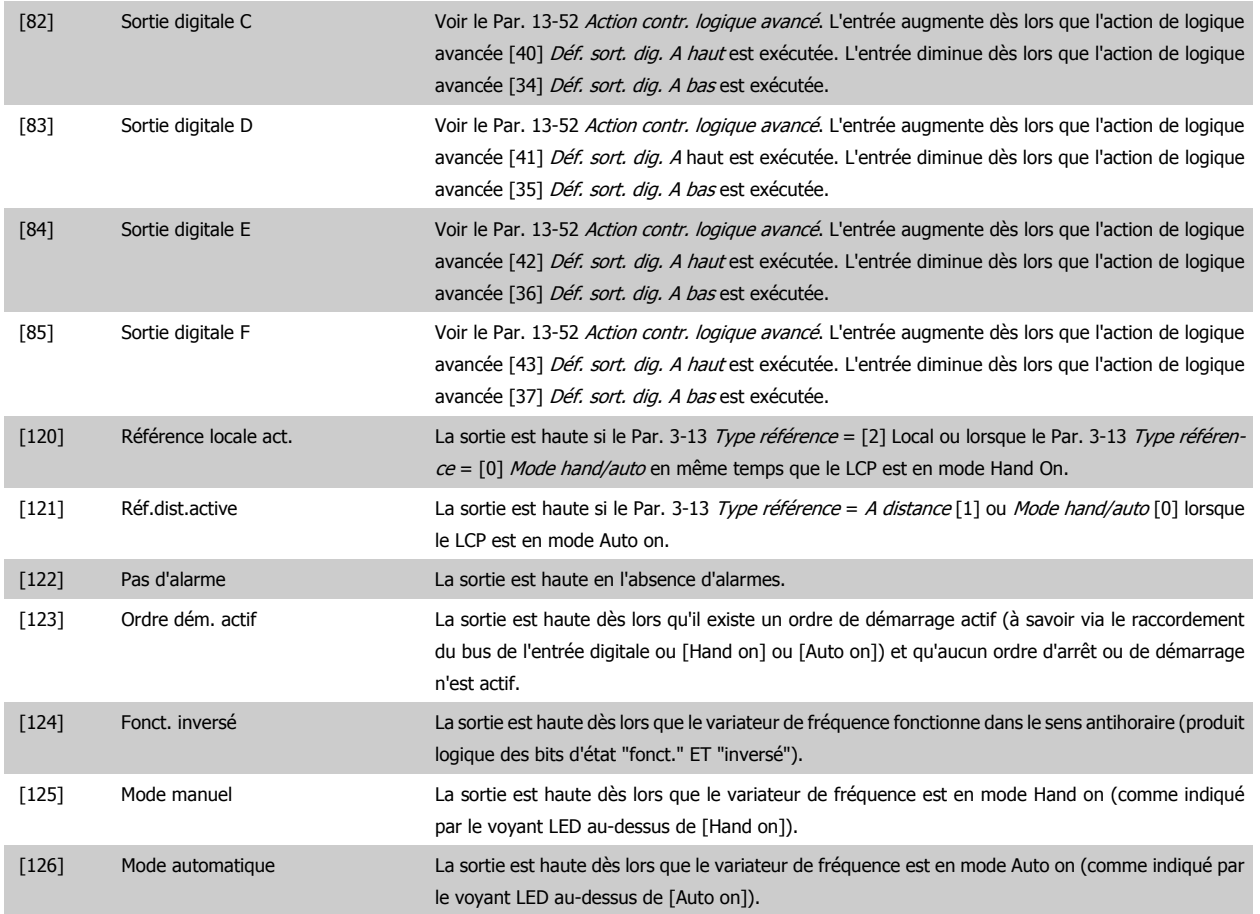

## **5-40 Fonction relais**

Zone [9]

(Relais 1 [0], Relais 2 [1], Relais 3 [2], Relais 4 [3], Relais 5 [4], Relais 6 [5], Relais 6 [5],Relais 7 [6], Relais 8 [7], Relais 9 [8])

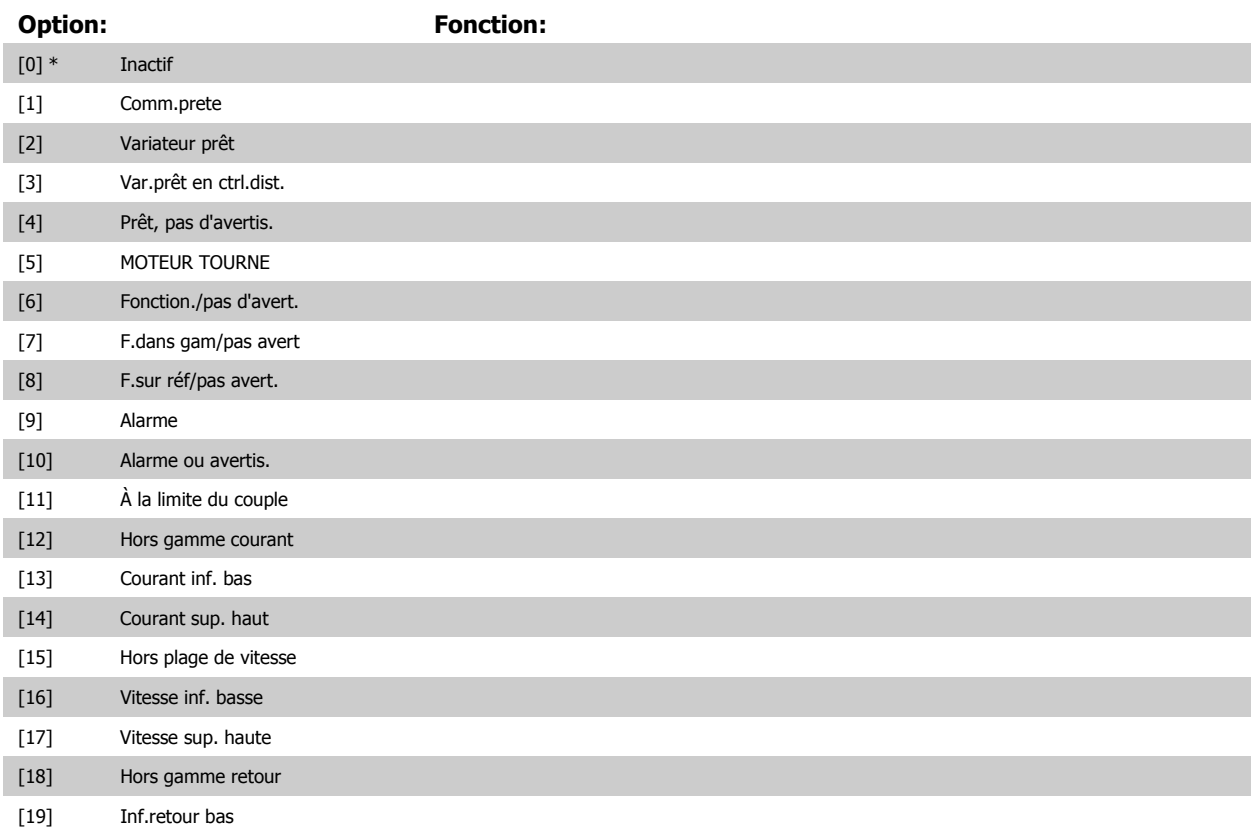

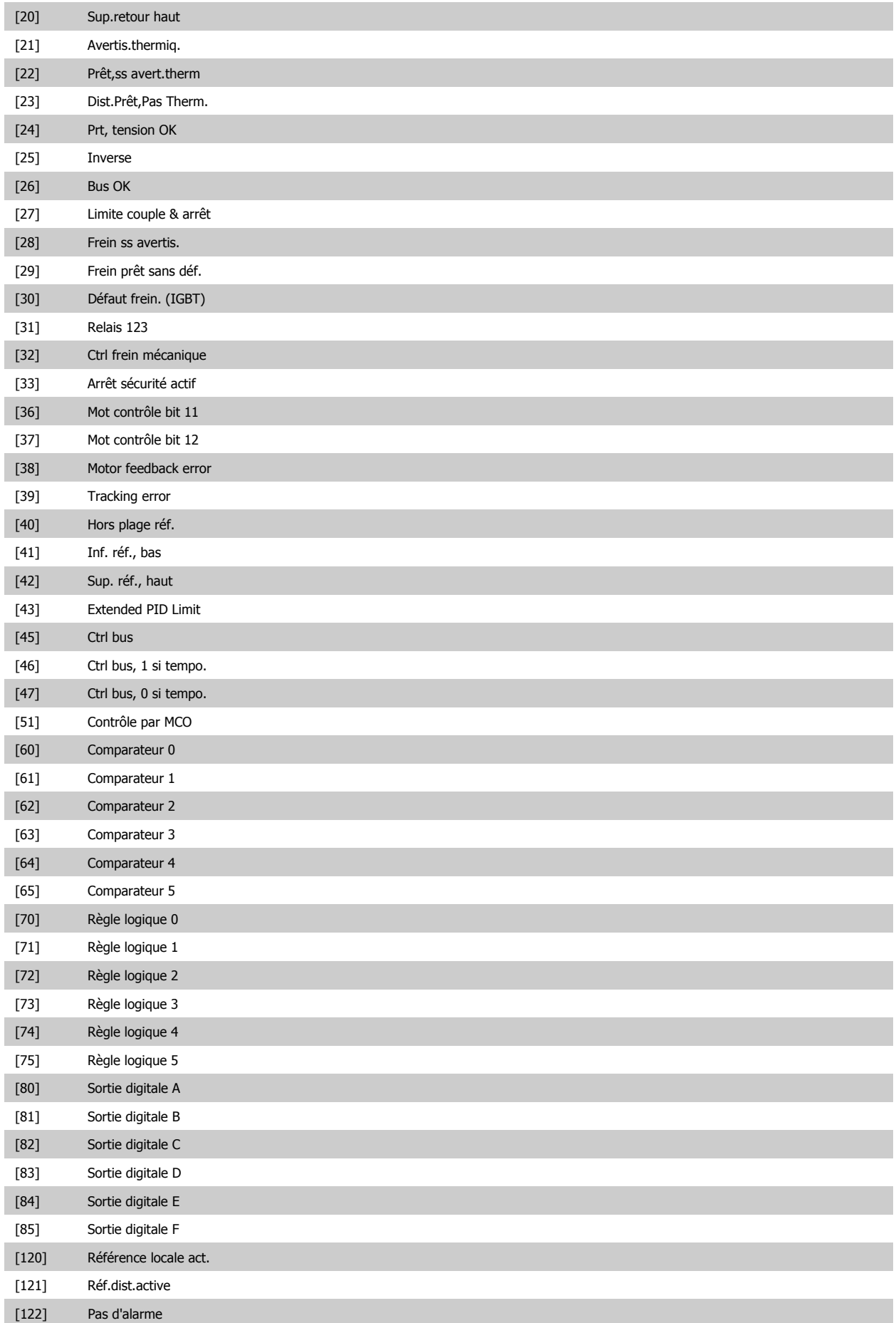

<span id="page-69-0"></span>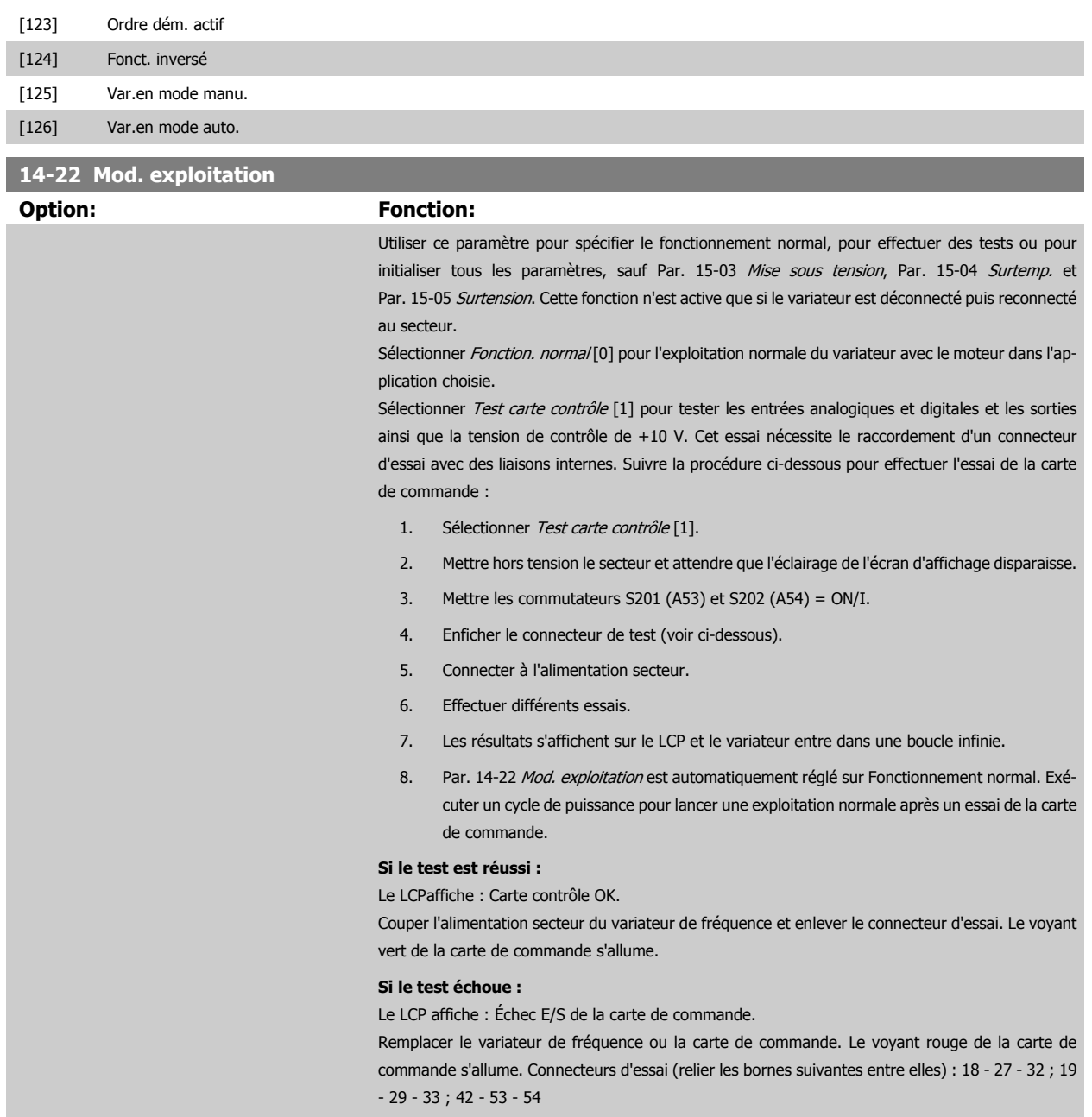

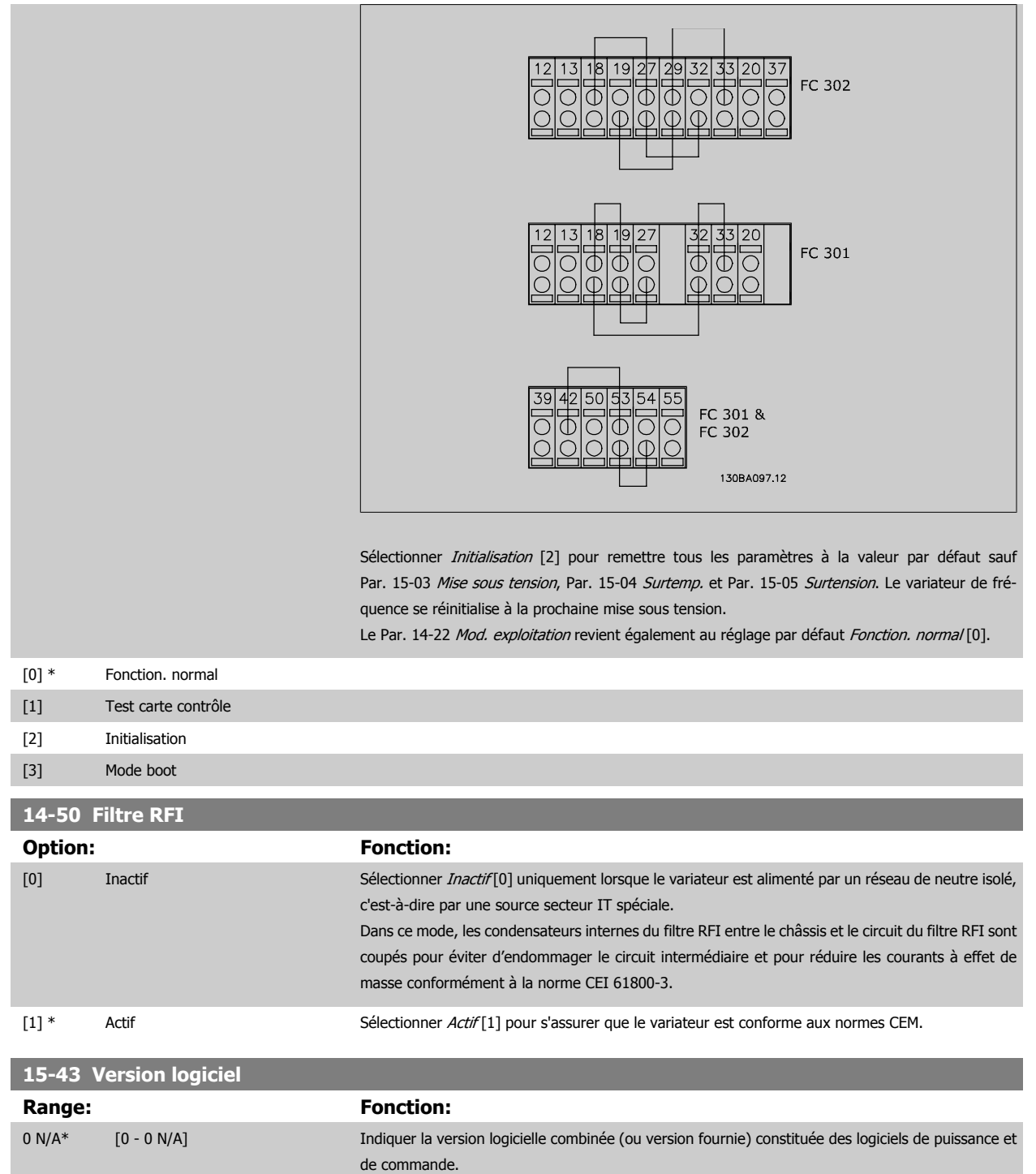

# **4.4 Listes des paramètres**

### Changements pendant le fonctionnement

"TRUE" (VRAI) signifie que le paramètre peut être modifié alors que le variateur de fréquence fonctionne et "FALSE" (FAUX) signifie que ce dernier doit être arrêté avant de procéder à une modification.

### 4-set-up (4 process)

'All set-up' (tous process) : les paramètres peuvent être définis séparément dans chacun des quatre process, c'est-à-dire que chaque paramètre peut avoir quatre valeurs différentes.

'1 set-up' (1 process) : la valeur des données sera la même dans tous les process.

### Indice de conversion

Ce chiffre fait référence à un facteur de conversion à utiliser en cas d'écriture ou de lecture sur ou depuis le variateur de fréquence.

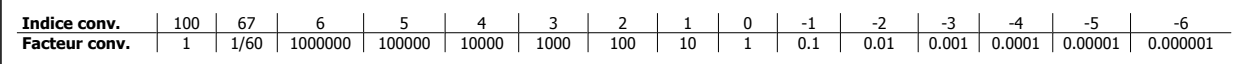

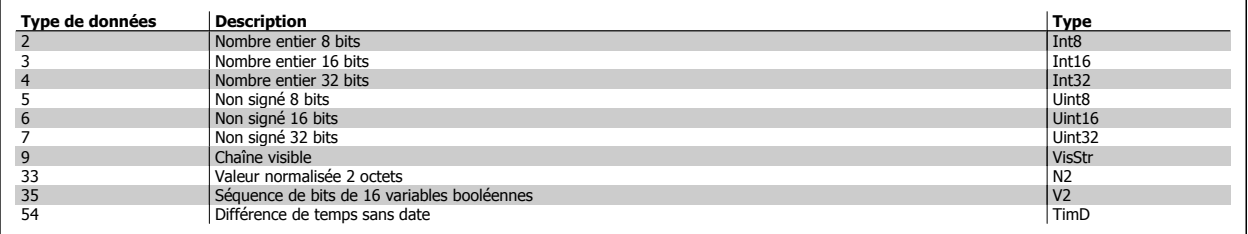

Consulter le Manuel de configuration du variateur de fréquence pour plus de renseignements sur les types de données 33, 35 et 54.
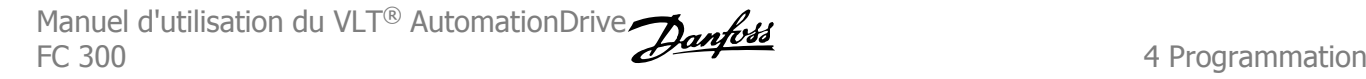

 **4**

Les paramètres du variateur de fréquence sont rassemblés dans divers groupes afin de faciliter la sélection du bon paramètre et d'obtenir un fonctionnement optimal du variateur de fréquence.

0-\*\* Paramètres de fonctionnement et d'affichage des réglages de base du variateur de fréquence

1-\*\* Ces paramètres regroupent tous les paramètres liés à la charge et au moteur

- 2-\*\* Paramètres de freinage
- 3-\*\* Références et paramètres de rampe, dont la fonction de potentiomètre digital
- 4-\*\* Limites et avertissements ; réglages des paramètres de limites et d'avertissements
- 5-\*\* Entrées et sorties digitales, dont contrôles de relais
- 6-\*\* Entrées et sorties analogiques
- 7-\*\* Contrôles, réglages des paramètres des contrôles de vitesse et de process
- 8-\*\* Paramètres de communication et d'option, réglage des paramètres des ports FC RS-485 et FC USB.
- 9-\*\* Paramètres Profibus
- 10-\*\* Paramètres DeviceNet et bus réseau CAN
- 13-\*\* Paramètres Contrôleur logique avancé
- 14-\*\* Paramètres de fonctions spéciales
- 15-\*\* Paramètres d'informations relatives au variateur
- 16-\*\* Paramètres d'affichage
- 17-\*\* Paramètres d'options du codeur
- 32-\*\* Paramètres de base MCO 305
- 33-\*\* Paramètres avancés MCO 305
- 34-\*\* Paramètres de lecture des données MCO

# **4.4.1 0-\*\* Fonction./Affichage**

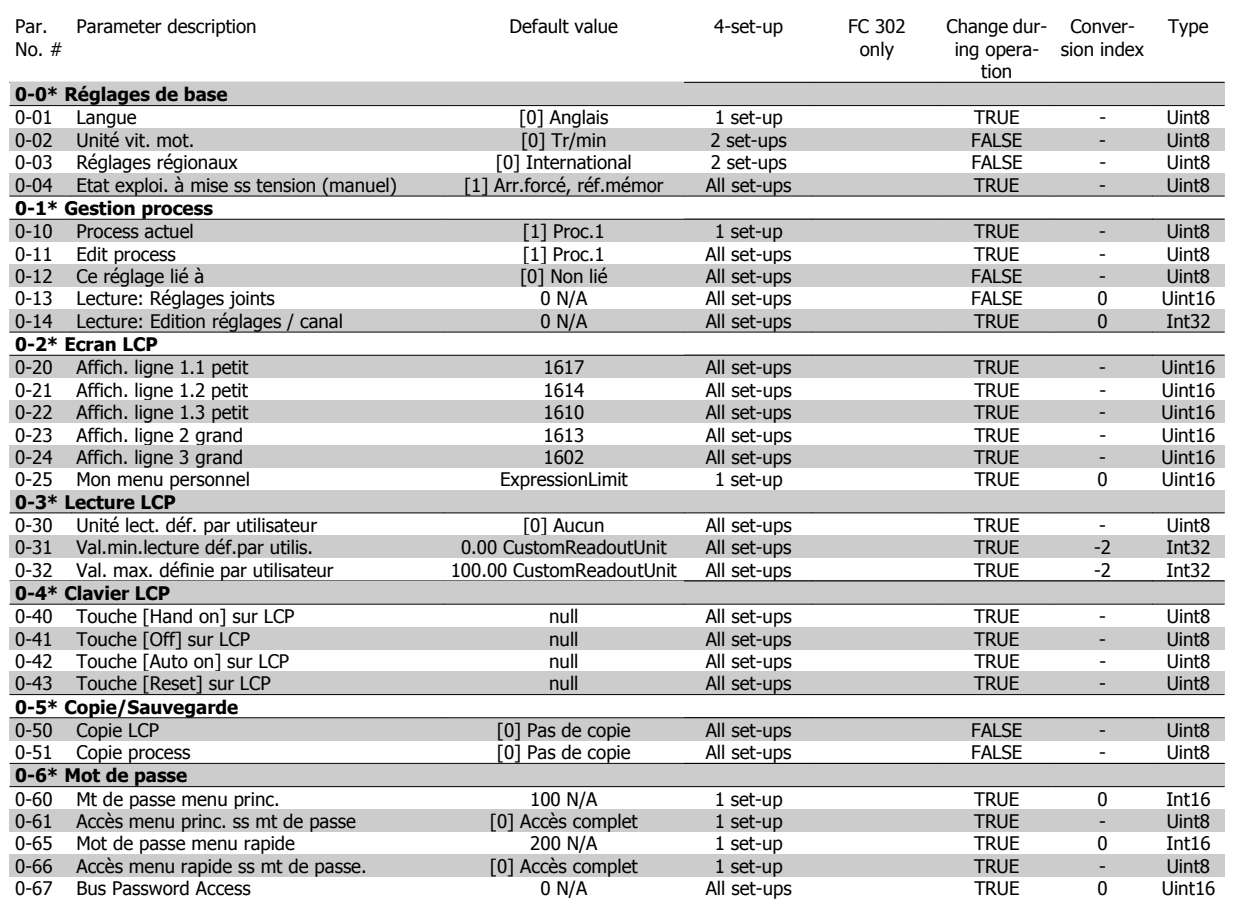

# **4.4.2 1-\*\* Charge et moteur**

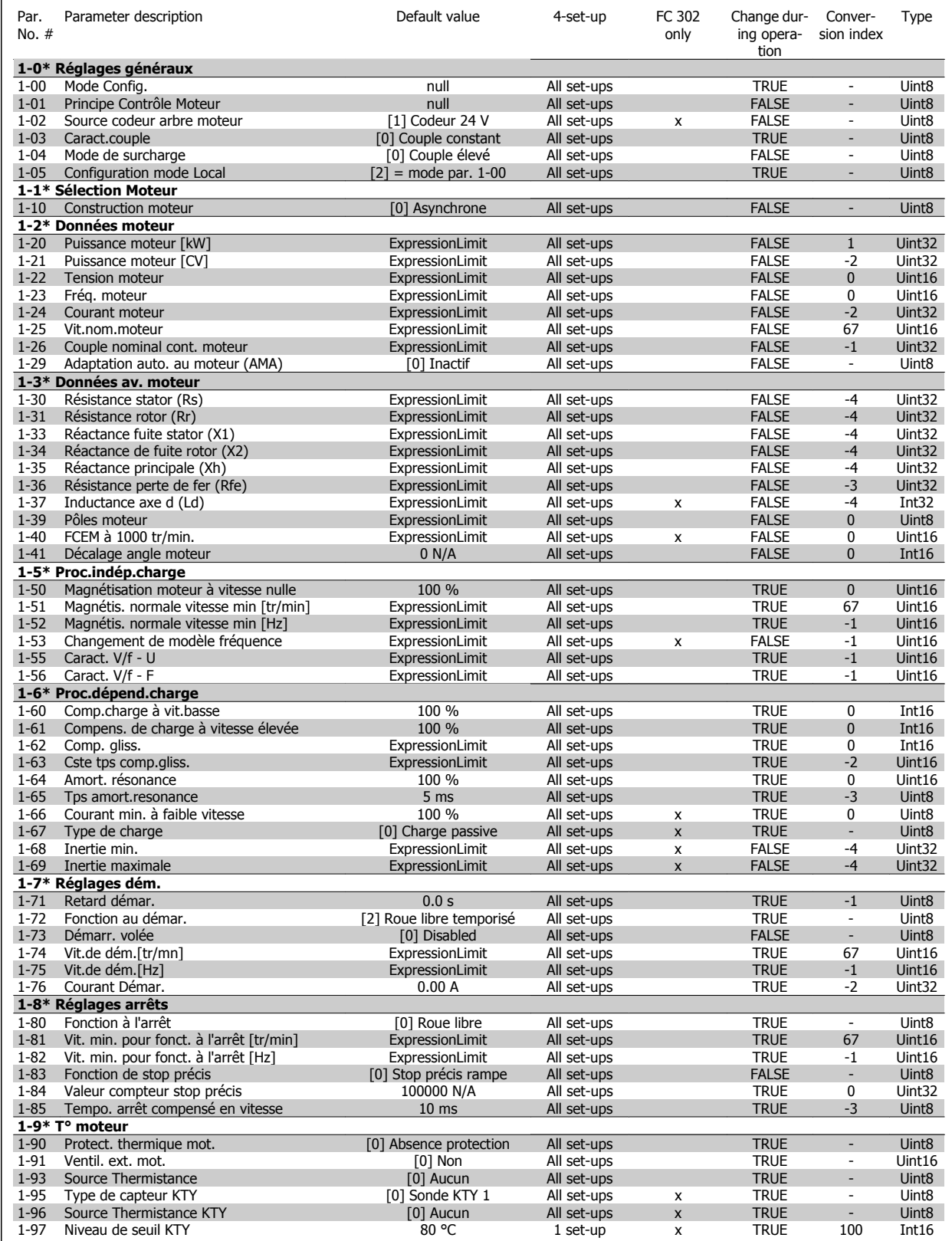

 **4**

# **4.4.3 2-\*\* Freins**

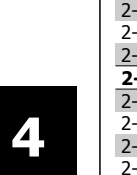

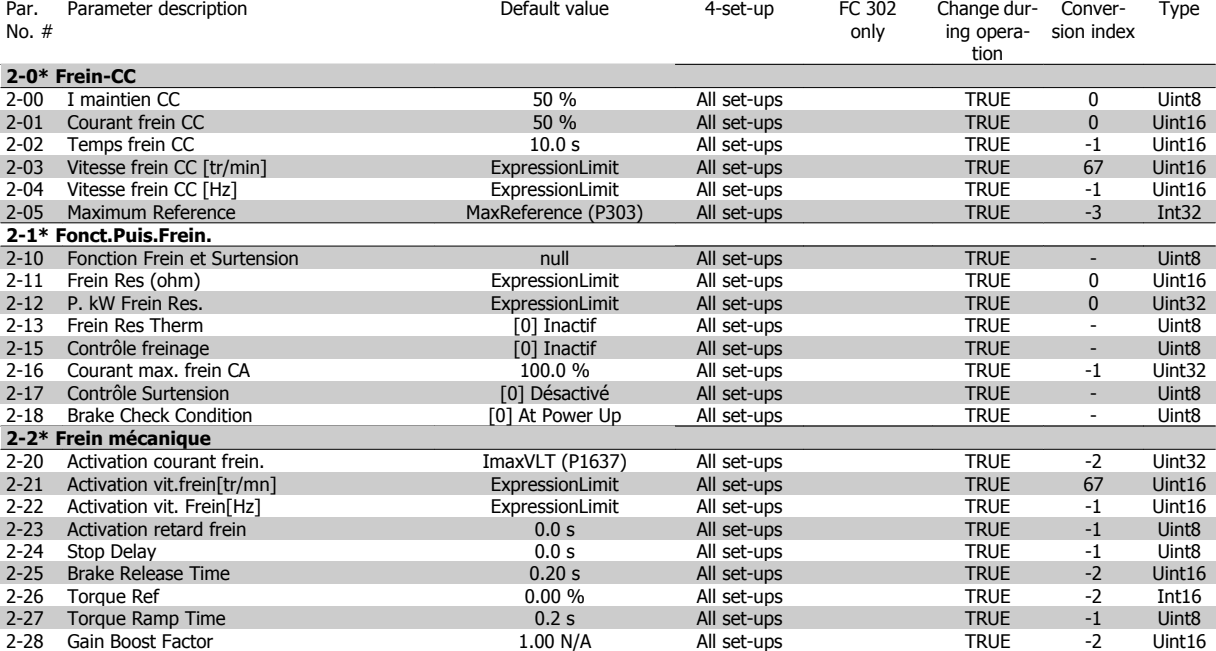

# **4.4.4 3-\*\* Référence / rampes**

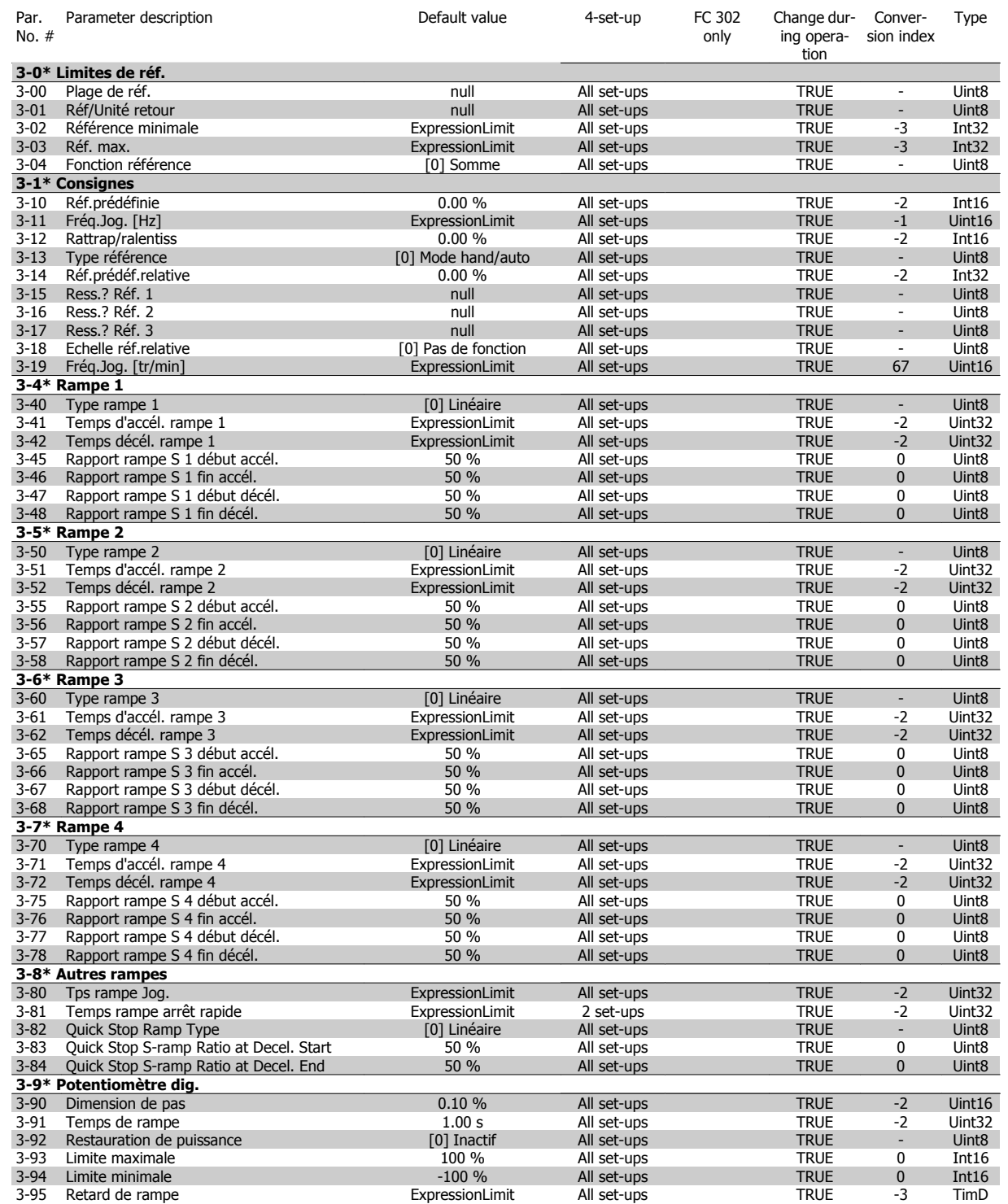

# **4.4.5 4-\*\* Limites/avertis.**

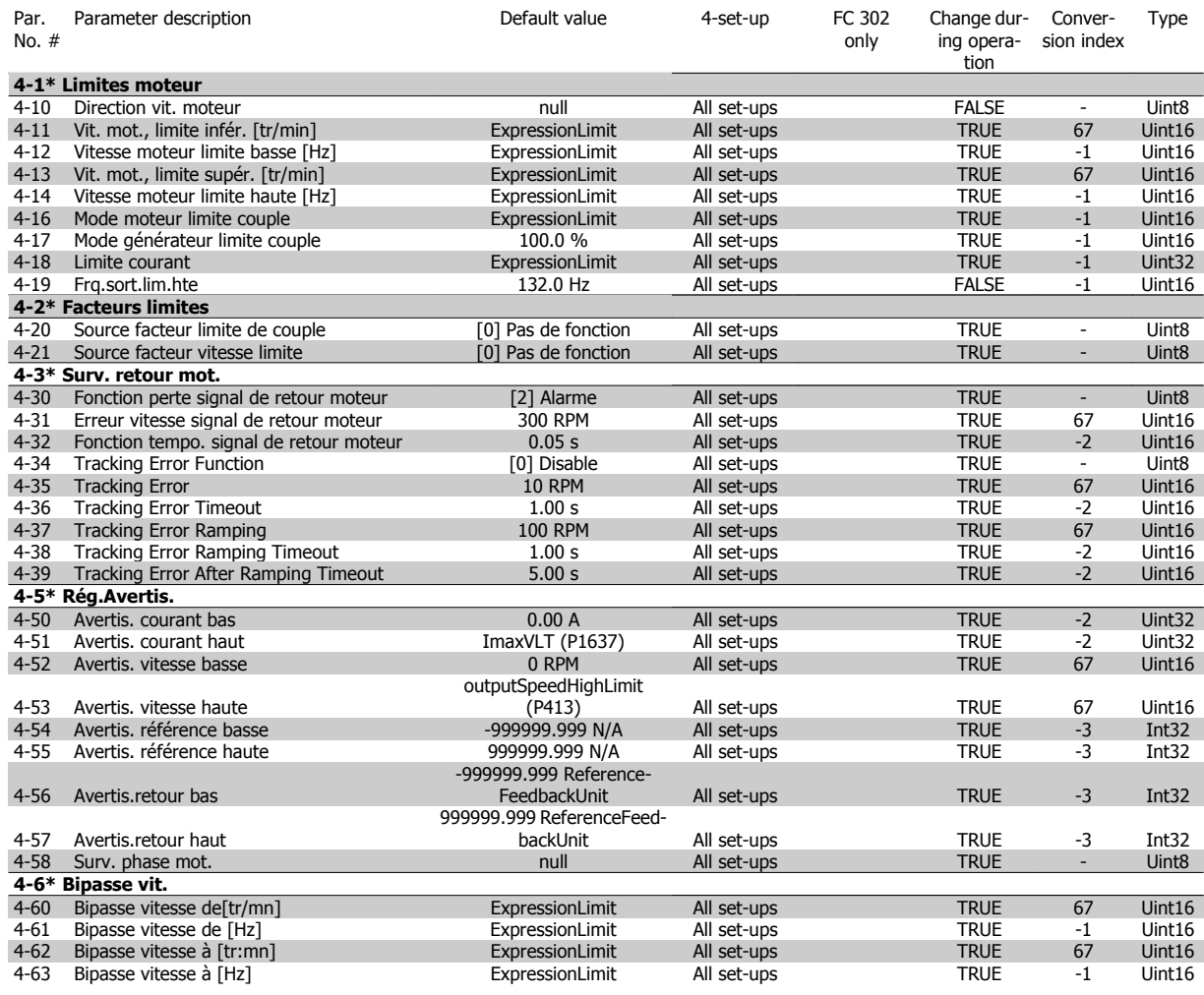

Manuel d'utilisation du VLT® AutomationDrive FC 300 4 Programmation

# **4.4.6 5-\*\* E/S Digitale**

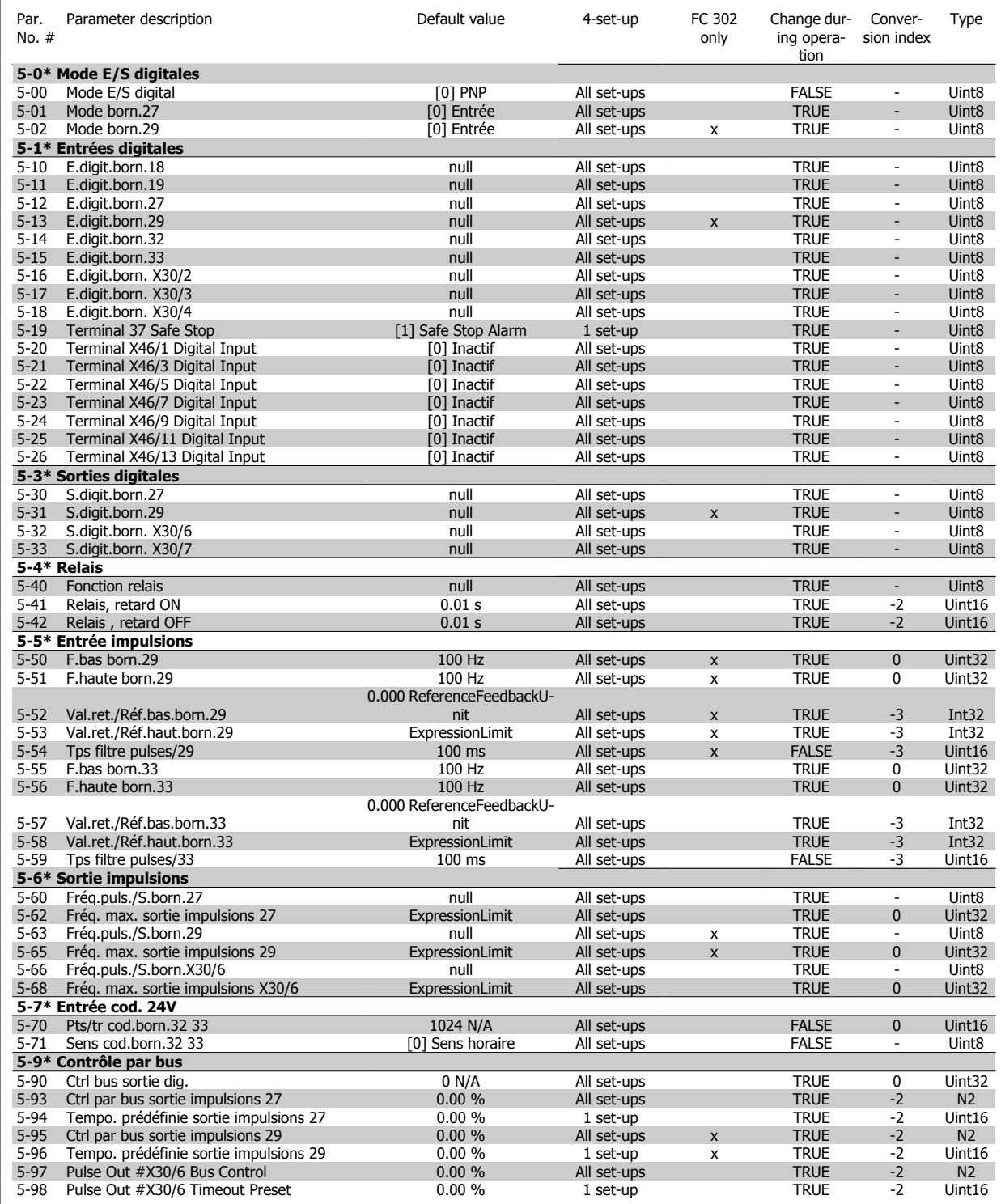

# **4.4.7 6-\*\* E/S ana.**

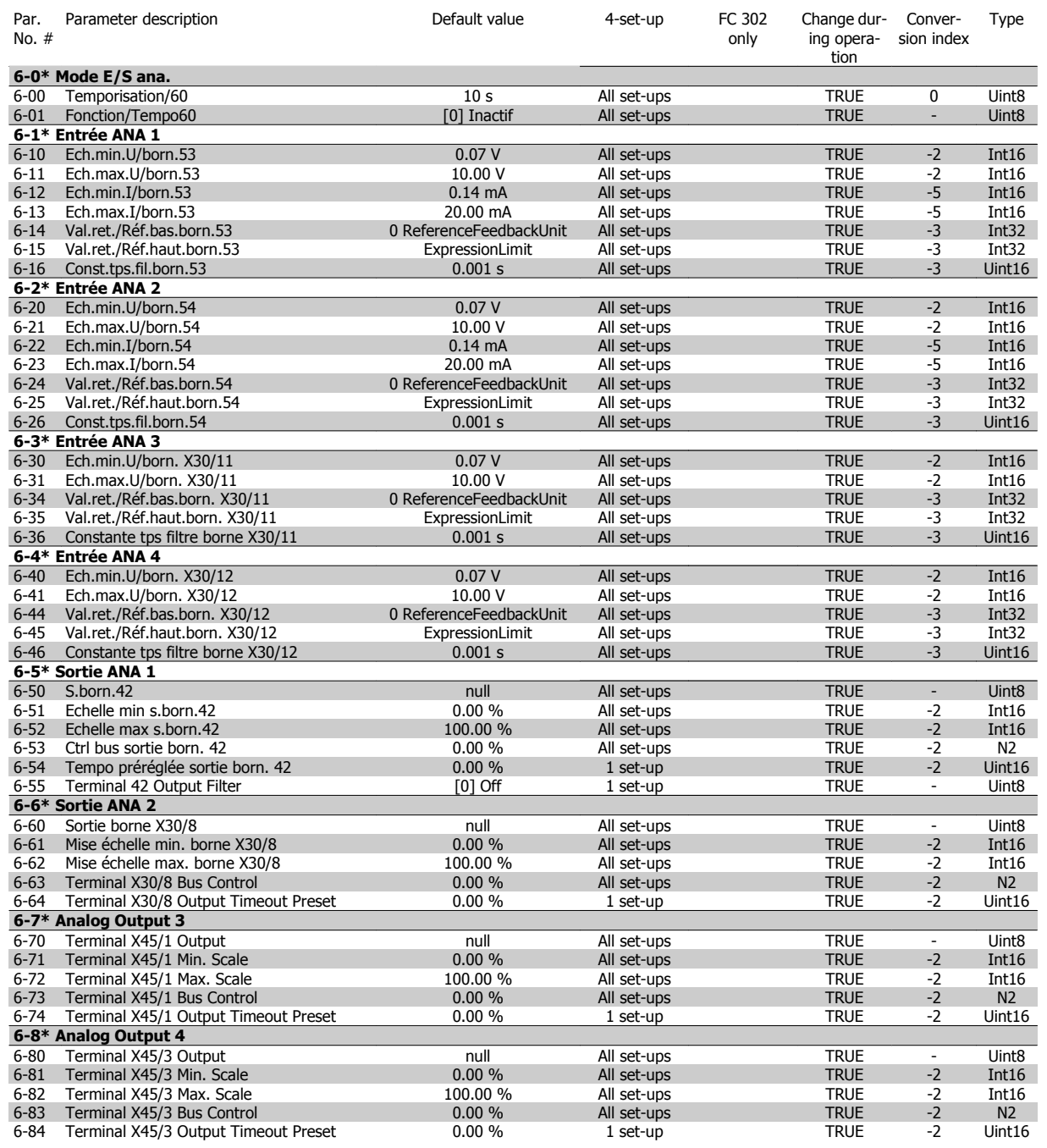

Manuel d'utilisation du VLT® AutomationDrive FC 300 4 Programmation

### **4.4.8 7-\*\* Contrôleurs**

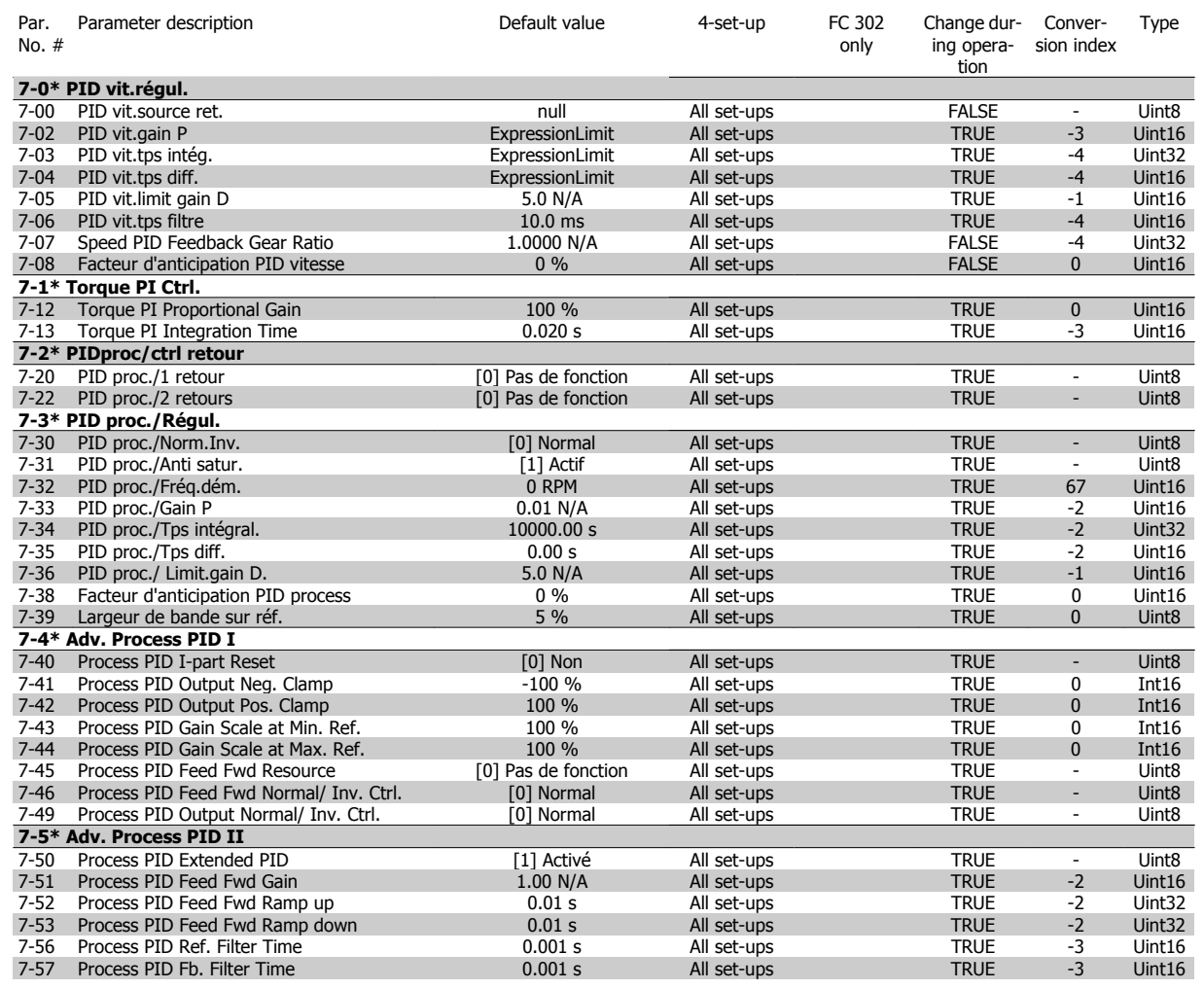

# **4.4.9 8-\*\* Comm. et options**

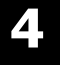

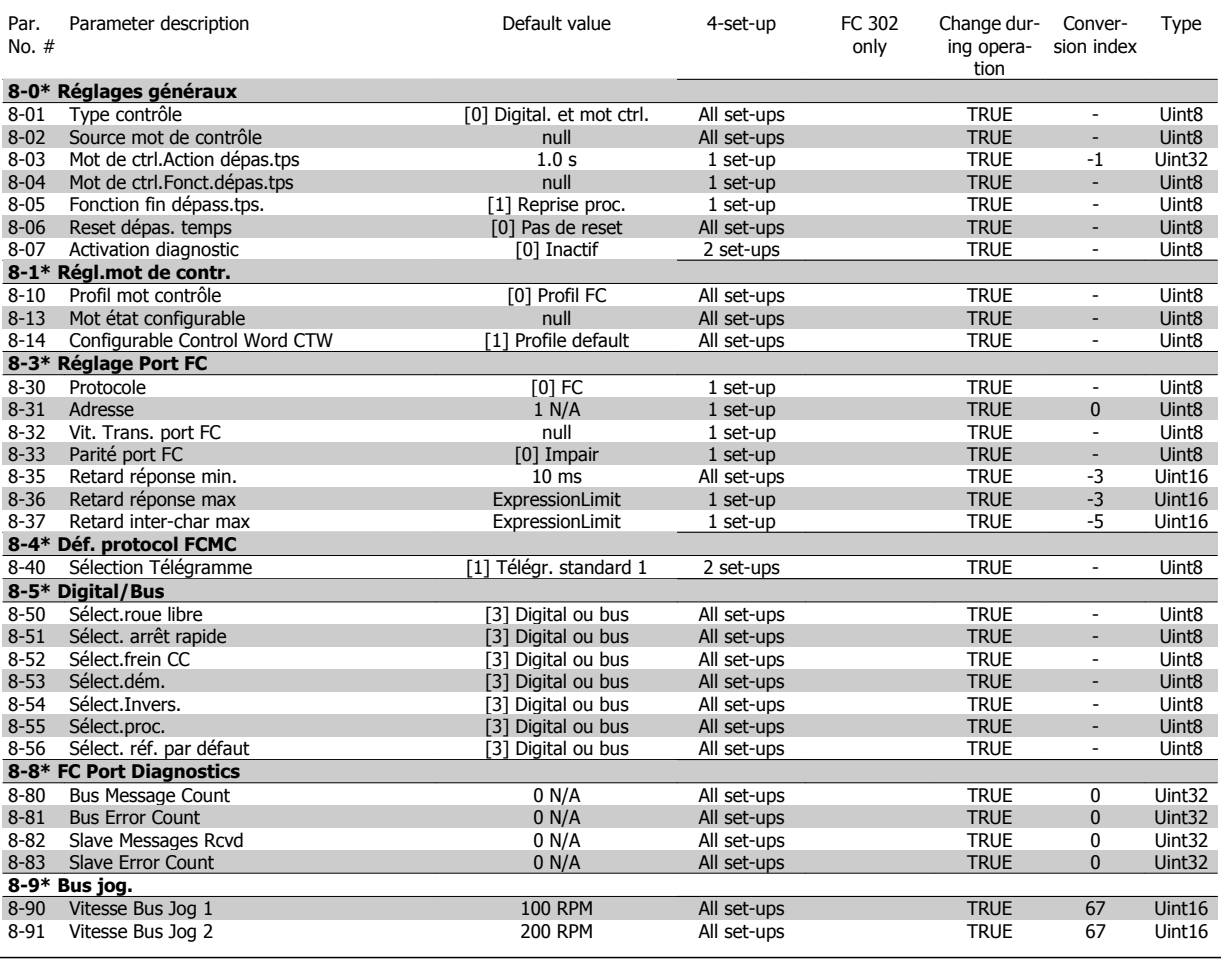

Manuel d'utilisation du VLT® AutomationDrive FC 300 4 Programmation

### **4.4.10 9-\*\* Profibus**

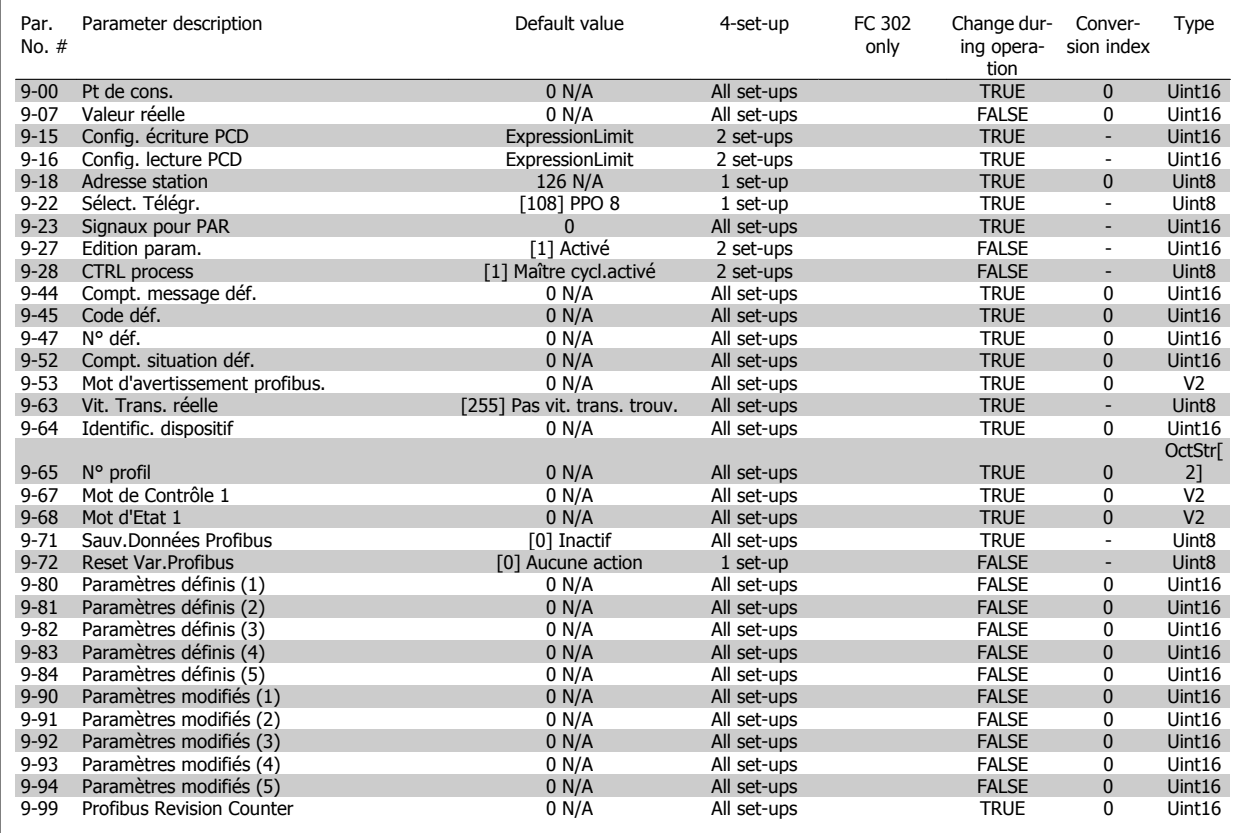

### **4.4.11 10-\*\* Bus réseau CAN**

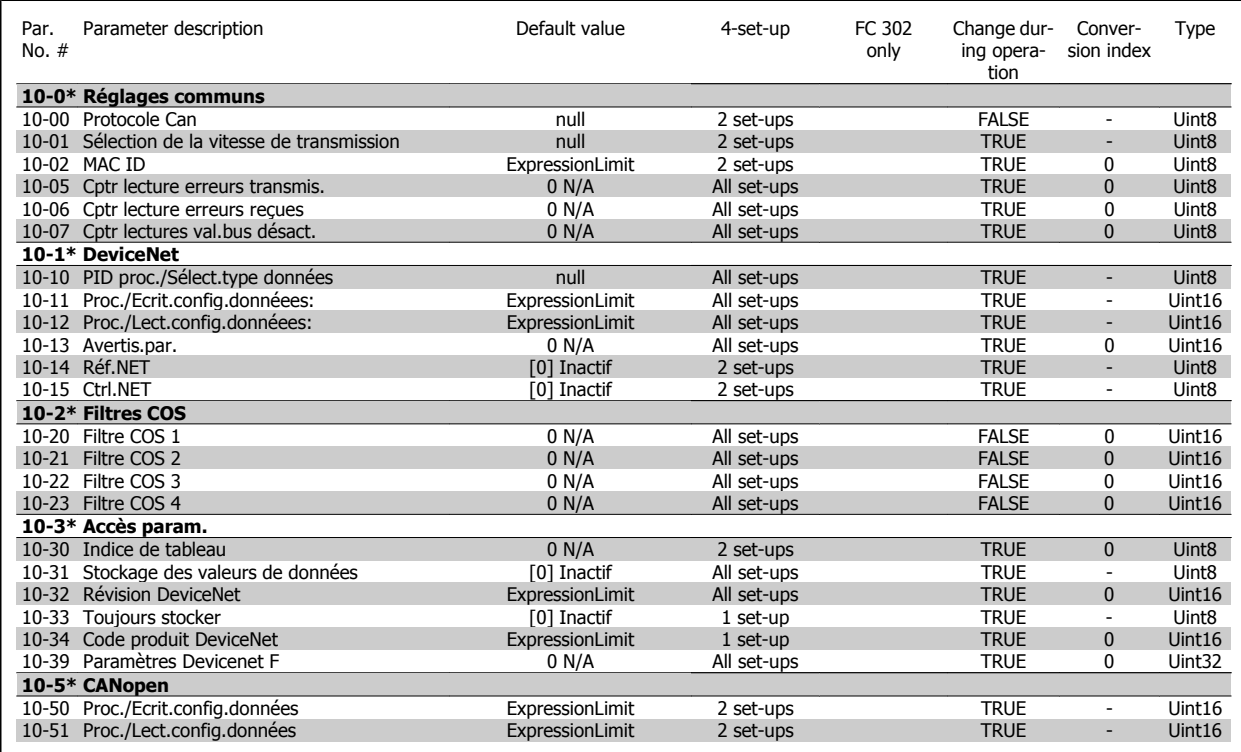

### **4.4.12 12-\*\* Ethernet**

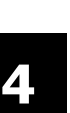

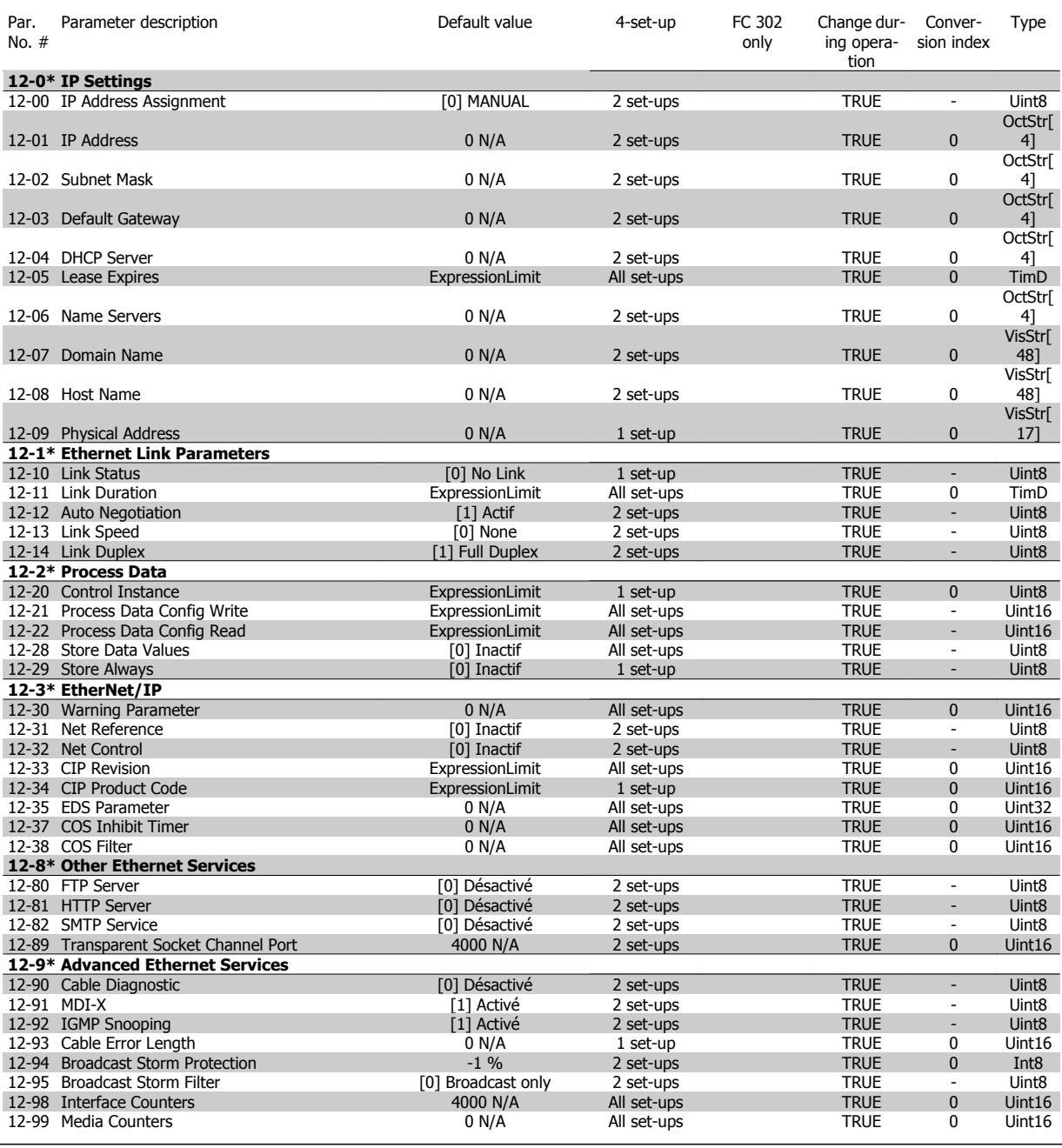

# **4.4.13 13-\*\* Logique avancée**

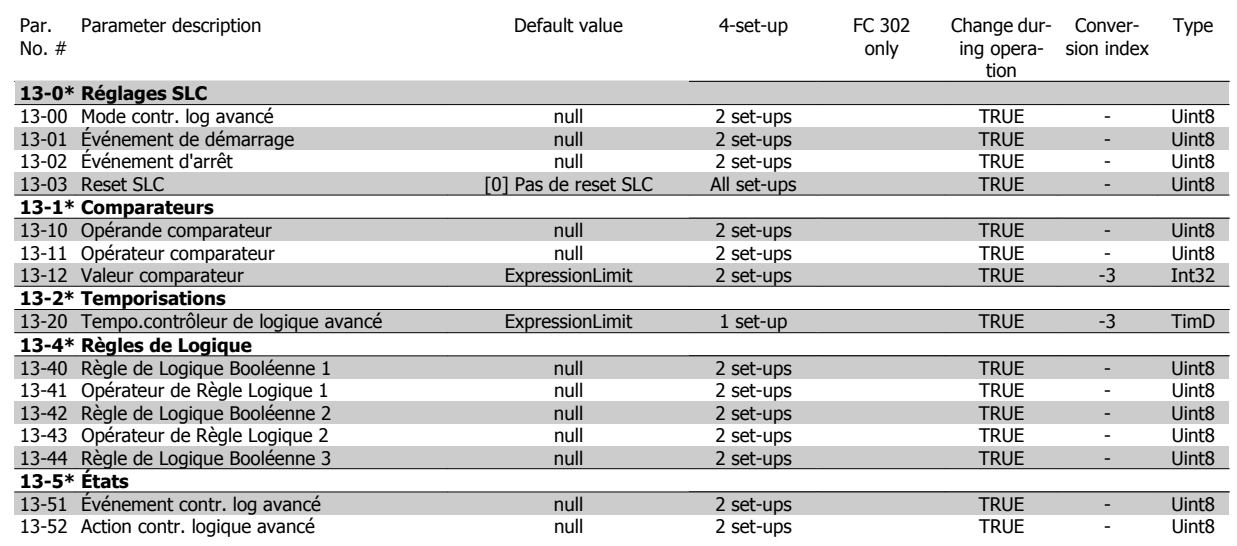

### **4.4.14 14-\*\* Fonct.particulières**

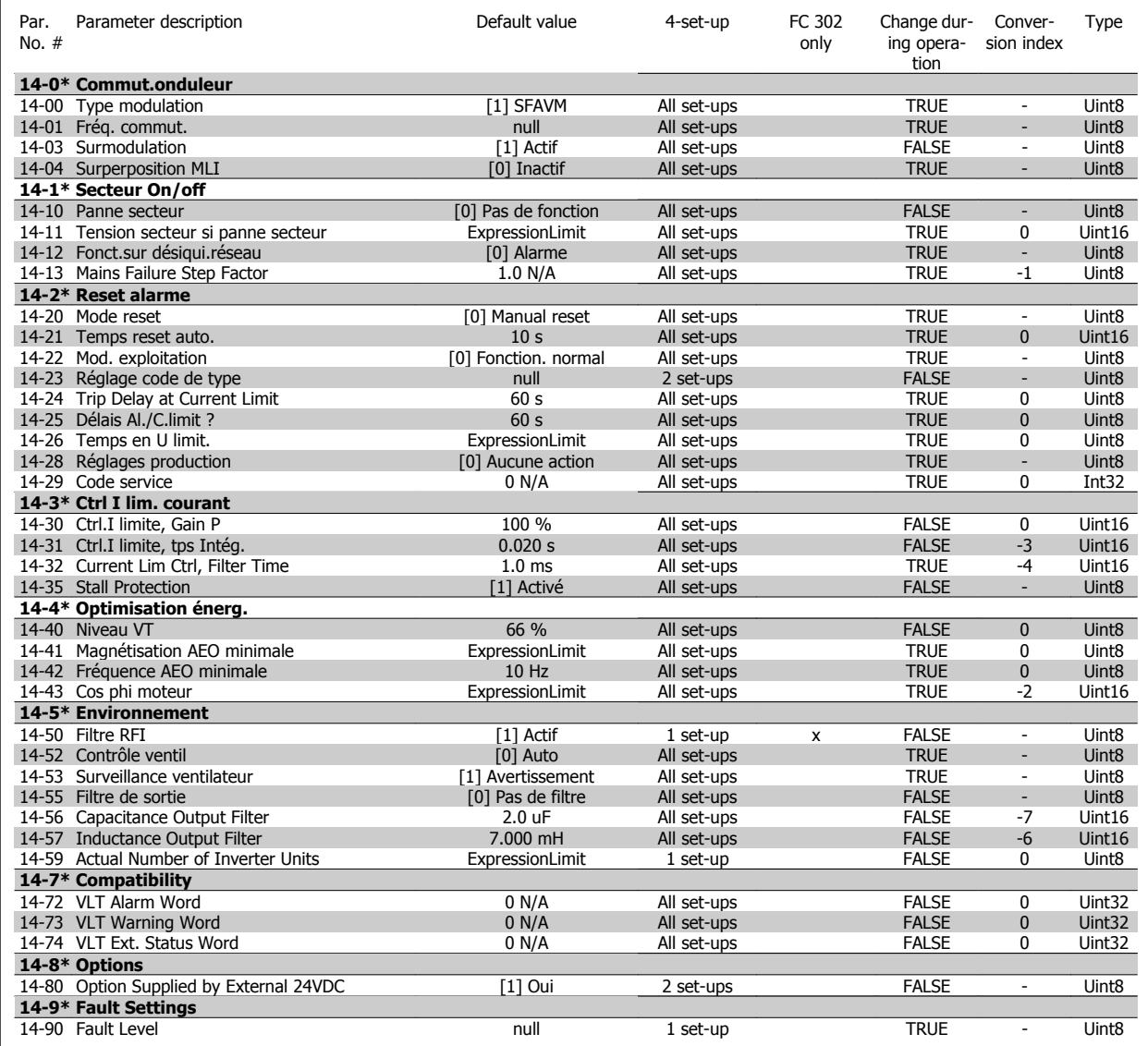

### **4.4.15 15-\*\* Info.variateur**

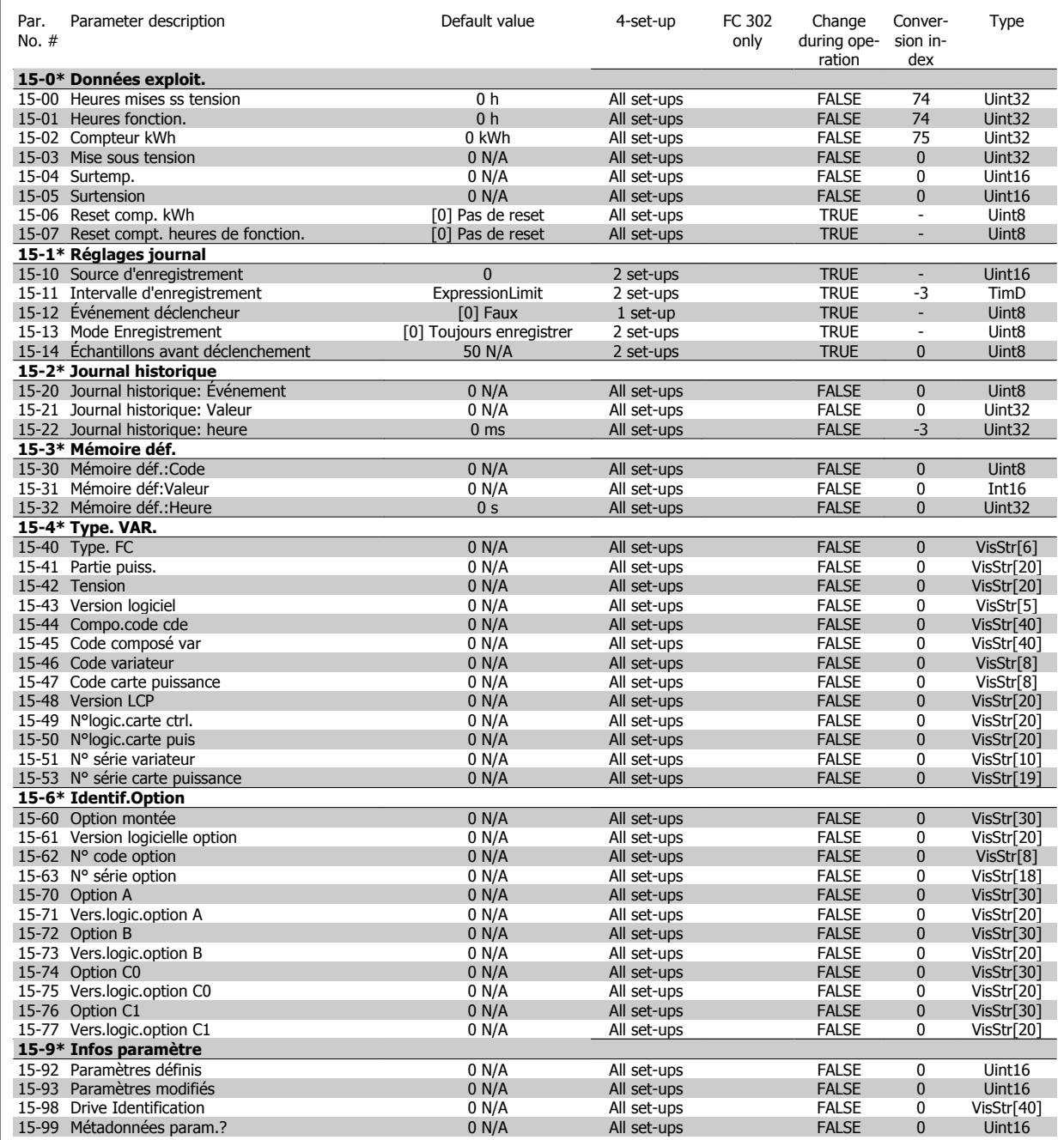

### **4.4.16 16-\*\* Lecture données**

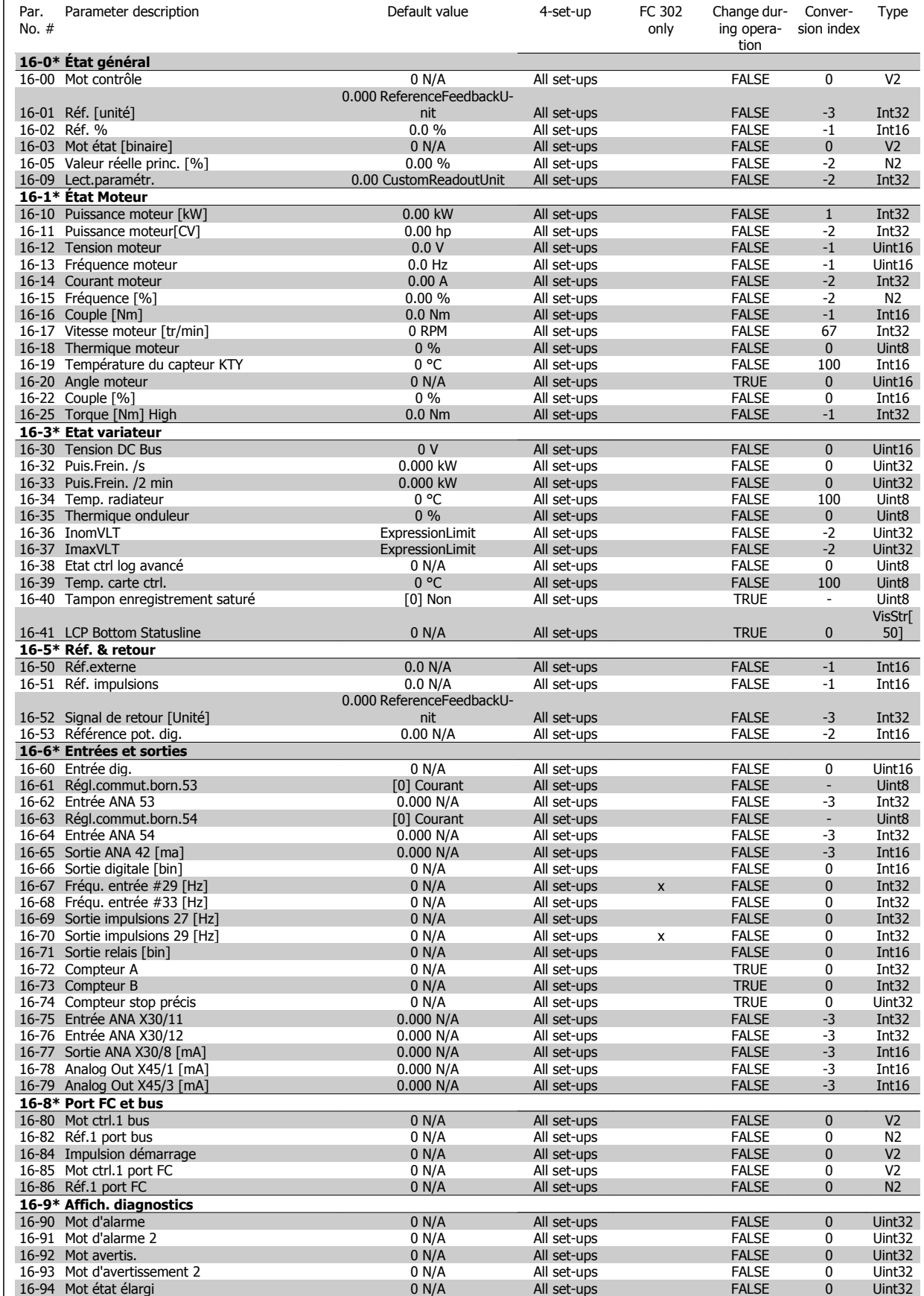

### **4.4.17 17-\*\* Opt. retour codeur**

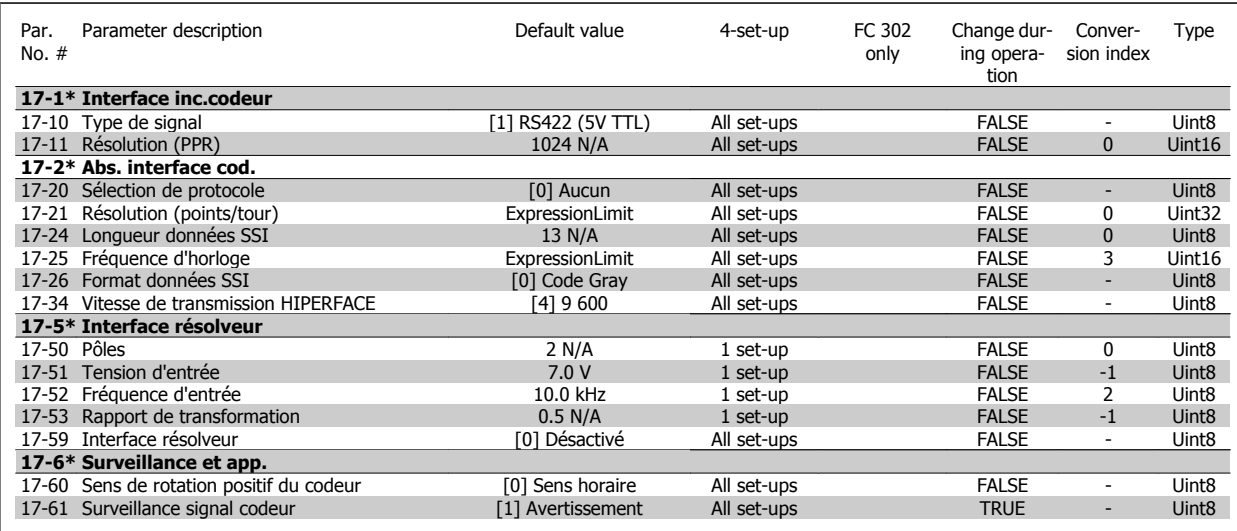

### **4.4.18 18-\*\* Data Readouts 2**

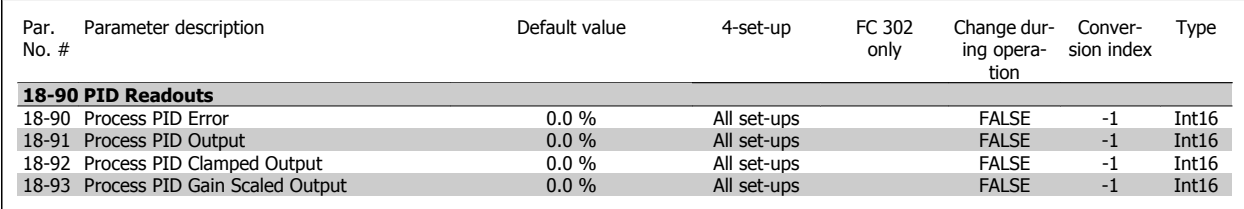

### **4.4.19 30-\*\* Special Features**

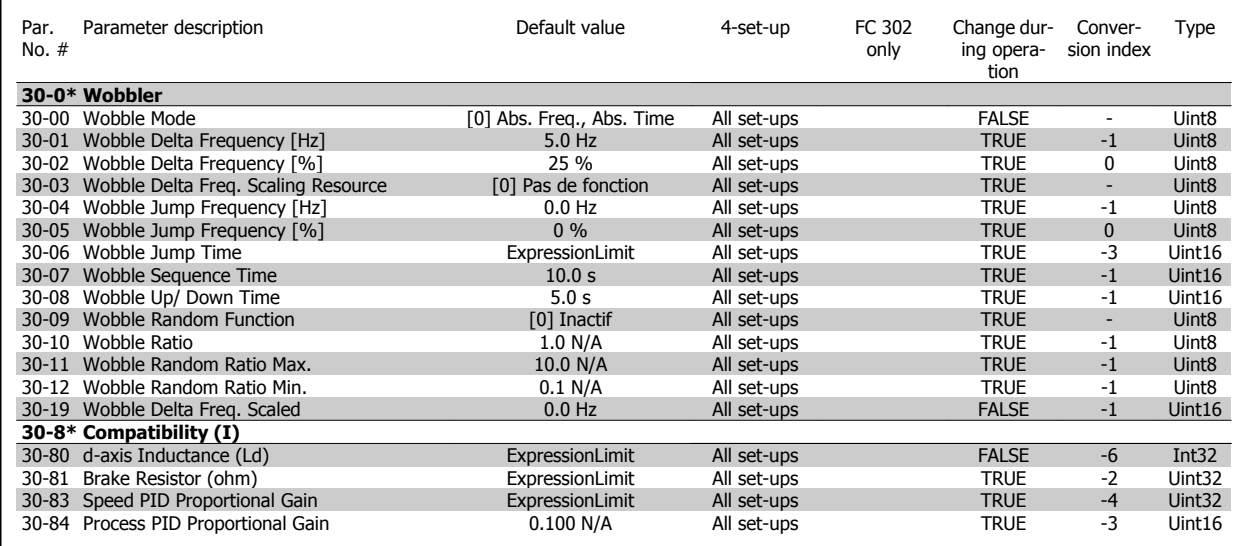

# **4.4.20 32-\*\* Réglages base MCO**

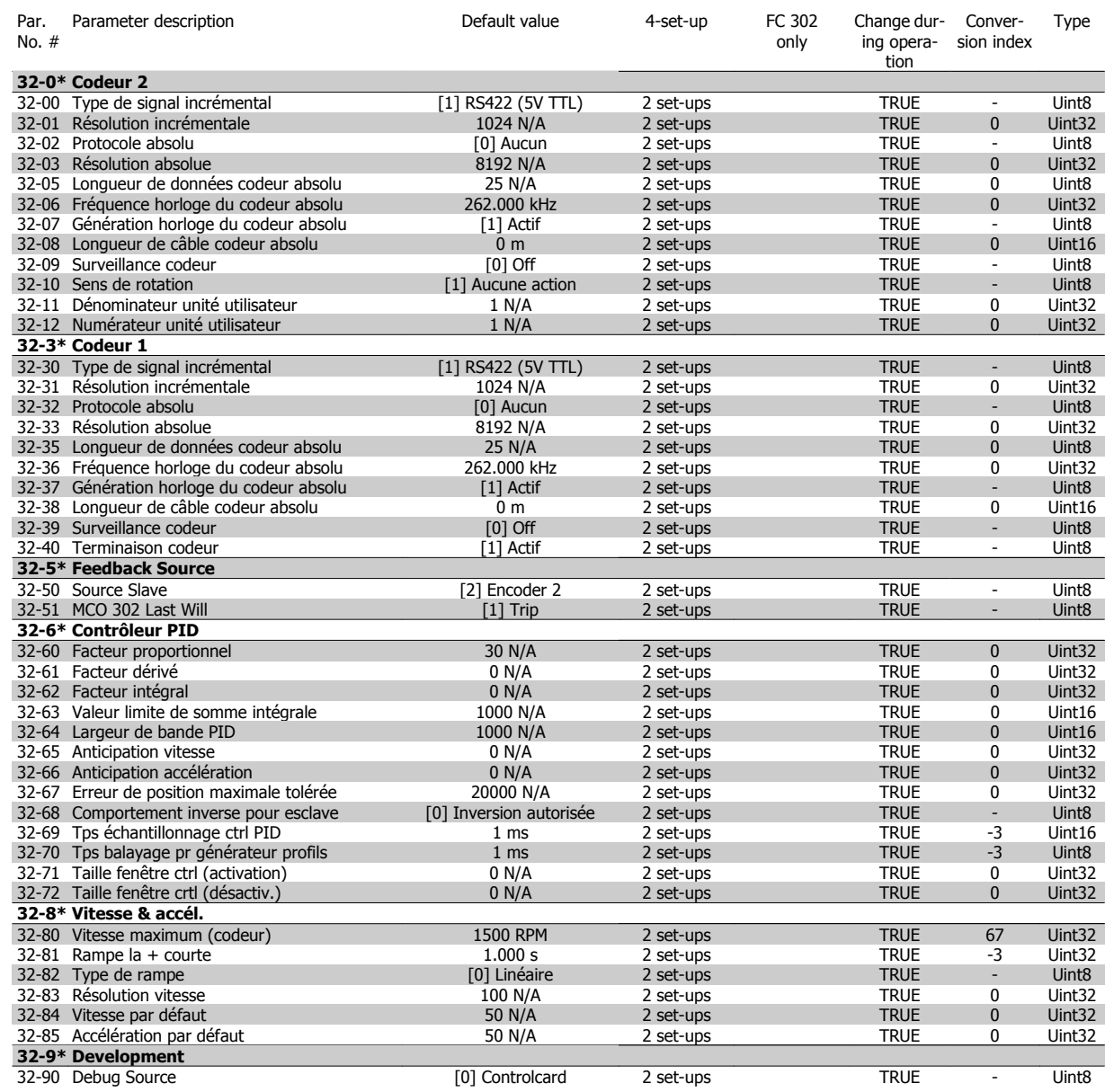

# **4.4.21 33-\*\* Régl. MCO avancés**

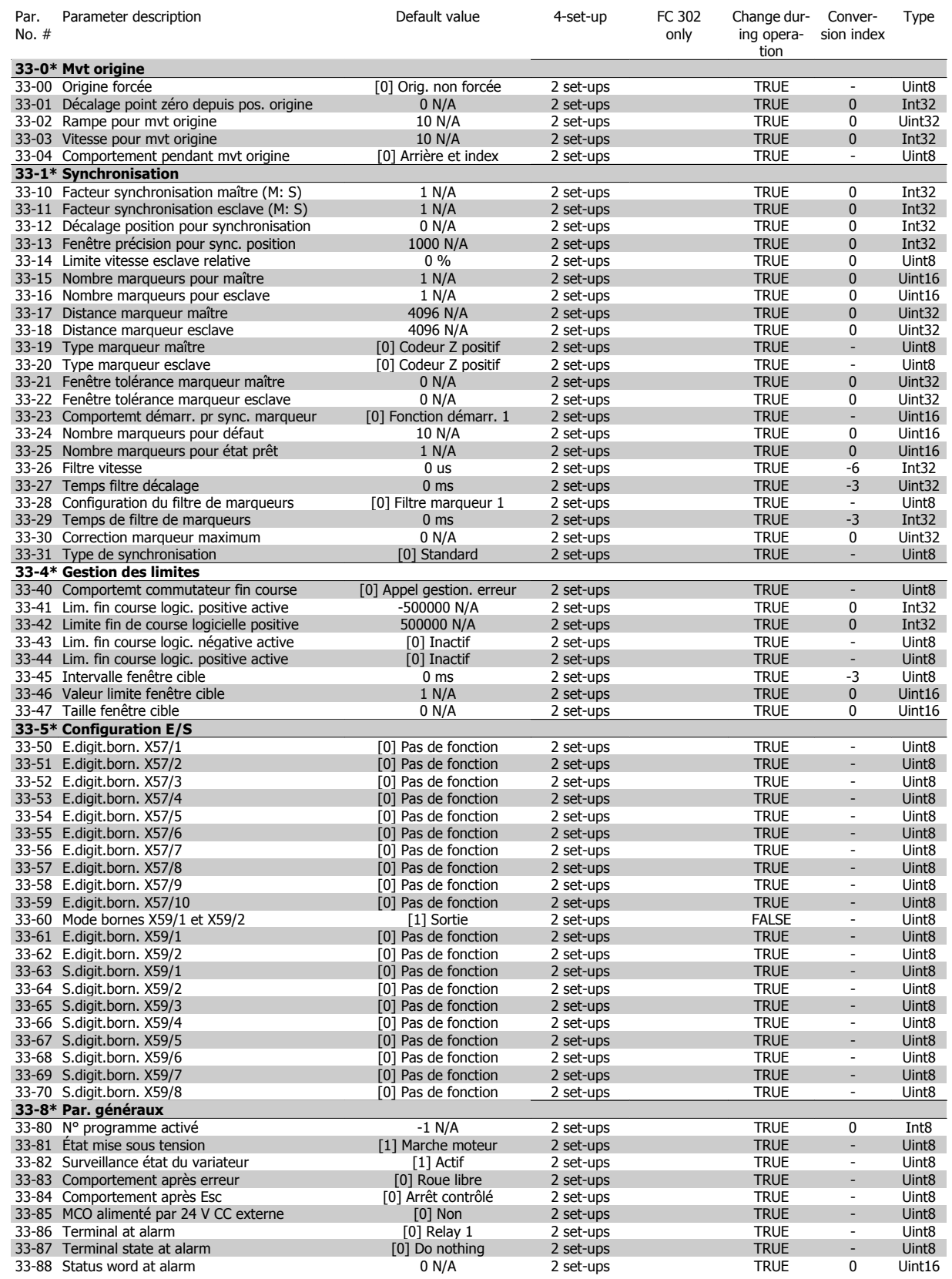

 **4**

### **4.4.22 34-\*\* Lect. données MCO**

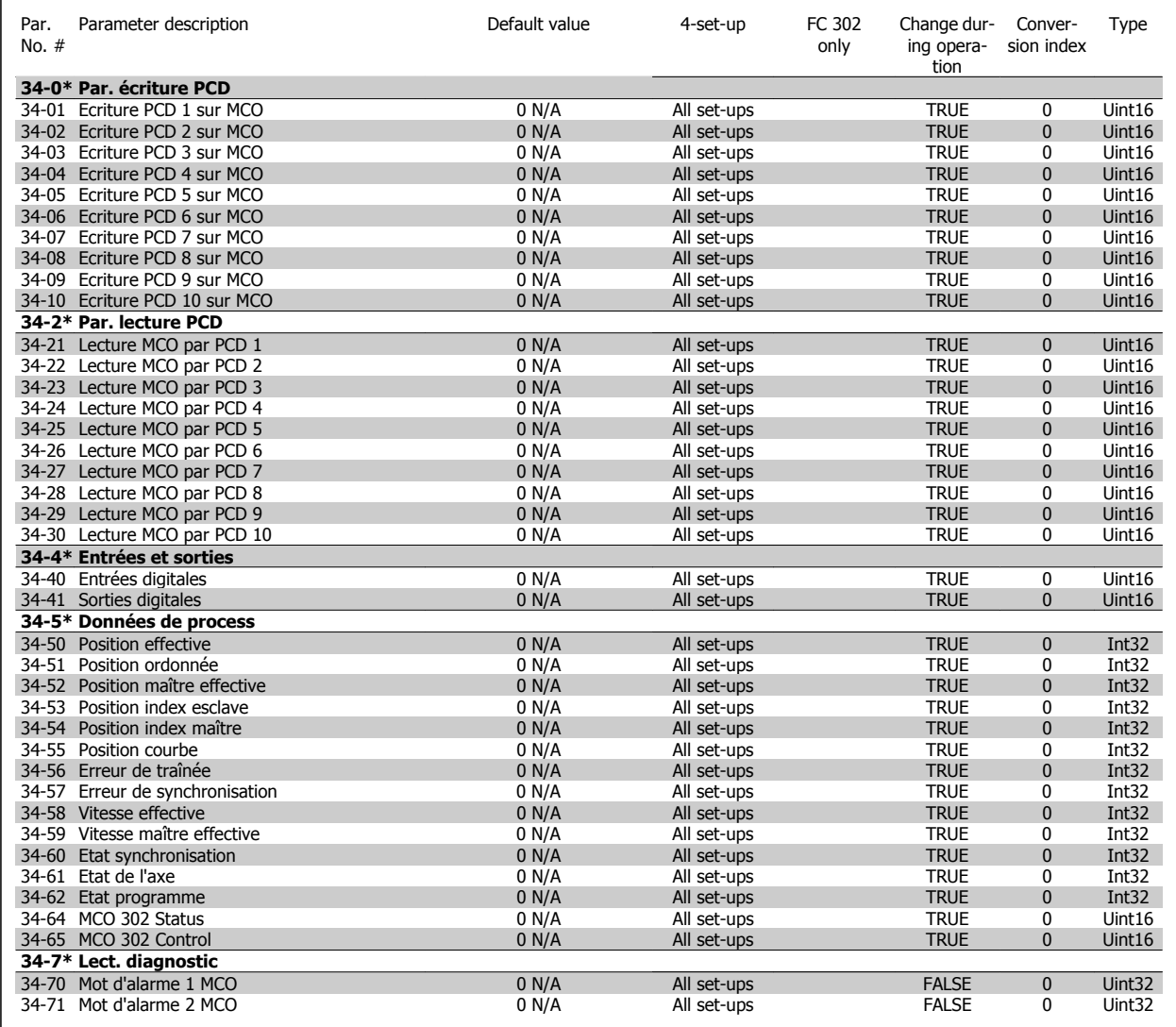

# **5 Spécifications générales**

#### Alimentation secteur (L1, L2, L3) :

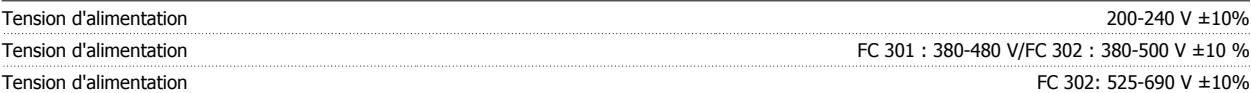

Tension secteur faible/chute de tension secteur :

En cas de tension secteur basse ou de chute de la tension secteur, le variateur FC continue de fonctionner jusqu'à ce que la tension présente sur le circuit intermédiaire descende sous le seuil d'arrêt minimum, qui correspond généralement à moins de 15 % de la tension nominale d'alimentation secteur du variateur de fréquence. Mise sous tension et couple complet ne sont pas envisageables à une tension secteur inférieure à 10 % de la tension nominale d'alimentation secteur du variateur de fréquence.

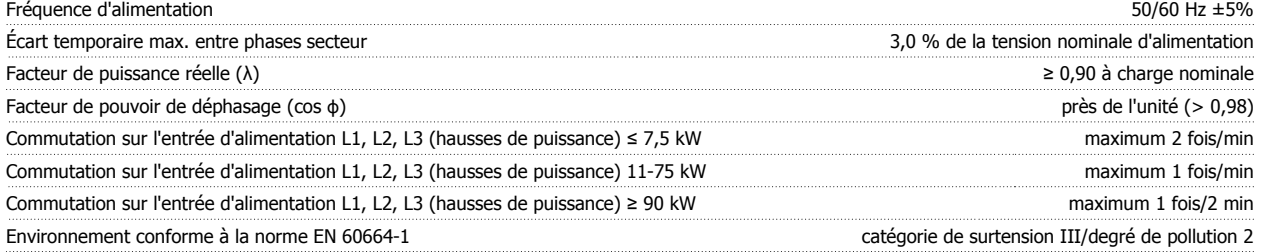

L'utilisation de l'unité convient sur un circuit limité à 100 000 ampères symétriques (rms), 240/500/600/690 V maximum.

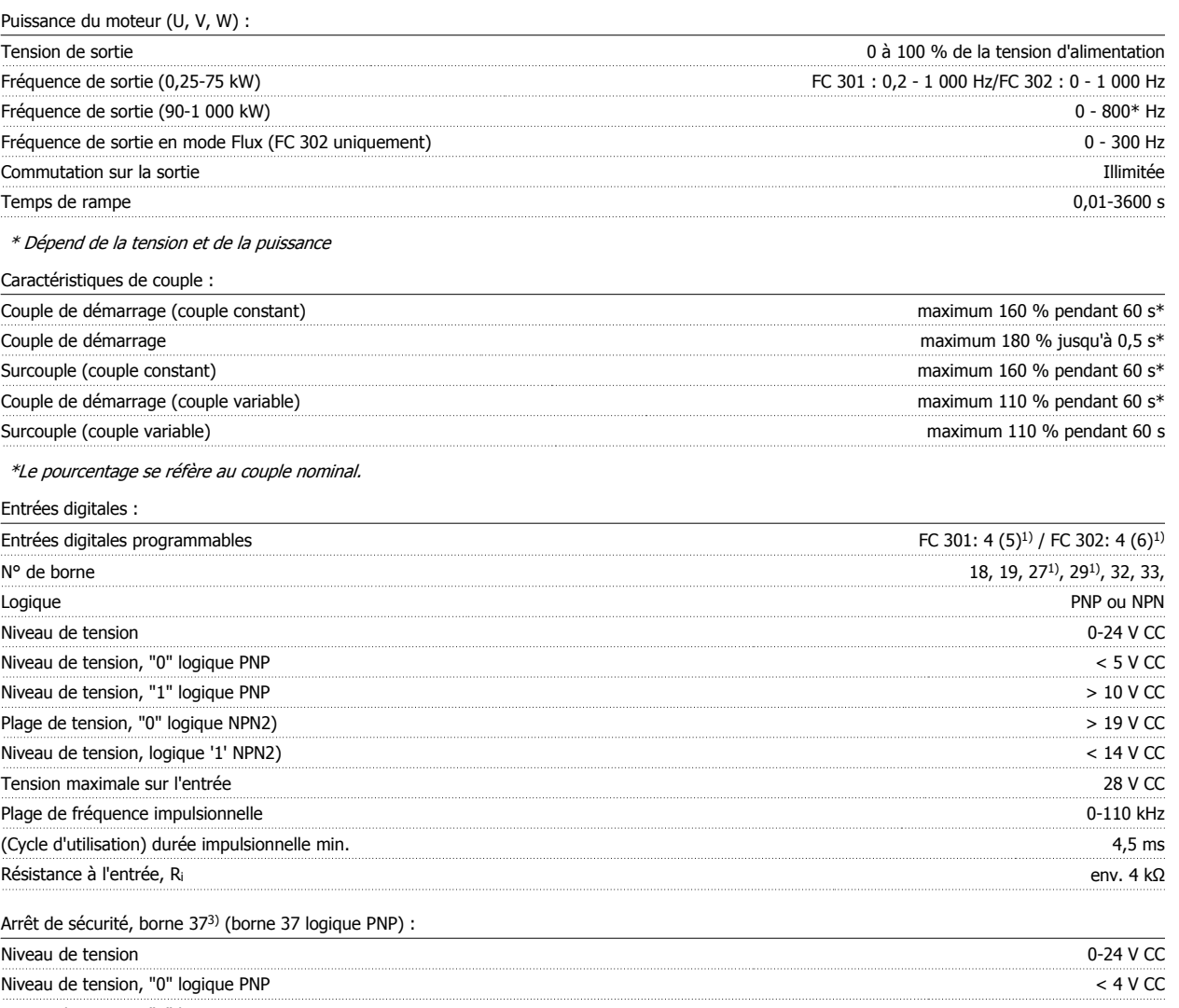

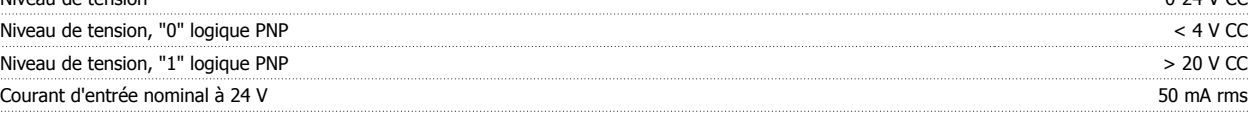

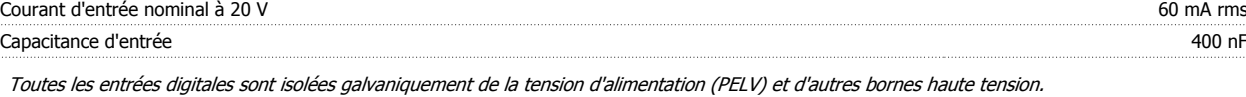

1) Les bornes 27 et 29 peuvent aussi être programmées comme sorties.

#### 2) Sauf la borne d'entrée d'arrêt de sécurité 37.

3) La borne 37 est disponible uniquement dans FC 302 et FC 301 A1 avec l'arrêt de sécurité. Elle ne peut être utilisée que comme entrée d'arrêt de sécurité. La borne 37 convient pour les installations de catégorie 3 conformes à la norme EN 954-1 (arrêt de sécurité selon la catégorie 0 de la norme EN 60204-1), comme requis par la directive européenne Machines 98/37/CE. La borne 37 et la fonction d'arrêt de sécurité sont conçues conformément aux normes EN 60204-1, EN 50178, EN 61800-2, EN 61800-3 et EN 954-1. Se reporter aux informations et instructions correspondantes du Manuel de configuration de l' afin d'utiliser la fonction d'arrêt de sécurité de manière correcte et sûre. 4) FC 302 uniquement.

Entrées analogiques :

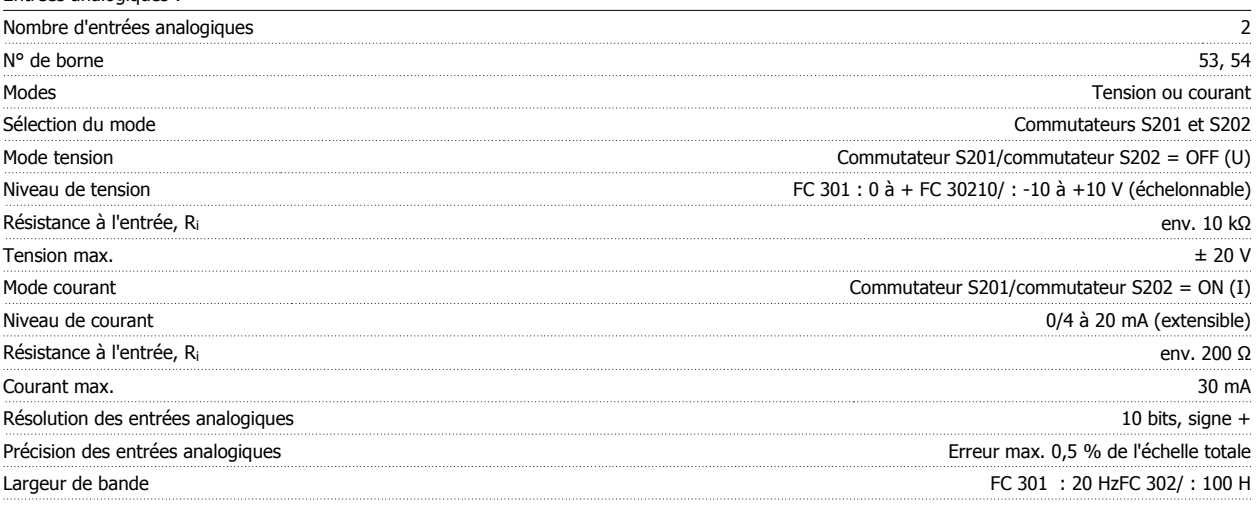

Les entrées analogiques sont isolées galvaniquement de la tension d'alimentation (PELV) et d'autres bornes haute tension.

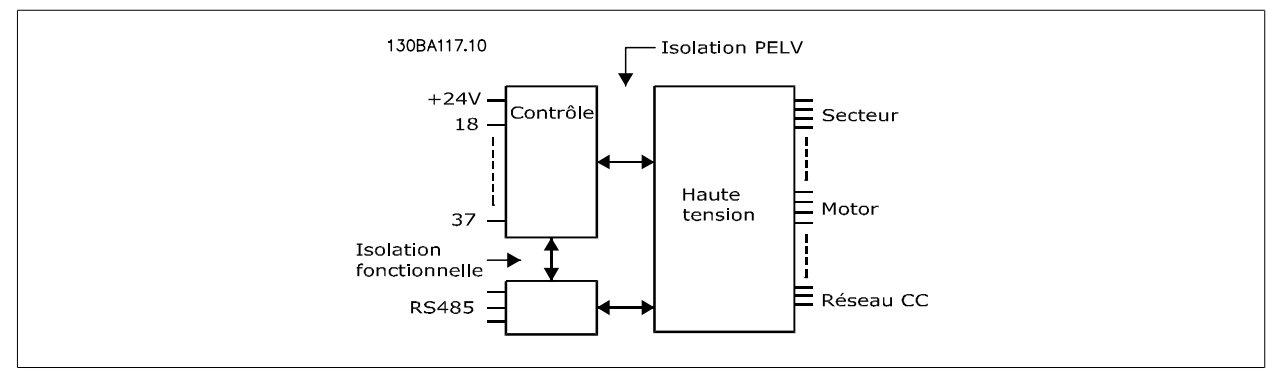

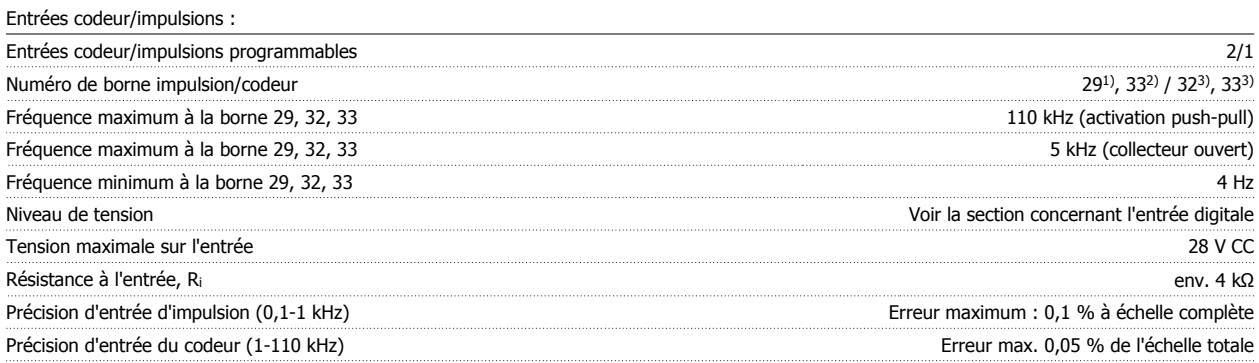

Les entrées impulsionnelles et du codeur (bornes 29, 32, 33) sont isolées de façon galvanique de la tension d'alimentation (PELV) et d'autres bornes haute tension.

1) FC 302 uniquement

2) Les entrées impulsionnelles sont 29 et 33

#### 3) Entrées codeur : 32 = A et 33 = B

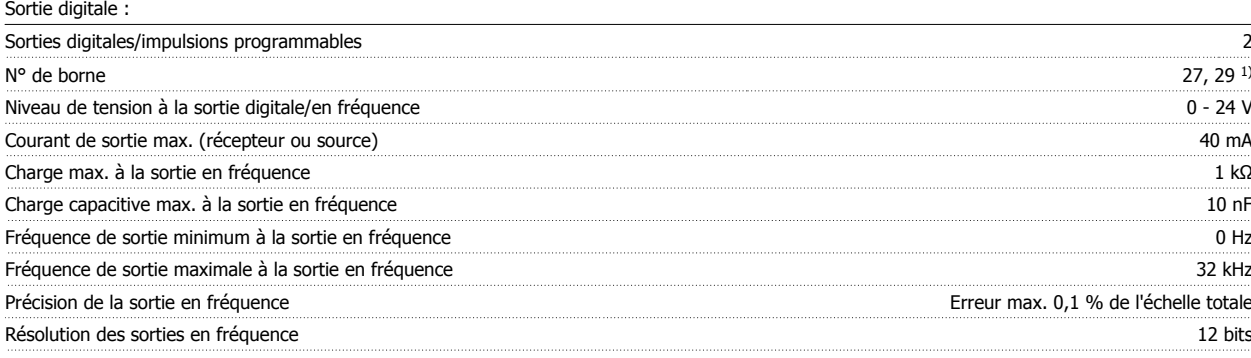

1) Les bornes 27 et 29 peuvent être programmées comme entrées.

La sortie digitale est isolée galvaniquement de la tension d'alimentation (PELV) et d'autres bornes haute tension.

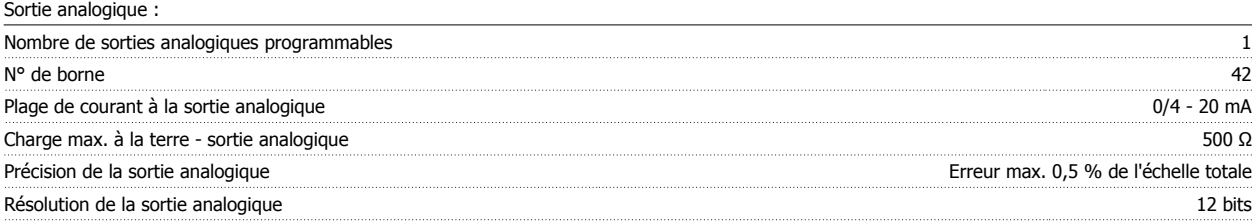

La sortie analogique est isolée galvaniquement de la tension d'alimentation (PELV) et d'autres bornes haute tension.

Carte de commande, alimentation 24 V CC :

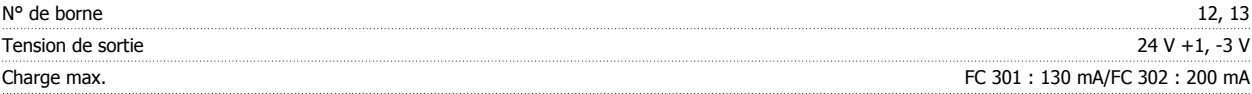

L'alimentation 24 V CC est isolée galvaniquement de la tension d'alimentation (PELV) tout en ayant le même potentiel que les entrées et sorties analogiques et digitales.

Carte de commande, alimentation 10 V CC :

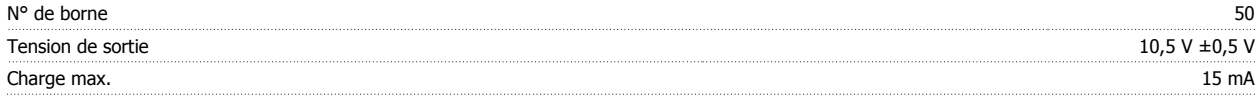

L'alimentation 10 V CC est isolée galvaniquement de la tension secteur (PELV) et d'autres bornes haute tension.

Carte de commande, communication série RS 485 :

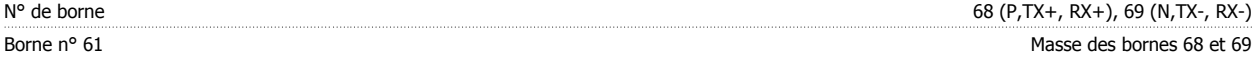

Le circuit de communication série RS 485 est séparé fonctionnellement des autres circuits centraux et isolé galvaniquement de la tension d'alimentation (PELV).

Carte de commande, communication série USB :

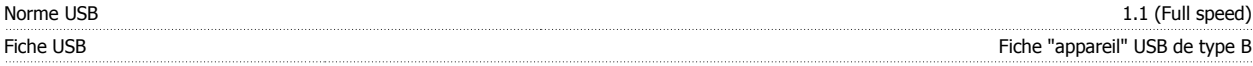

La connexion au PC est réalisée via un câble USB standard hôte/dispositif.

La connexion USB est isolée de façon galvanique de la tension d'alimentation (PELV) et d'autres bornes sous haute tension.

La mise à la terre USB n'est pas isolée de façon galvanique de la terre de protection. Utiliser uniquement un ordinateur portable isolé en tant que connexion PC au connecteur USB sur le variateur de fréquence.

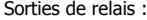

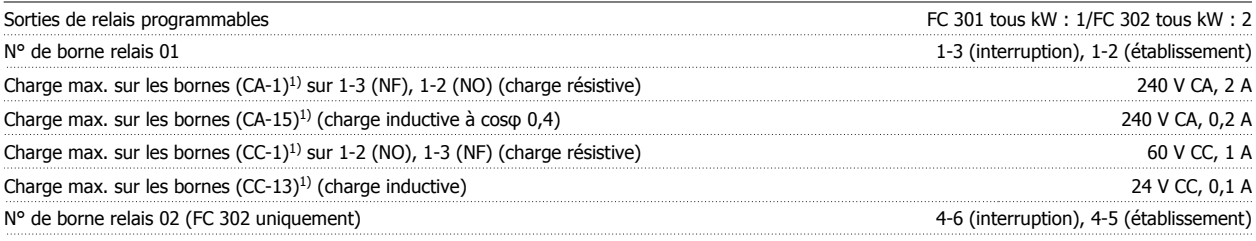

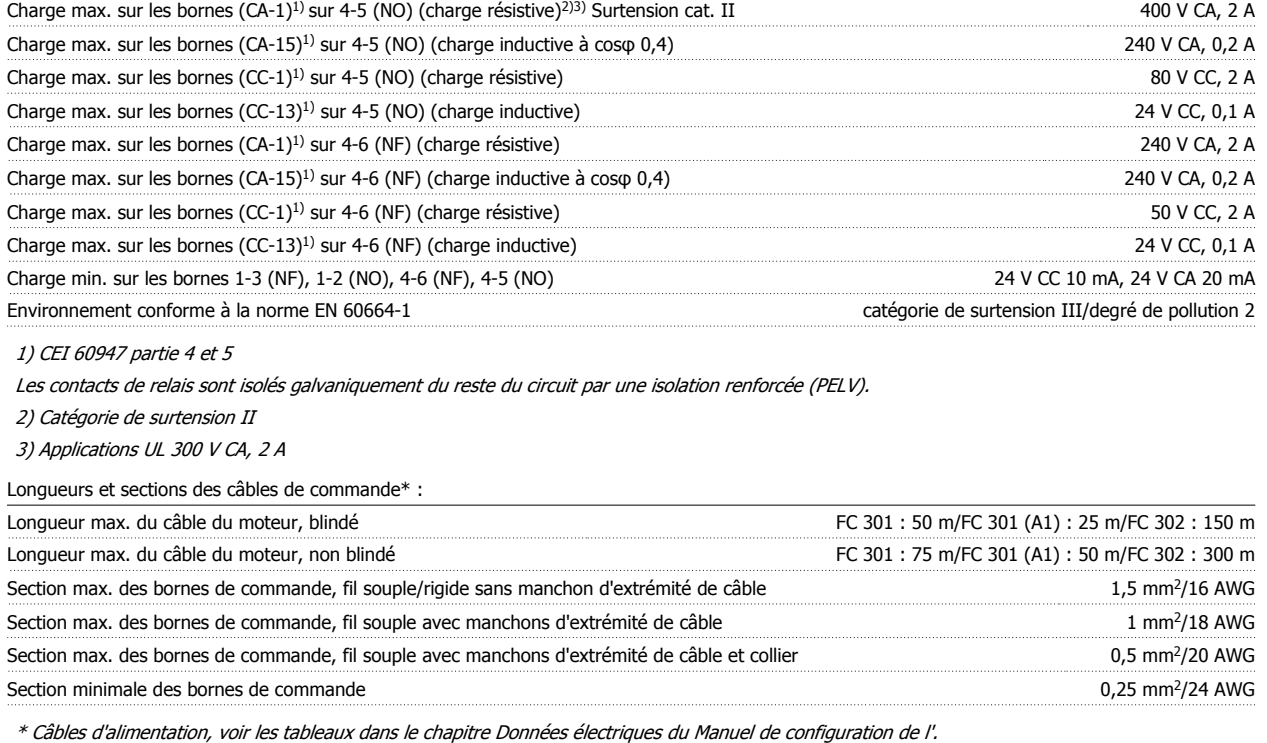

Pour plus d'informations, voir le chapitre *Données électriques* dans le Manuel de configuration du variateur VLT AutomationDrive MG.33.BX.YY.

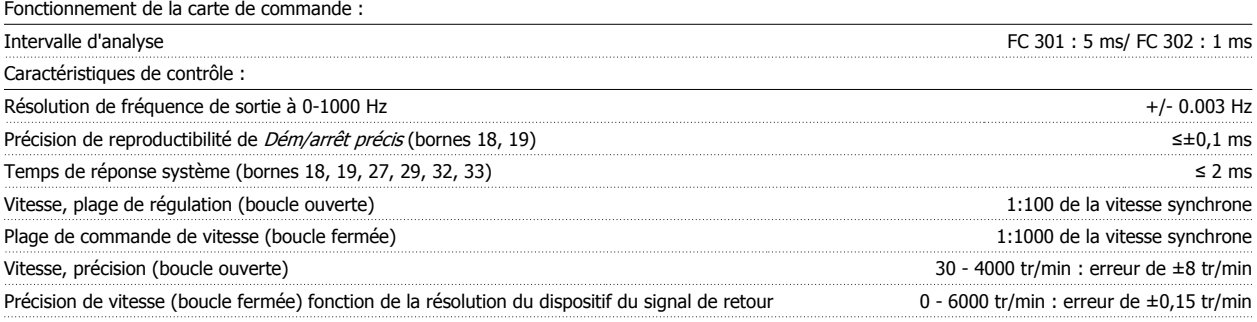

Toutes les caractéristiques de contrôle sont basées sur un moteur asynchrone 4 pôles.

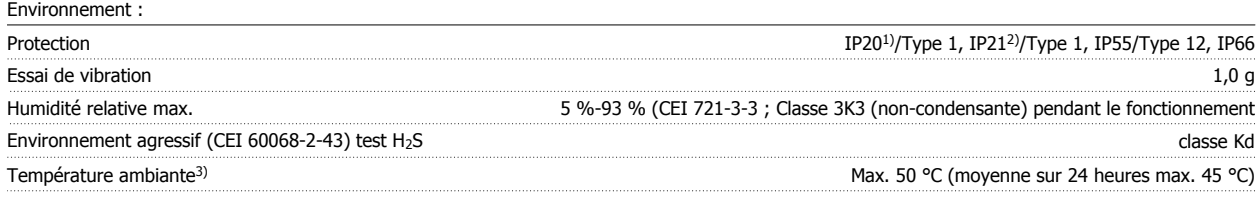

1) Uniquement pour ≤3,7 kW (200-240 V), ≤7,5 kW (400-480/500 V)

2) En tant que kit de protection pour ≤3,7 kW (200-240 V), ≤7,5 kW (400-480/500 V)

3) Déclassement pour température ambiante élevée, voir le chapitre Conditions spéciales du Manuel de configuration

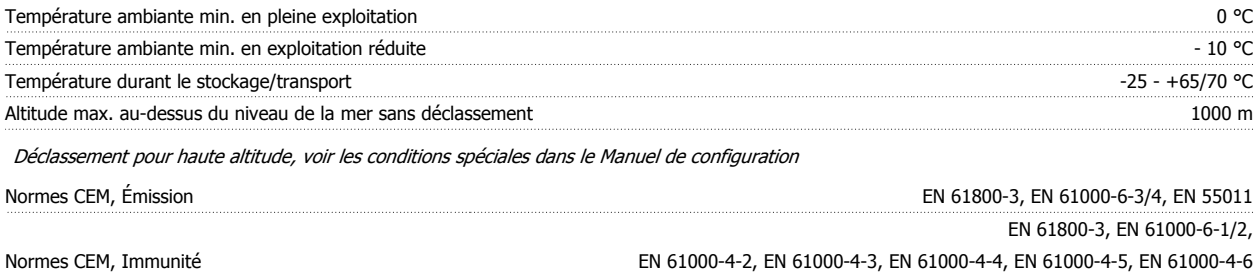

Se reporter au chapitre Conditions spéciales du Manuel de configuration de l'.

**5** 

#### Protection et caractéristiques :

- Protection du moteur thermique électronique contre les surcharges
- La surveillance de la température du radiateur assure l'arrêt du variateur de fréquence lorsque la température atteint un niveau prédéfini. Le reset d'une surtempérature n'est possible que lorsque la température du radiateur est inférieure aux valeurs mentionnées dans les tableaux des pages suivantes (remarque : ces températures peuvent varier en fonction de la puissance, des tailles de châssis, des niveaux de protection, etc.).
- Le variateur de fréquence est protégé contre les courts-circuits sur les bornes U, V, W du moteur.
- En cas d'absence de l'une des phases secteur, le variateur s'arrête ou émet un avertissement (en fonction de la charge).
- La surveillance de la tension du circuit intermédiaire assure l'arrêt du variateur de fréquence en cas de tension trop faible ou trop élevée.
- Le variateur de fréquence contrôle en permanence les niveaux critiques de température interne, courant de charge, haute tension sur le circuit intermédiaire et les vitesses faibles du moteur. Pour répondre à un niveau critique, le variateur de fréquence peut ajuster la fréquence de commutation ou changer le type de modulation pour garantir la performance du variateur.

6 Dépannage

Manuel d'utilisation du VLT® AutomationDrive FC 300

# **6 Dépannage**

### **6.1.1 Avertissement/messages d'alarme**

Un avertissement ou une alarme est signalé par le voyant correspondant sur l'avant du variateur de fréquence et par un code sur l'affichage.

Un avertissement reste actif jusqu'à ce que sa cause soit éliminée. Dans certaines circonstances, le moteur peut continuer de fonctionner. Certains messages d'avertissement peuvent être critiques mais ce n'est pas toujours le cas.

En cas d'alarme, le variateur de fréquence s'arrête. Pour reprendre le fonctionnement, les alarmes doivent être remises à zéro une fois leur cause éliminée.

#### **Cela peut être fait de trois façons différentes :**

- 1. à l'aide de la touche [RESET] sur le panneau de commande LCP,
- 2. via une entrée digitale avec la fonction Reset.
- 3. via la communication série/le bus de terrain optionnel.

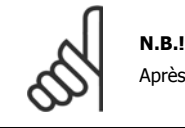

Après un reset manuel à l'aide de la touche [RESET] sur le LCP, il faut appuyer sur la touche [AUTO ON] pour redémarrer le moteur.

S'il est impossible de remettre une alarme à zéro, il se peut que la cause n'ait pas été éliminée ou que l'alarme soit verrouillée (voir également le tableau à la page suivante).

Les alarmes à arrêt verrouillé offrent une protection supplémentaire : l'alimentation secteur doit être déconnectée avant de pouvoir remettre l'alarme à zéro. Une fois remis sous tension, le variateur de fréquence n'est plus verrouillé et peut être réinitialisé comme indiqué ci-dessus une fois la cause éliminée.

Les alarmes qui ne sont pas à arrêt verrouillé peuvent également être remises à zéro à l'aide de la fonction de reset automatique dans le Par. 14-20 Mode reset (avertissement : une activation automatique est possible !)

Si, dans le tableau, un avertissement et une alarme sont indiqués à côté d'un code, cela signifie soit qu'un avertissement arrive avant une alarme, soit que l'on peut décider si un avertissement ou une alarme doit apparaître pour une panne donnée.

Ceci est possible, par exemple, au Par. 1-90 [Protect. thermique mot.](#page-50-0). Après une alarme ou un déclenchement, le moteur se met en roue libre et l'alarme et l'avertissement clignotent. Une fois que le problème a été résolu, seule l'alarme continue de clignoter jusqu'à la réinitialisation du variateur de fréquence.

# 6 Dépannage

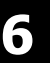

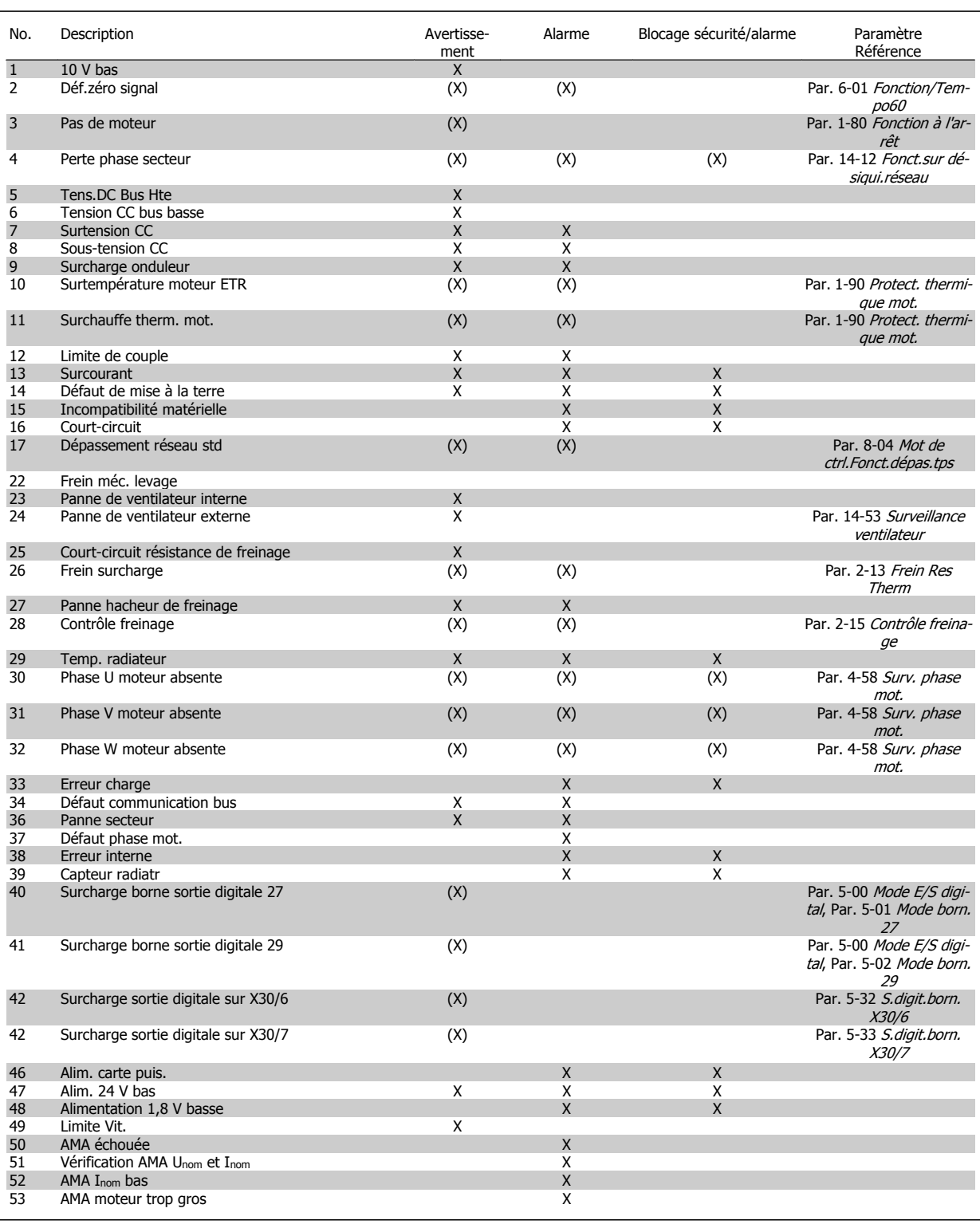

Tableau 6.1: Liste des codes d'alarme/avertissement

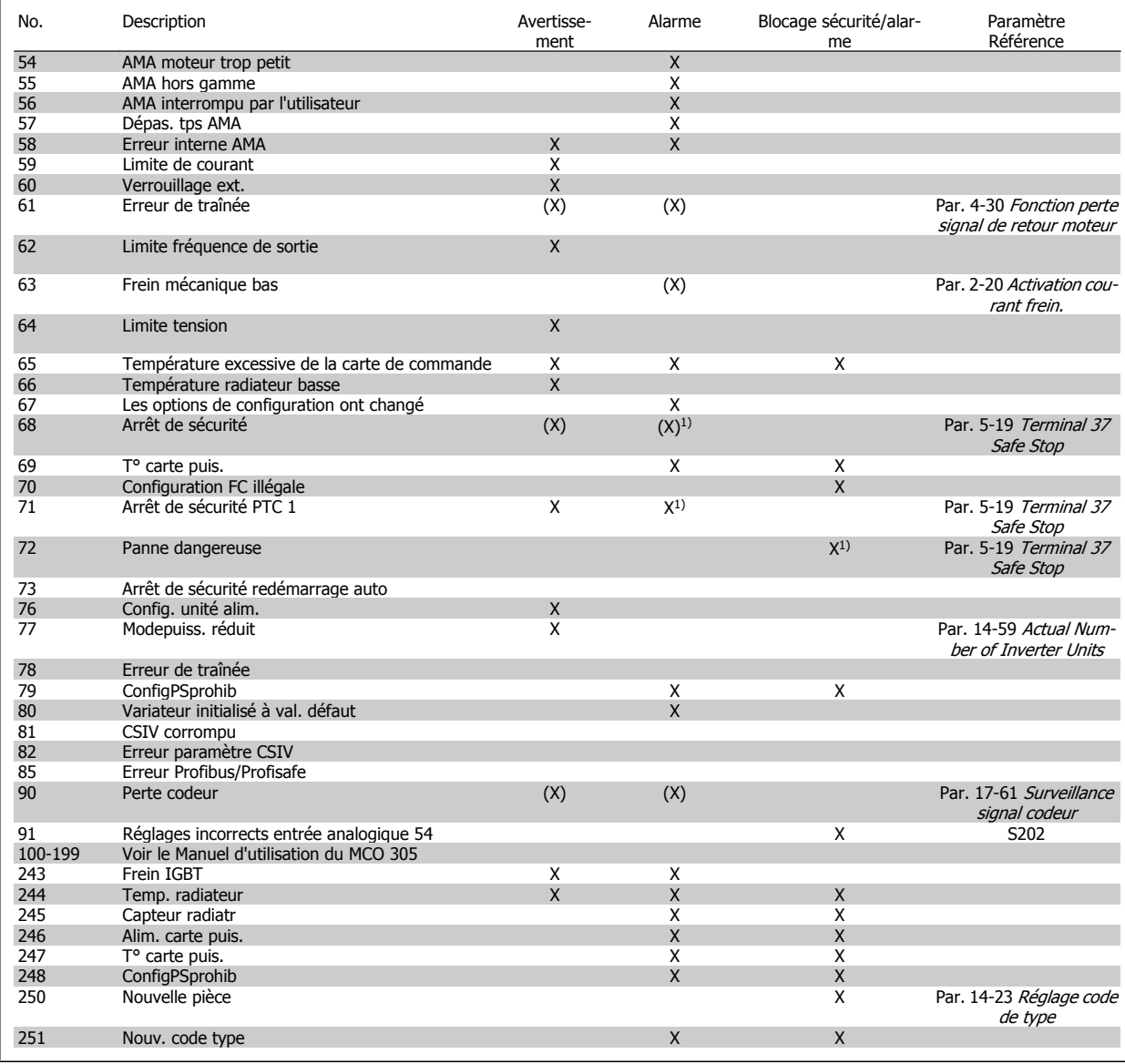

Tableau 6.2: Liste des codes d'alarme/avertissement

(X) Dépendant du paramètre

1) Ne peut pas être réinitialisé automatiquement via le Par. 14-20 Mode reset

Un déclenchement est l'action qui se produit lorsqu'une alarme apparaît. Il met le moteur en roue libre et peut être réinitialisé en appuyant sur la touche reset ou en faisant un reset via une entrée digitale (groupe de par. 5-1\* [1]). L'événement à l'origine d'une alarme ne peut pas endommager le variateur de fréquence ni provoquer de conditions dangereuses. Un déclenchement verrouillé est une action qui se produit en cas d'alarme ; il peut endommager le variateur de fréquence ou les éléments raccordés. Une situation d'alarme verrouillée ne peut être réinitialisée que par un cycle de mise hors tension puis sous tension.

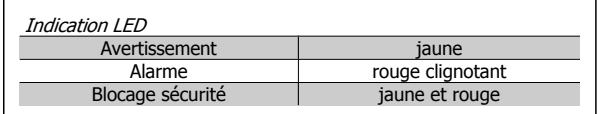

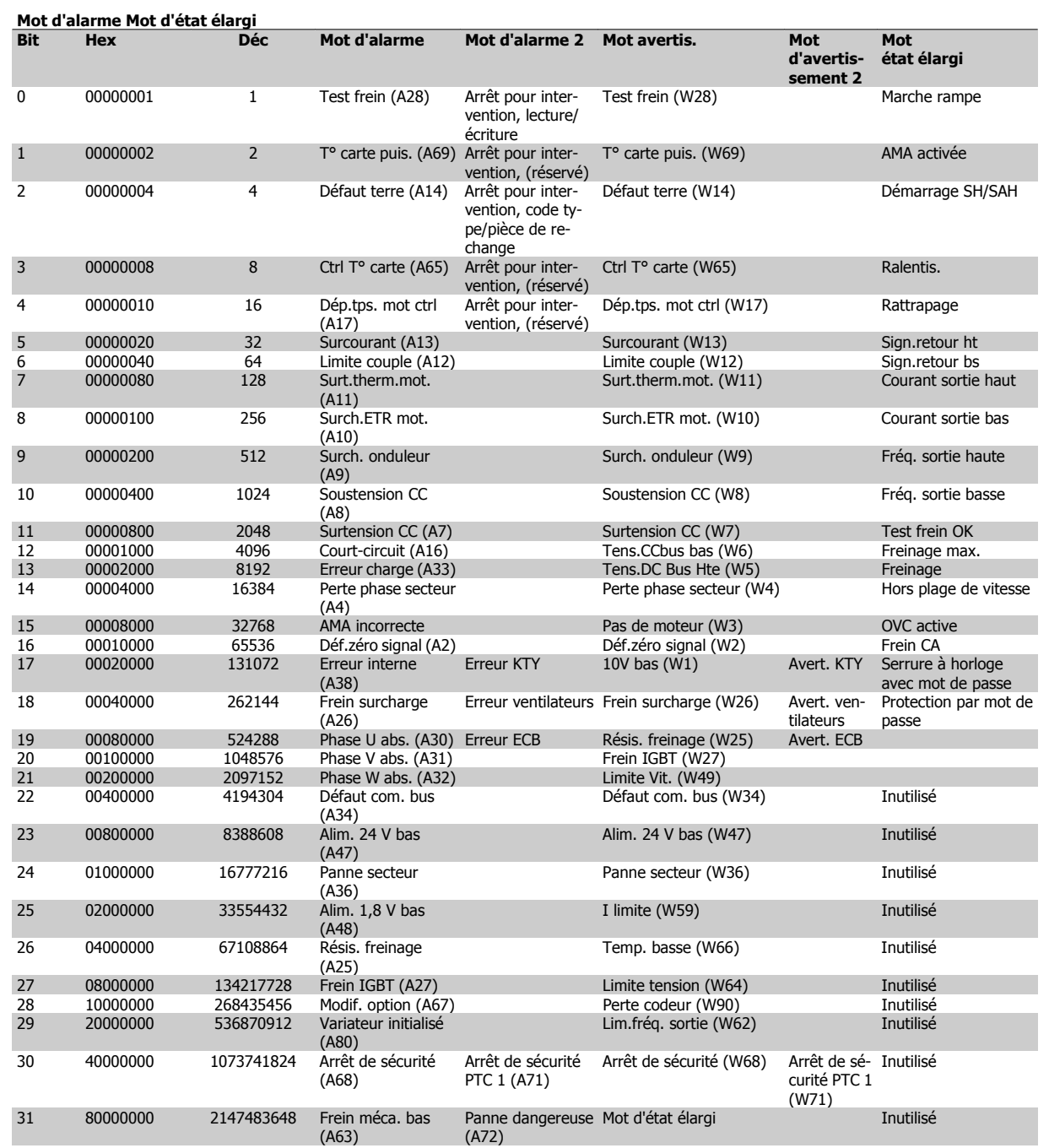

Tableau 6.3: Description du mot d'alarme, du mot d'avertissement et du mot d'état élargi

Les mots d'alarme, d'avertissement et d'état élargi peuvent être lus à des fins de diagnostic par l'intermédiaire du bus série ou du bus de terrain optionnel. Voir aussi Par. 16-94 Mot état élargi.

#### **AVERTISSEMENT 1, 10 V bas :**

La tension sur la borne 50 de la carte de commande est inférieure à 10 V.

Réduire la charge de la borne 50, puisque l'alimentation 10 V est surchargée. Max. 15 mA ou min. 590Ω.

#### **AVERTISSEMENT/ALARME 2, Défaut zéro signal :**

Le signal sur la borne 53 ou 54 équivaut à moins de 50 % de la valeur définie respectivement au Par. 6-10 Ech.min.U/born.53, Par. 6-12 *Ech.min.I/born.53*, Par. 6-20 *Ech.min.U/born.54* ou Par. 6-22 Ech.min.I/born.54.

#### **AVERTISSEMENT/ALARME 3, Pas de moteur :**

Aucun moteur n'a été connecté à la sortie du variateur de fréquence.

#### **AVERTISSEMENT/ALARME 4, Perte phase secteur :**

Une phase manque du côté de l'alimentation ou le déséquilibre de la tension secteur est trop élevé.

Ce message apparaît aussi en cas de panne du redresseur d'entrée sur le variateur de fréquence.

Vérifier la tension d'alimentation et les courants d'alimentation du variateur de fréquence.

#### **AVERTISSEMENT 5, Tension DC Bus élevée :**

La tension (CC) du circuit intermédiaire est plus élevée que la limite de surtension du système de contrôle. Le variateur de fréquence est encore actif.

#### **AVERTISSEMENT 6, Tens.DC Bus Bas :**

La tension du circuit intermédiaire (CC) est inférieure à la limite de soustension du système de commande. Le variateur de fréquence est encore actif.

#### **AVERTISSEMENT/ALARME 7, Surtension CC :**

Si la tension du circuit intermédiaire dépasse la limite, le variateur de fréquence s'arrête après un certain laps de temps.

#### **Corrections possibles :**

Relier une résistance de freinage

Prolonger le temps de rampe

Activer les fonctions au Par. 2-10 [Fonction Frein et Surtension](#page-54-0)

Augmentation Par. 14-26 Temps en U limit.

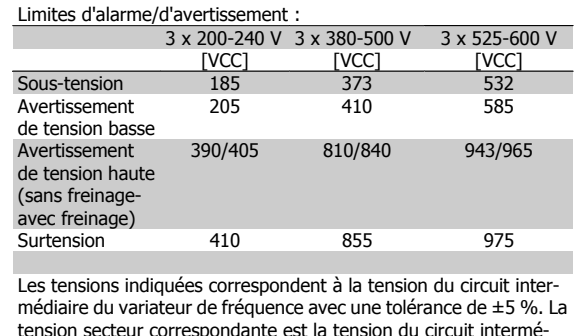

diaire divisée par 1,35

#### **AVERTISSEMENT/ALARME 8, Sous-tension CC :**

Si la tension du circuit intermédiaire (CC) tombe en dessous de la limite "avertissement de tension basse" (voir tableau ci-dessus), le variateur de fréquence vérifie si l'alimentation électrique de 24 V est connectée.

Si aucune alimentation 24 V n'est raccordée, le variateur de fréquence s'arrête après une durée qui est fonction de l'unité.

Vérifier si la tension d'alimentation correspond au variateur de fréquence, voir Spécifications générales.

#### **AVERTISSEMENT/ALARME 9, Surcharge onduleur :**

La protection thermique électronique de l'onduleur signale que le variateur de fréquence est sur le point de s'arrêter en raison d'une surcharge (courant trop élevé pendant trop longtemps). Le compteur de la protection thermique émet un avertissement à 98 % et s'arrête à 100 % avec une alarme. Il est impossible de réinitialiser le variateur de fréquence jusqu'à ce que le compteur soit au-dessous de 90 %.

L'erreur vient du fait que le variateur de fréquence est surchargé de plus de 100 % pendant trop longtemps.

#### **AVERTISSEMENT/ALARME 10, Surtempérature moteur ETR :**

La protection thermique électronique (ETR) signale que le moteur est trop chaud. L'on peut décider que le variateur de fréquence émette un avertissement ou une alarme lorsque le compteur atteint 100 % au Par. 1-90 [Protect. thermique mot.](#page-50-0). La panne survient lors d'une surcharge de moteur à plus de 100 % pendant trop longtemps. Vérifier que le Par. 1-24 Courant moteur du moteur a été correctement défini.

#### **AVERTISSEMENT/ALARME 11, Surchauffe therm. mot. :**

La thermistance ou la liaison de la thermistance est interrompue. L'on peut décider que le variateur de fréquence émette un avertissement ou une alarme lorsque le compteur atteint 100 % au Par. 1-90 [Protect. ther](#page-50-0)[mique mot.](#page-50-0). Vérifier que la thermistance est correctement connectée entre la borne 53 ou 54 (entrée de tension analogique) et la borne 50 (alimentation +10 V) ou entre la borne 18 ou 19 (seulement PNP entrée digitale) et la borne 50. Si un capteur KTY est utilisé, vérifier la connexion correcte entre les bornes 54 et 55.

#### **AVERTISSEMENT/ALARME 12, Limite couple :**

Le couple est supérieur à la valeur du Par. 4-16 Mode moteur limite couple (fonctionnement moteur) ou du Par. 4-17 Mode générateur limite couple (fonctionnement régénérateur).

#### **AVERTISSEMENT/ALARME 13, Surcourant :**

Le courant de pointe de l'onduleur (env. 200 % du courant nominal) est dépassé. L'avertissement dure env. 8 à 12 s, après quoi le variateur de fréquence s'arrête avec une alarme. Mettre le variateur hors tension, vérifier que l'arbre du moteur peut tourner et que la taille du moteur correspond au variateur.

Si la commande de frein mécanique est sélectionnée, le déclenchement peut être réinitialisé manuellement.

#### **ALARME 14, Défaut terre :**

Présence de fuite à la masse des phases de sortie, dans le câble entre le variateur et le moteur ou dans le moteur lui-même.

Mettre le variateur de fréquence hors tension et éliminer le défaut de mise à la terre.

#### **ALARME 15, HW incomp. :**

Une option installée n'est pas gérée par la carte de commande actuelle (matériel ou logiciel).

#### **ALARME 16, Court-circuit :**

Il y a un court-circuit dans le moteur ou aux bornes du moteur. Mettre le variateur de fréquence hors tension et éliminer le court-circuit.

#### **AVERTISSEMENT/ALARME 17, Dépassement réseau std :**

Absence de communication avec le variateur de fréquence.

L'avertissement est uniquement actif si le Par. 8-04 Mot de ctrl. Fonct. dépas.tps n'est PAS réglé sur Inactif.

Si le Par. 8-04 Mot de ctrl. Fonct. dépas. tps a été positionné sur Arrêt et Alarme, un avertissement apparaît et le variateur de fréquence décélère jusqu'à ce qu'il s'arrête, en émettant une alarme.

Le Par. 8-03 Mot de ctrl.Action dépas.tps pourrait être augmenté.

#### **AVERTISSEMENT 23, Panne ventilateurs internes :**

La fonction d'avertissement du ventilateur constitue une protection supplémentaire chargée de vérifier si le ventilateur fonctionne/est monté. L'avertissement du ventilateur peut être désactivé au Par. 14-53 Surveillance ventilateur (réglé sur [0] Désactivé).

#### **AVERTISSEMENT 24, Panne ventilateurs externes :**

La fonction d'avertissement du ventilateur constitue une protection supplémentaire chargée de vérifier si le ventilateur fonctionne/est monté. L'avertissement du ventilateur peut être désactivé au Par. 14-53 Surveillance ventilateur (réglé sur [0] Désactivé).

#### **AVERTISSEMENT 25, Court-circuit résistance de freinage :**

Résistance contrôlée en cours de fct. En cas de court-circuit, fonct. de freinage est déconnectée et avertissement est émis. Le variateur de fréquence continue de fonctionner, même sans la fonction de freinage. Mettre le variateur de fréquence hors tension et remplacer la résistance de freinage (voir Par. 2-15 [Contrôle freinage](#page-55-0)).

#### **AVERTISSEMENT/ALARME 26, Limite puissance résistance freinage :**

La puissance transmise à la résistance de freinage est calculée sous forme de pourcentage, comme étant la valeur moyenne au cours des 120 dernières secondes, sur la base de la valeur de la résistance de freinage (Par. 2-11 [Frein Res \(ohm\)](#page-54-0)) et de la tension du circuit intermédiaire. L'avertissement est actif lorsque la puissance de freinage dégagée est supérieure à 90 %. Si Alarme [2] a été sélectionné au [Par. 2-13](#page-54-0) Frein Res [Therm](#page-54-0), le variateur de fréquence se met en sécurité et émet cette alarme, lorsque la puissance de freinage émise est supérieure à 100 %.

#### **AVERTISSEMENT/ALARME 27, Panne hacheur de freinage :**

Le transistor de freinage est contrôlé en cours de fonctionnement ; en cas de court-circuit, la fonction de freinage est déconnectée et l'avertissement est émis. Le variateur de fréquence peut encore fonctionner mais puisque le transistor de freinage a été court-circuité, une puissance élevée sera transmise à la résistance de freinage même si elle est inactive. Arrêter le variateur de fréquence et retirer la résistance de freinage.

Cette alarme/avertissement peut également survenir en cas de surchauffe de la résistance de freinage. Les bornes 104 à 106 sont disponibles en tant que résistance de freinage. Entrées Klixon, voir le chapitre Sonde de température de la résistance de freinage.

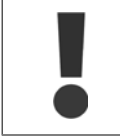

Avertissement : il y a un risque de transmission de puissance élevée à la résistance de freinage si le transistor de freinage est court-circuité.

#### **AVERTISSEMENT/ALARME 28, Test frein :**

Défaut de la résistance de freinage : la résistance de frein n'est pas connectée/ne marche pas.

#### **ALARME 29, Surcharge variateur :**

Si la protection est IP20 ou IP21/Type 1, la température d'arrêt du radiateur est de 95 °C  $\pm$ 5 °C. L'erreur de température ne peut être réinitialisée tant que la température du radiateur n'est pas inférieure à 70 °C  $+5$  °C.

#### **La panne pourrait être :**

- **-** Température ambiante trop élevée.
- **-** Câble moteur trop long.

#### **ALARME 30, Phase U moteur absente :**

La phase U moteur entre le variateur de fréquence et le moteur est absente.

Mettre le variateur de fréquence hors tension et vérifier la phase U moteur.

#### **ALARME 31, Phase V moteur absente :**

La phase V moteur entre le variateur de fréquence et le moteur est absente.

Mettre le variateur de fréquence hors tension et vérifier la phase V moteur.

#### **ALARME 32, Phase W moteur absente :**

La phase W moteur entre le variateur de fréquence et le moteur est absente.

Mettre le variateur de fréquence hors tension et vérifier la phase W moteur.

#### **ALARME 33, Défaut charge DC Bus :**

Trop de mises sous tension sont advenues dans une courte période. Voir le chapitre Spécifications générales pour le nombre de mises sous tension autorisé par minute.

#### **AVERTISSEMENT/ALARME 34, Défaut communication bus :**

Le bus de terrain de la carte de communication en option ne fonctionne pas correctement. Vérifier les paramètres associés au module et s'assurer que ce dernier est correctement inséré dans l'emplacement A du variateur. Vérifier le câblage du bus de terrain.

#### **AVERTISSEMENT/ALARME 36, Panne secteur :**

Cet avertissement/alarme n'est actif que si la tension d'alimentation du variateur est perdue et si le Par. 14-10 Panne secteur n'est PAS réglé sur Inactif. Correction possible : vérifier les fusibles au variateur de fréquence.

#### **ALARME 37, Défaut phase mot. :**

Déséquilibre actuel entre les unités de puissance

#### **ALARME 38, Erreur interne :**

Si cette alarme se déclenche, il peut être nécessaire de contact votre fournisseur Danfoss. Messages d'alarme typiques :

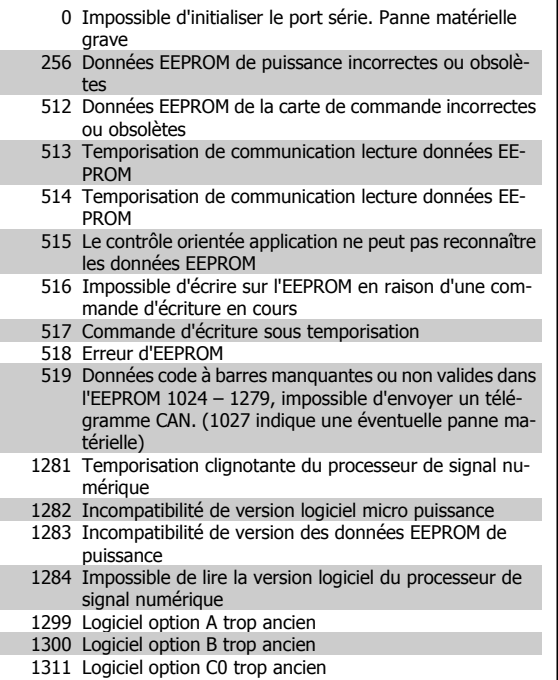

П

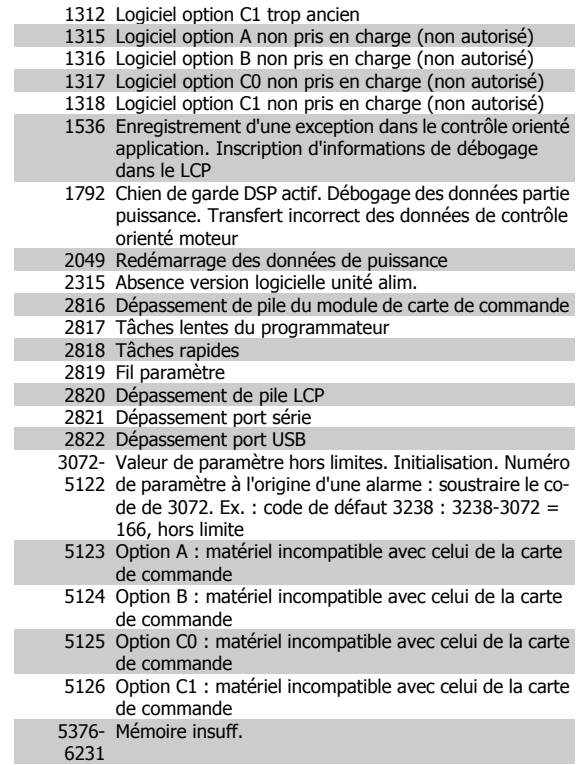

#### **AVERTISSEMENT 40, Surcharge borne sortie digitale 27 :**

Vérifier la charge connectée à la borne 27 ou supprimer le raccordement en court-circuit. Vérifier les Par. 5-00 Mode E/S digital et [Par. 5-01](#page-60-0) Mode [born.27](#page-60-0).

#### **AVERTISSEMENT 41, Surcharge borne sortie digitale 29 :**

Vérifier la charge connectée à la borne 29 ou supprimer le raccordement en court-circuit. Vérifier les Par. 5-00 Mode E/S digital et [Par. 5-02](#page-60-0) Mode [born.29](#page-60-0).

#### **AVERTISSEMENT 42, Surcharge sortie digitale sur X30/6 :**

Vérifier la charge connectée à X30/6 ou supprimer le raccordement en court-circuit. Contrôler Par. 5-32 S.digit.born. X30/6.

#### **AVERTISSEMENT 42, Surcharge sortie digitale sur X30/7 :**

Vérifier la charge connectée à X30/7 ou supprimer le raccordement en court-circuit. Contrôler Par. 5-33 S.digit.born. X30/7.

#### **AVERTISSEMENT 47, Panne alimentation 24 V :**

L'alimentation de secours 24 V CC externe peut être surchargée, autrement contacter le fournisseur Danfoss.

#### **AVERTISSEMENT 48, Panne alimentation 1,8 V :**

Contacter le fournisseur Danfoss.

#### **AVERTISSEMENT 49, Limite vit. :**

La vitesse n'est pas dans la plage spécifiée aux Par. 4-11 Vit. mot., limite infér. [tr/min] et Par. 4-13 Vit. mot., limite supér. [tr/min].

#### **ALARME 50, AMA échouée :**

Contacter le fournisseur Danfoss.

#### **ALARME 51, AMA U et I nom. :**

La configuration de la tension, du courant et de la puissance du moteur est probablement fausse. Vérifier que les réglages .

#### **ALARME 52, AMA I nominal bas :**

Le courant moteur est trop bas. Vérifier les réglages.

#### **ALARME 53, AMA moteur trop gros :**

Le moteur utilisé est trop gros pour poursuivre l'AMA.

#### **ALARME 54, AMA moteur trop petit :**

Le moteur raccordé est trop petit pour pouvoir exécuter l'AMA.

#### **ALARME 55, AMA hors gamme :**

Les valeurs des paramètres détectés pour le moteur sont hors de la plage admissible.

#### **ALARME 56, AMA interrompue par l'utilisateur :**

L'AMA a été interrompue par l'utilisateur.

#### **ALARME 57, Dépas. tps AMA :**

Essayer de recommencer plusieurs fois l'AMA jusqu'à ce que l'AMA s'exécute. Noter que plusieurs AMA risquent de faire chauffer le moteur à un niveau qui élève les résistances Rs et Rr. Cela n'est cependant pas critique dans la plupart des cas.

#### **ALARME 58, AMA défaut interne :**

Contacter le fournisseur Danfoss.

#### **AVERTISSEMENT 59, Limite de courant :**

Le courant est supérieur à la valeur programmée au Par. 4-18 Limite courant.

#### **ALARME/AVERTISSEMENT 61, Erreur de traînée :**

Une erreur entre la vitesse calculée et la mesure de la vitesse provenant du dispositif de retour. Le réglage Avertissement/Alarme/Désactivé de cette fonction se fait au Par. 4-30 Fonction perte signal de retour moteur. Réglage de l'erreur acceptée au Par. 4-31 Erreur vitesse signal de retour moteur et réglage de l'heure autorisée d'apparition de l'erreur au Par. 4-32 Fonction tempo. signal de retour moteur. Pendant la procédure de mise en service, la fonction peut être active.

#### **AVERTISSEMENT 62, Limite fréquence de sortie :**

La fréq. de sortie est plus élevée que la valeur réglée au Par. 4-19 Frq. sort.lim.hte. Ceci est un avertissement en mode VVC+ et une alarme (déclenchement) en mode flux.

#### **ALARME 63, Frein mécanique bas :**

Le courant moteur effectif n'a pas dépassé le courant d'activation du frein au cours de l'intervalle Retard de démarrage.

#### **AVERTISSEMENT 64, Limite tension :**

La combinaison charge et vitesse exige une tension moteur supérieure à la tension bus CC réelle.

### **AVERTISSEMENT/ALARME/ARRÊT 65, Température excessive de la carte de commande :**

Surtempérature de la carte de commande : La température de déclenchement de la carte de commande est de 80 °C.

#### **AVERTISSEMENT 66, Temp. radiateur basse :**

La température du radiateur indique 0 °C. Cela pourrait indiquer que le capteur de température est défectueux et donc que la vitesse du ventilateur augmente au maximum lorsque la partie puissance ou la carte de commande sont très chaudes.

#### **ALARME 67, Les options de configuration ont changé : :**

Une ou plusieurs options ont été ajoutées ou supprimées depuis la dernière mise hors tension.

#### **ALARME 68, Arrêt de sécurité :**

L'arrêt de sécurité a été activé. Pour reprendre le fonctionnement normal, appliquer 24 V CC à B-37. Appuyer sur la touche Reset du LCP.

#### **AVERTISSEMENT 68, Arrêt de sécurité :**

L'arrêt de sécurité a été activé. Le fonctionnement normal reprend une fois que l'arrêt de sécurité est désactivé. Avertissement : redémarrage automatique !

#### **ALARME 70, Configuration FC illégale :**

Association carte de commande/carte de puissance non autorisée.

#### **ALARME 71, Arrêt sécurité PTC 1 :**

L'arrêt de sécurité a été activé à partir de la carte thermistance PTC MCB 112 (moteur trop chaud). Le fonctionnement normal reprend lorsque le module MCB 112 applique à nouveau 24 V CC à la borne 37 (lorsque la température du moteur atteint un niveau acceptable) et lorsque l'entrée digitale depuis le MCB 112 est désactivée. Après cela, un signal de reset doit être envoyé (via bus, E/S digitale ou en appuyant sur [RESET]).

#### **AVERTISSEMENT 71, Arrêt sécurité PTC 1 :**

L'arrêt de sécurité a été activé à partir de la carte thermistance PTC MCB 112 (moteur trop chaud). Le fonctionnement normal reprend lorsque le module MCB 112 applique à nouveau 24 V CC à la borne 37 (lorsque la température du moteur atteint un niveau acceptable) et lorsque l'entrée digitale depuis le MCB 112 est désactivée. Avertissement : redémarrage automatique.

#### **ALARME 72, Panne dangereuse :**

Arrêt de sécurité avec alarme verrouillée. L'alarme Panne dangereuse est émise lorsque la combinaison d'ordres d'arrêt de sécurité est inattendue. C'est le cas lorsque la carte thermistance MCB 112 VLT PTC active la borne X44/10 mais que l'arrêt de sécurité n'est pas activé pour une raison ou une autre. De plus, si le MCB 112 est le seul dispositif utilisant l'arrêt de sécurité (spécifié via le choix [4] ou [5] au par. 5-19), l'activation de l'arrêt de sécurité sans activer la borne X44/10 est une combinaison inattendue. Le tableau suivant résume les combinaisons inattendues entraînant une alarme 72. Noter que si la borne X44/10 est activée au choix 2 ou 3, le signal est ignoré ! Cependant, le MCB 112 est encore capable d'activer l'arrêt de sécurité.

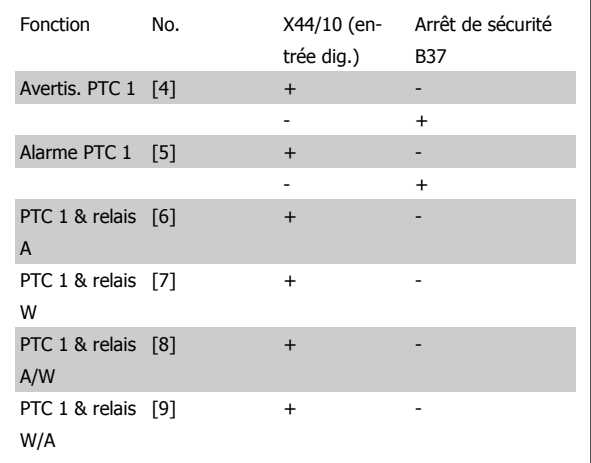

+ : activaté

-: Non activé

**ALARME 78, Erreur de traînée :**

Contacter Danfoss.

#### **ALARME 80, Variateur initialisé à val. défaut :**

Les paramètres sont initialisés aux réglages par défaut après une réinitialisation manuelle.

# Danfoss Manuel d'utilisation du VLT® AutomationDrive FC 300

#### **ALARME 90, Perte codeur :**

Vérifier la connexion de l'option codeur et, le cas échéant, remplacer le MCB 102 ou MCB 103.

#### **ALARME 91, Réglages incorrects entrée analogique 54 :**

Le commutateur S202 doit être désactivé (entrée tension) en présence d'un capteur KTY connecté à la borne d'entrée analogique 54.

#### **ALARME 250, Nouvelle pièce :**

Échange de l'alimentation ou du mode de commutation. Le code du type du variateur de fréquence doit être restauré dans l'EEPROM. Sélectionner le code correct au Par. 14-23 Réglage code de type conformément à l'étiquette de l'unité. Ne pas oublier de sélectionner Enregistrer dans EE-PROM.

#### **ALARME 251, Nouv. code type :**

Le variateur de fréquence a un nouveau code de type.

# **Indice**

# **A**

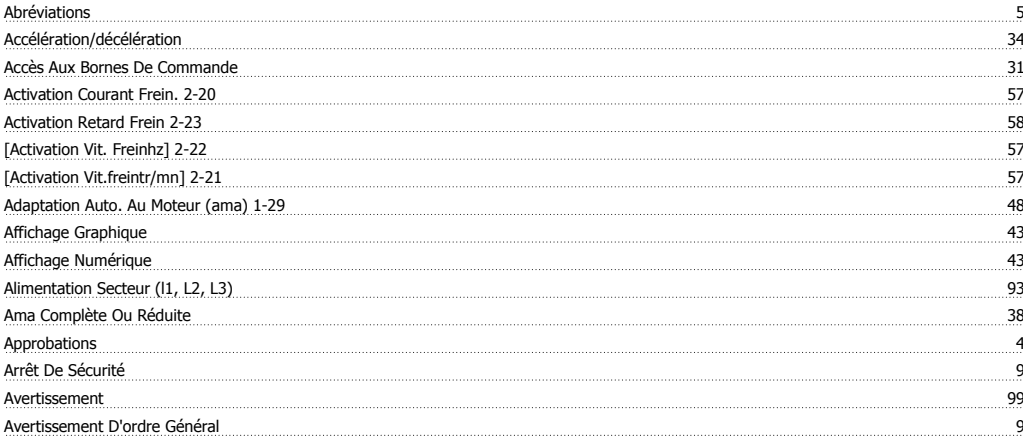

### **B**

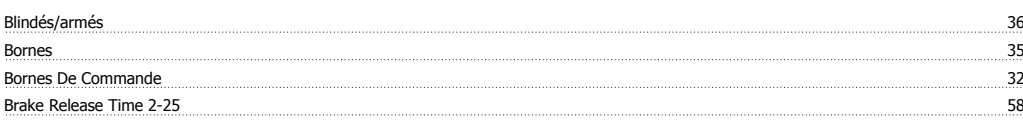

# **C**

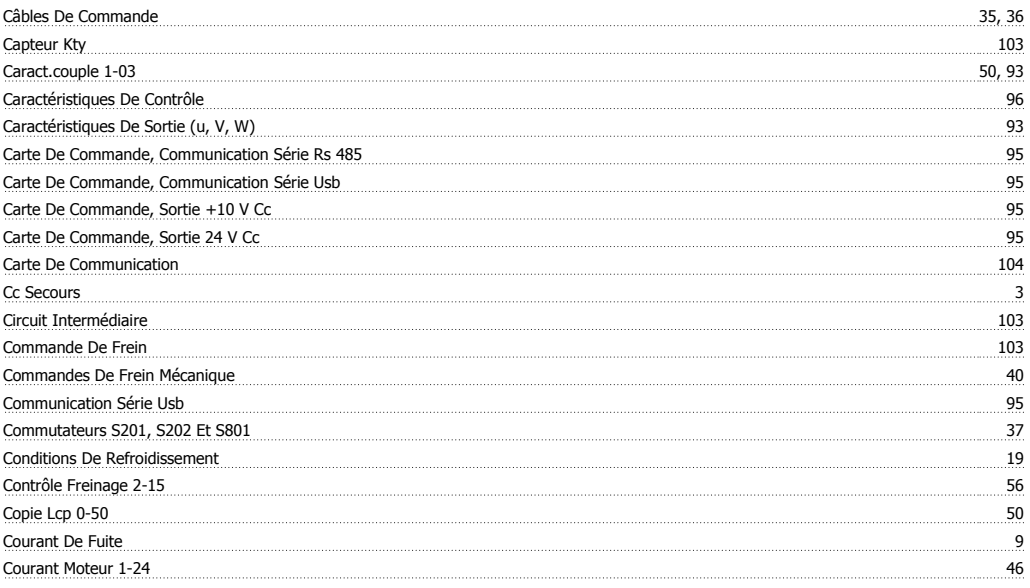

# **D**

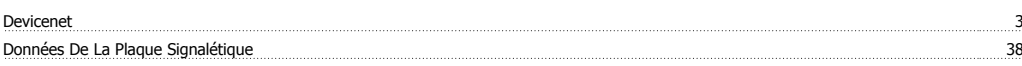

# **E**

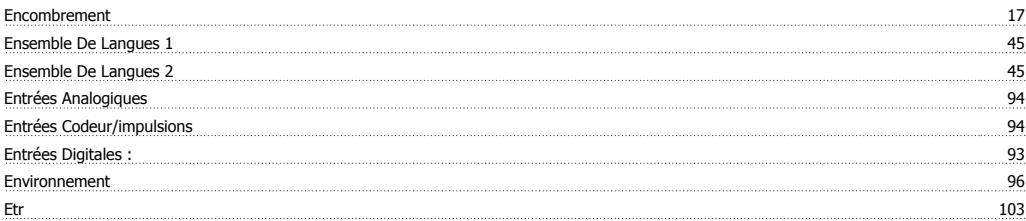

# **F**

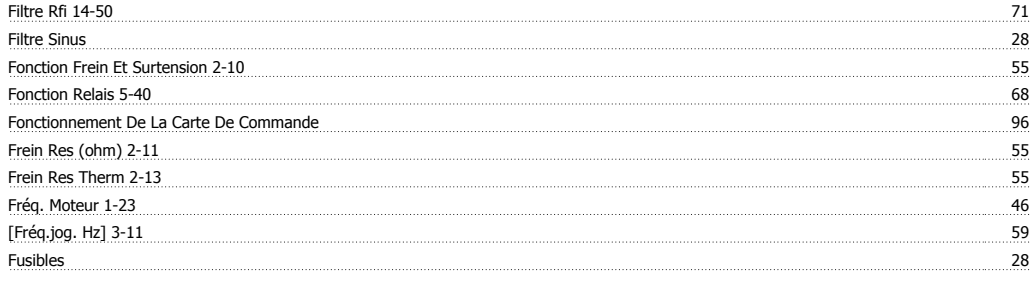

# **G**

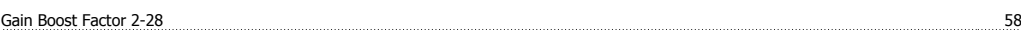

# **I**

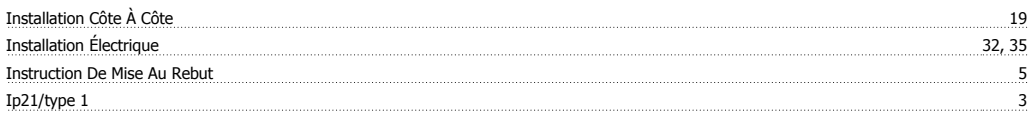

# **L**

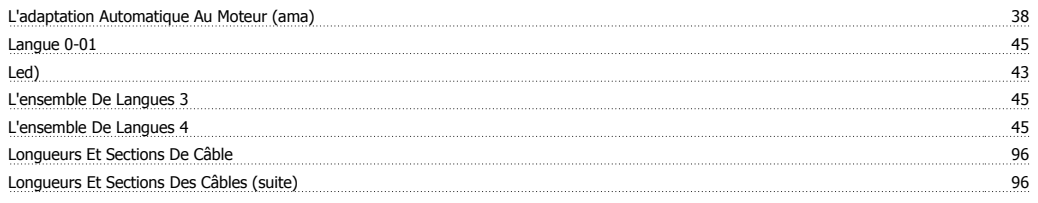

# **M**

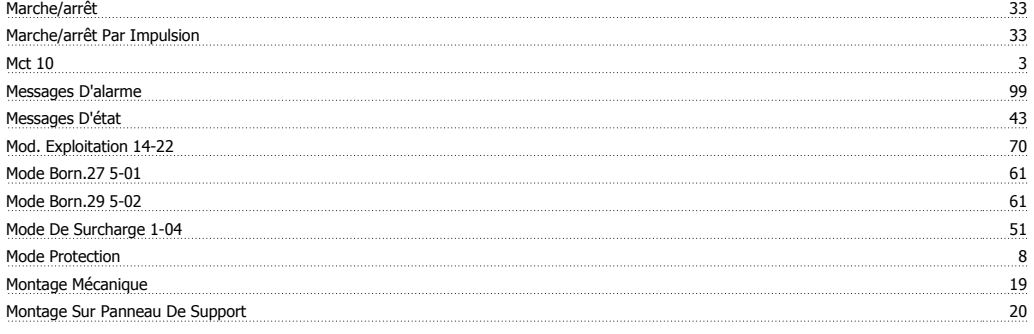

# **N**

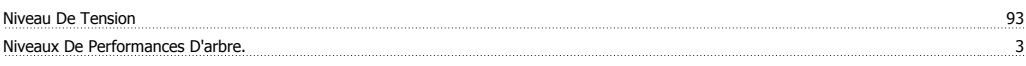

# **P**

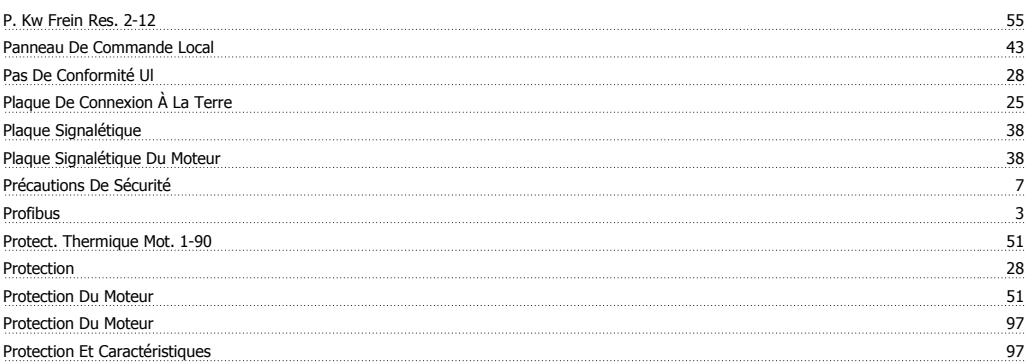
#### Protection Thermique Du Moteur 41 Puissance Du Moteur 93 [Puissance Moteur Kw] 1-20 46

#### **R**

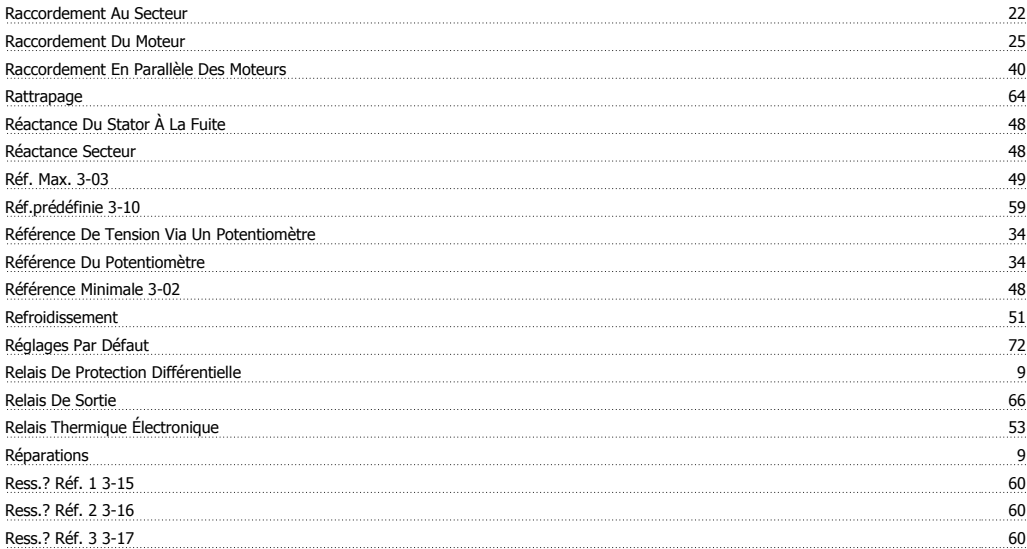

# **S**

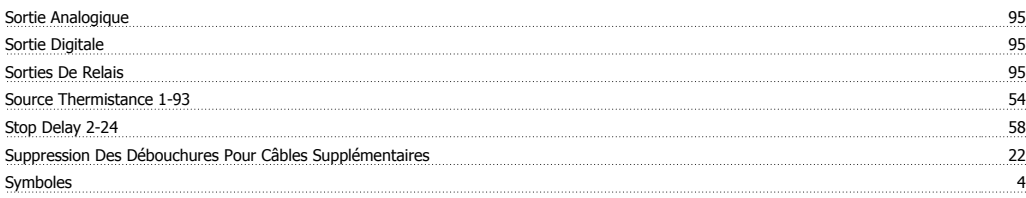

# **T**

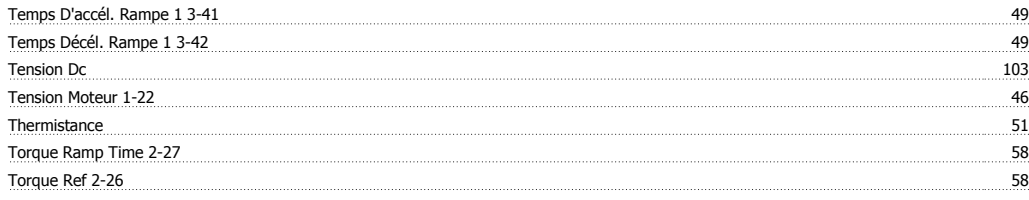

## **U**

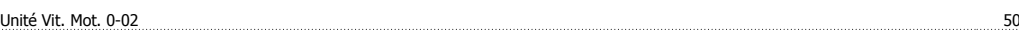

## **V**

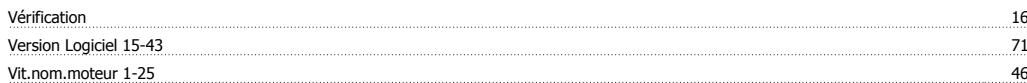